# **PHILIPS**

# **Philips LCD Monitor Electronic User's Manual**

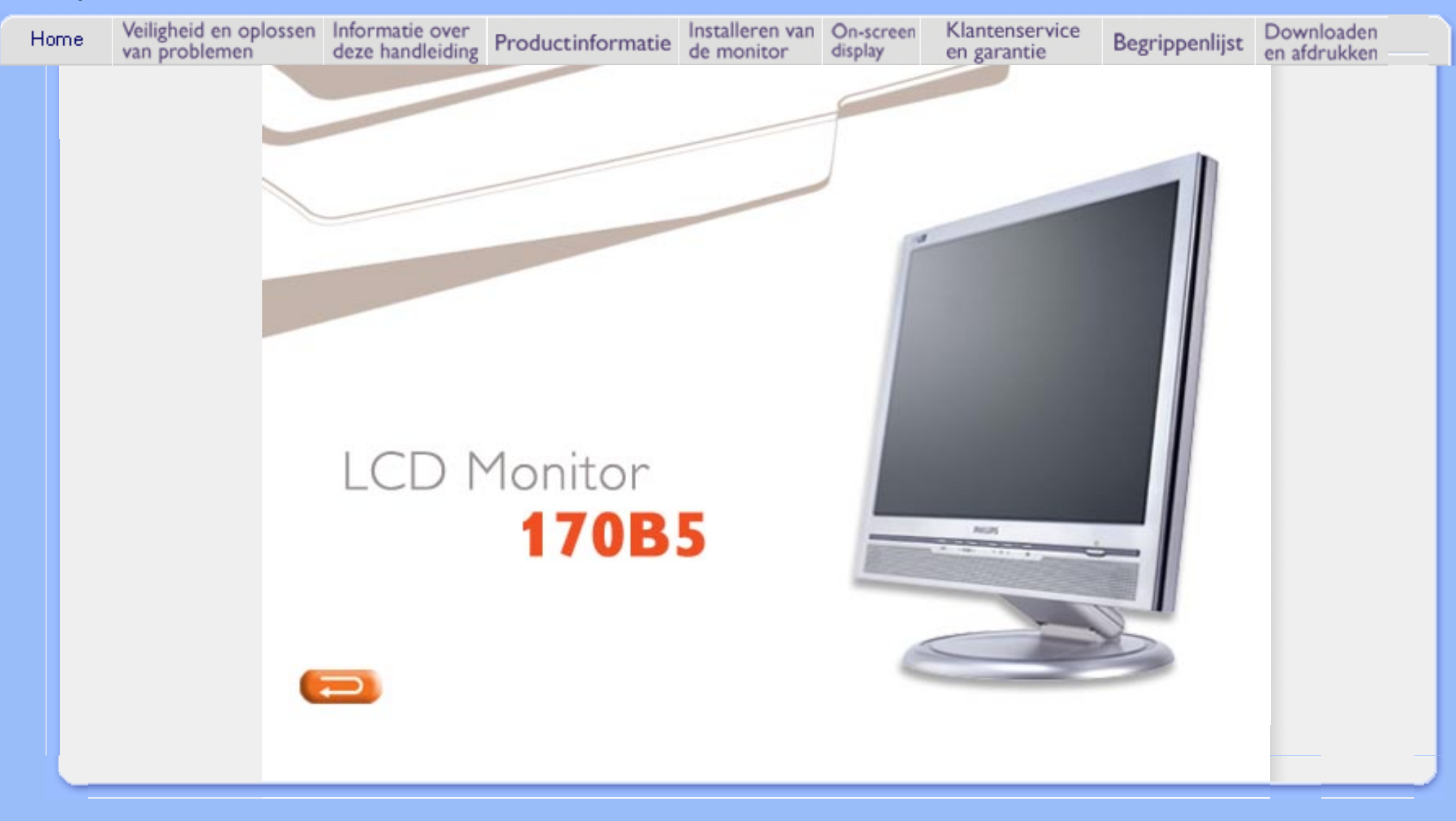

- <span id="page-1-0"></span>[•](#page-1-0) [Voorzorgsmaatregelen](#page-1-0) [en onderhoud](#page-1-0)
- Installatielocaties
- [FAQ's](#page-26-0)
- [Problemen opsporen](#page-34-0)  [en oplossen](#page-34-0)
- [Informatie over](#page-37-0) [voorschriften](#page-37-0)
- [Overige verwante](#page-50-0) [informatie](#page-50-0)

# **Veiligheid en Oplossen van Problemen**

#### **Voorzorgsmaatregelen en onderhoud**

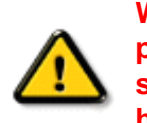

**WAARSCHUWING: Het gebruik van andere regelaars, afstellingen of procedures dan in deze documentatie uiteengezet kan blootstelling aan schokken, elektrische gevaren en/of mechanische gevaren tot gevolg hebben.** 

Lees en volg deze instructies bij het aansluiten en gebruiken van uw computermonitor.:

- Haal de stekker van de monitor uit het stopcontact als u deze voor langere tijd niet gaat gebruiken.
- Haal de stekker van de monitor uit het stopcontact wanneer u deze met een enigszins vochtige doek gaat schoonmaken. U kunt het scherm met een droge doek afvegen wanneer de stroom is uitgeschakeld. Gebruik echter nooit alcohol, oplosmiddelen of op ammoniak gebaseerde vloeistoffen.
- Raadpleeg een onderhoudsmonteur als de monitor niet normaal werkt wanneer u de instructies in deze handleiding hebt gevolgd.
- De behuizing mag uitsluitend door bevoegd onderhoudspersoneel worden geopend..
- Houd de monitor weg uit direct zonlicht en uit de buurt van kachels of andere warmtebronnen.
- Verwijder alle voorwerpen die in de ventilatieopeningen zouden kunnen vallen of de juiste koeling van de elektronica van de monitor zouden kunnen belemmeren.
- Blokkeer de ventilatiegaten in de kast niet.
- Houd de monitor droog. Stel de monitor niet bloot aan regen of buitensporige vochtigheid om elektrische schok te voorkomen.
- Zorg dat de stekker en het stopcontact gemakkelijk te bereiken zijn wanneer u de plaats van de monitor bepaalt.
- Als u de monitor uitschakelt door het netsnoer of het gelijkstroomsnoer los te koppelen, wacht dan 6 seconden en sluit het netsnoer of gelijkstroomsnoer weer aan voor normale werking.
- Stel de monitor niet bloot aan regen of buitensporige vochtigheid om het risico voor een schok of permanente schade aan het toestel te voorkomen.
- BELANGRIJK: Activeer tijdens uw applicatie altijd een screensaver-programma. Als een stilstaand beeld met een hoog contrast gedurende lange tijd op het scherm blijft staan, kan een zogeheten 'nabeeld' of 'spookbeeld' op de voorzijde van het scherm achterblijven. Dit is een bekend verschijnsel dat wordt veroorzaakt door tekortkomingen die inherent zijn aan de lcd-technologie. In de meeste gevallen zal het nabeeld na het uitschakelen van de spanning langzaam verdwijnen. Houd u er rekening mee dat het nabeeldverschijnsel geen fout is die kan worden gerepareerd en niet onder de garantie valt.

Raadpleeg een onderhoudsmonteur als de monitor niet normaal werkt wanneer de bedieningsinstructies in deze handleiding zijn gevolgd.

#### **Installatielocaties**

- Vermijd hitte en extreme kou.Sla de lcd-monitor niet op en gebruik deze niet op plaatsen die blootgesteld zijn aan hitte, direct zonlicht of extreme kou.Vermijd verplaatsen van de lcdmonitor tussen plaatsen met grote temperatuurverschillen. Kies een plek die binnen het volgende temperatuur- en vochtigheidsbereik valt.
	- $\circ$  Temperatuur: 5-40°C [41-104°F]
	- ❍ Vochtigheid: 20-80% RV
- Stel de lcd-monitor niet bloot aan zware trilling of omstandigheden van hoge impact. Zet de lcd-monitor niet in de kofferruimte van een auto.
- Wees voorzichtig en behandel het product niet verkeerd door er tegen te stoten of het te laten vallen tijdens het gebruik of vervoer.
- Sla de lcd-monitor niet op en gebruik deze niet op plaatsen die blootgesteld zijn aan hoge vochtigheid of in een stoffige omgeving. Laat ook geen water of andere vloeistoffen morsen op of in de lcd-monitor.

<span id="page-3-0"></span>[•](#page-3-0) Over deze handleiding [•](#page-3-0) Beschrijving van notaties

# **Over Deze Handleiding**

#### **Over deze handleiding**

Deze elektronische handleiding is bestemd voor iedere gebruiker van de Philips lcd monitor. Zij beschrijft de kenmerken, systeemstructuur, bediening en verdere relevante gegevens van deze lcd monitor. De inhoud van deze handleiding is identiek aan de informatie die de gedrukte versie bevat.

De handleiding bevat de volgende hoofdstukken:

- [Informatie over veiligheid en probleemoplossing](#page-1-0) verschaft adviezen en oplossingen voor veel voorkomende problemen en andere daarmee samenhangende informatie die u van pas kan komen.
- Over deze elektronische handleiding geeft een overzicht van de informatie die deze handleiding bevat, evenals beschrijvingen van notatiepictogrammen en andere naslagdocumentatie.
- [Productinformatie](#page-5-0) verstrekt een overzicht van de kenmerken en de technische specificaties van deze monitor.
- [Uw monitor installeren](#page-13-0) beschrijft de eerste installatieprocedures en verschaft een samenvatting van de gebruiksmogelijkheden van de monitor.
- [Schermweergave](#page-16-0) levert informatie over het wijzigen van de instellingen van uw monitor.
- [Klantenservice en garantie](#page-19-0) bevat een lijst van alle Philips Consumer Information Centers wereldwijd, alsmede telefoonnummers van helpdesks en informatie over de garantie die op uw product van toepassing is.
- [Woordenlijst](#page-20-0) verklaart de technische terminologie.
- [Optie Downloaden en Afdrukken](#page-23-0) kopieert deze handleiding in haar geheel naar uw harde schijf om het raadplegen te vergemakkelijken.

#### TERUG NAAR BOVEN

### **Beschrijving van notaties**

In de volgende paragrafen worden de notatiemethodieken beschreven die in dit document worden gebruikt.

#### **Opmerkingen, voorzorgsmaatregelen en waarschuwingen**

In deze handleiding kunt u tekstblokken aantreffen die zijn voorzien van een pictogram en waarin de tekst vet of cursief is weergegeven. Deze alinea's bevatten opmerkingen, voorzorgsmaatregelen of waarschuwingen. Zij worden als volgt gebruikt:

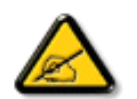

**OPMERKING: Dit pictogram vestigt de aandacht op belangrijke gegevens en adviezen die u kunnen helpen uw computersysteem effectiever te gebruiken.**

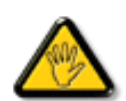

**VOORZICHTIG: Dit pictogram wijst u op informatie waarin u wordt verteld hoe u mogelijke hardwarebeschadiging of dataverlies kunt vermijden.**

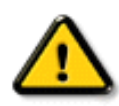

**WAARSCHUWING: Dit pictogram attendeert op risico's van lichamelijk letsel en op informatie over het voorkomen van zulke problemen.**

Sommige waarschuwingen zijn in een andere lay-out weergegeven en niet van een pictogram voorzien. In zulke gevallen betreft het waarschuwingen die worden vermeld omdat dit door een regulerende instantie is voorgeschreven.

# TERUG NAAR BOVEN

©2004 Koninklijke Philips Electronics N.V.

Alle rechten voorbehouden. Het reproduceren, kopiëren, gebruiken, wijzigen, huuren of verhuren, publiekelijk tentoonstellen, elektronisch overdragen en/of uitzenden van dit document, geheel of gedeeltelijk, is niet toegestaan, behoudens met schriftelijke toestemming van Philips Electronics N.V.

<span id="page-5-2"></span><span id="page-5-0"></span>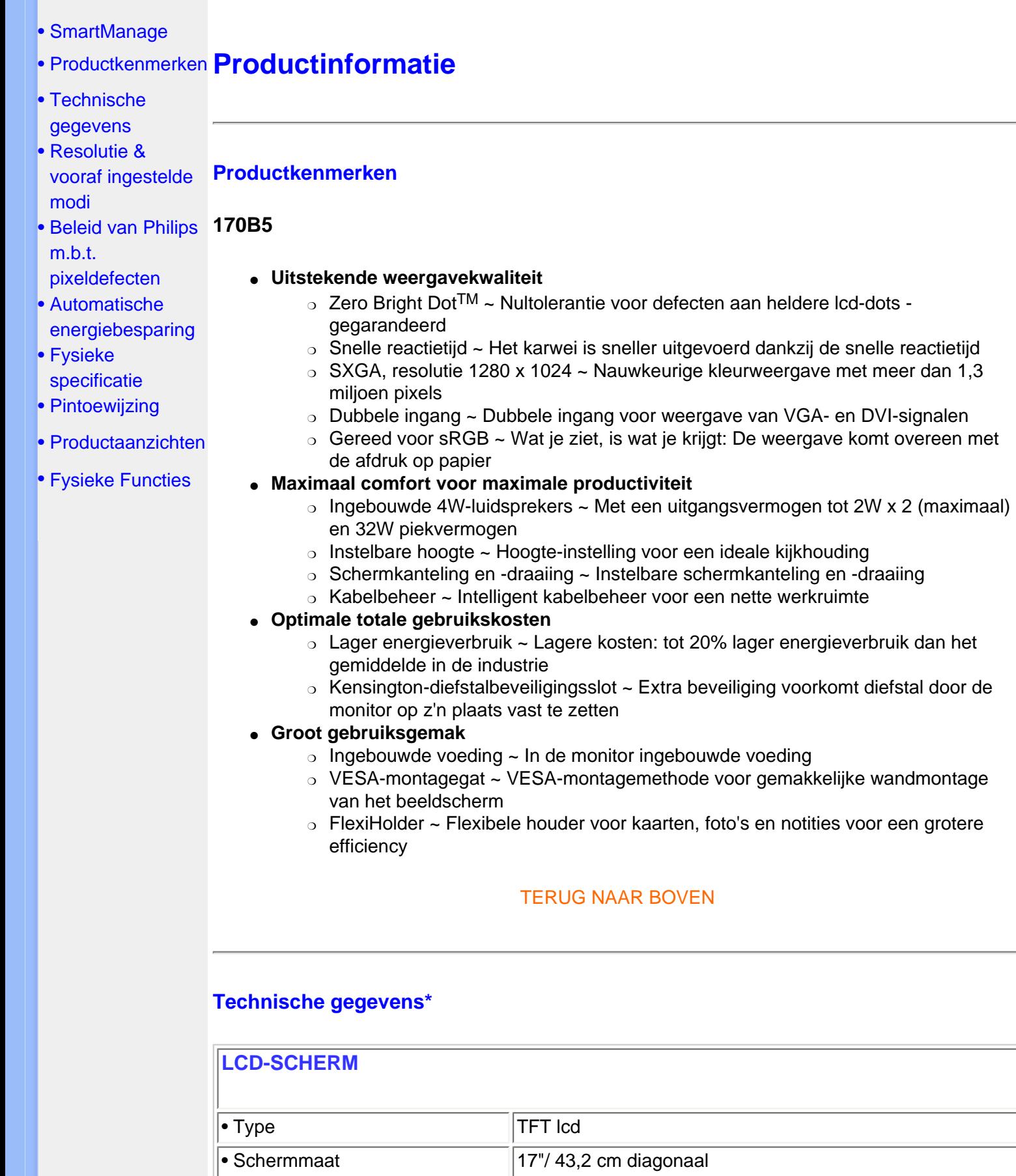

<span id="page-5-1"></span>• Pixel pitch  $\boxed{0,264 \times 0,264 \text{ mm}}$ 

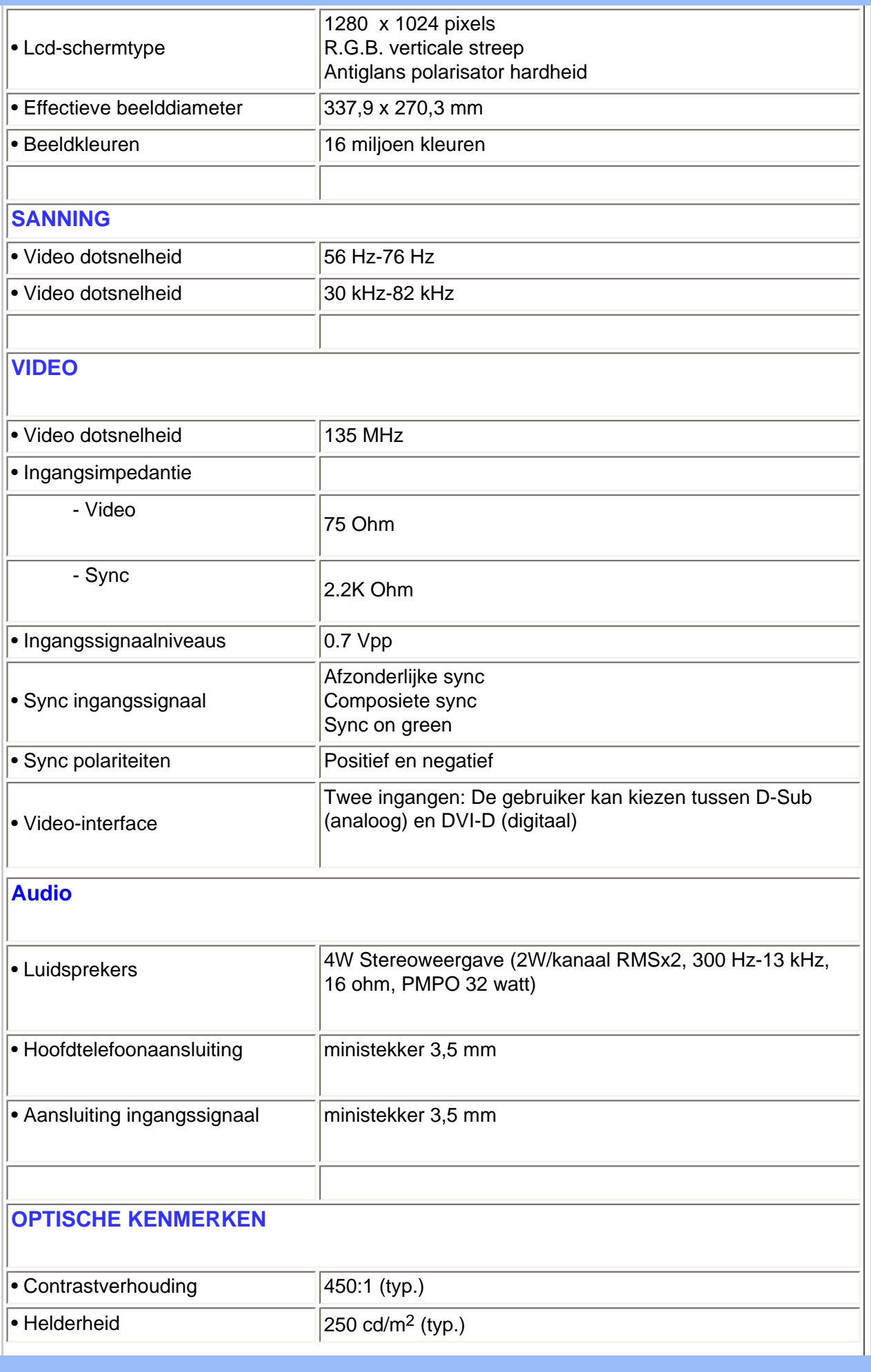

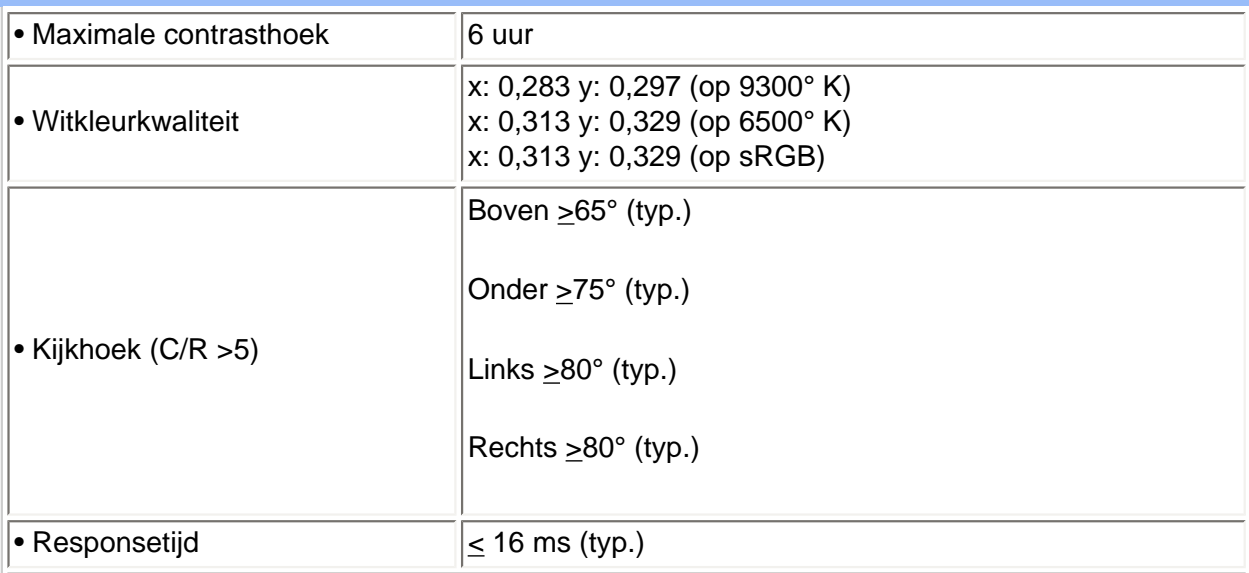

#### **sRGB**

sRGB is een standaard die een correcte uitwisseling van kleuren garandeert tussen verschillende apparaten (b.v. digitale camera's, monitoren, printers, scanners, etc.).

Doordat gebruik wordt gemaakt van een uniforme kleurenstandaard, helpt sRGB u afbeeldingen die gemaakt zijn met een sRGB-compatibel apparaat correct weer te geven op uw Philips-monitor met sRGB. De kleuren zijn aldus gekalibreerd, zodat u erop kunt vertrouwen dat de kleurenweergave op uw scherm correct is.

Voor het gebruik van sRGB is het van belang dat de helderheid en het contrast van uw monitor en ook het kleurengamma op een vooraf bepaalde instelling worden gefixeerd.

Het is daarom belangrijk de sRGB-instelling in het OSD-menu van de monitor te kiezen.

Open het OSD-menu door op de OK-toets aan de voorzijde van de monitor te drukken. Ga met de pijltjestoets omlaag naar Adjust Color (Kleur wijzigen) en druk nogmaals op OK. Ga weer met de pijltjestoets omlaag naar sRGB en druk op OK.

Ga uit het OSD-menu.

Verander de monitorinstellingen voor helderheid en contrast hierna niet meer. Als u een of beide instellingen wel verandert, wordt de sRGB-modus gedeactiveerd en gaat de monitor naar een kleurtemperatuur-instelling van 6500 K.

Meer informatie over sRGB vindt u op [www.srgb.com](http://www.srgb.com/)

*\*Deze informatie kan zonder voorafgaande kennisgeving veranderen.*

#### [TERUG NAAR BOVEN](#page-5-2)

### **Resolutie & vooraf ingestelde modi**

- 
- Maximum 1280 x 1024 bij 75 Hz
- Aanbevolen 1280 x 1024 bij 60 Hz

**33 door de gebruiker te definieren modi**

#### **15 door de fabriek ingestelde modi:**

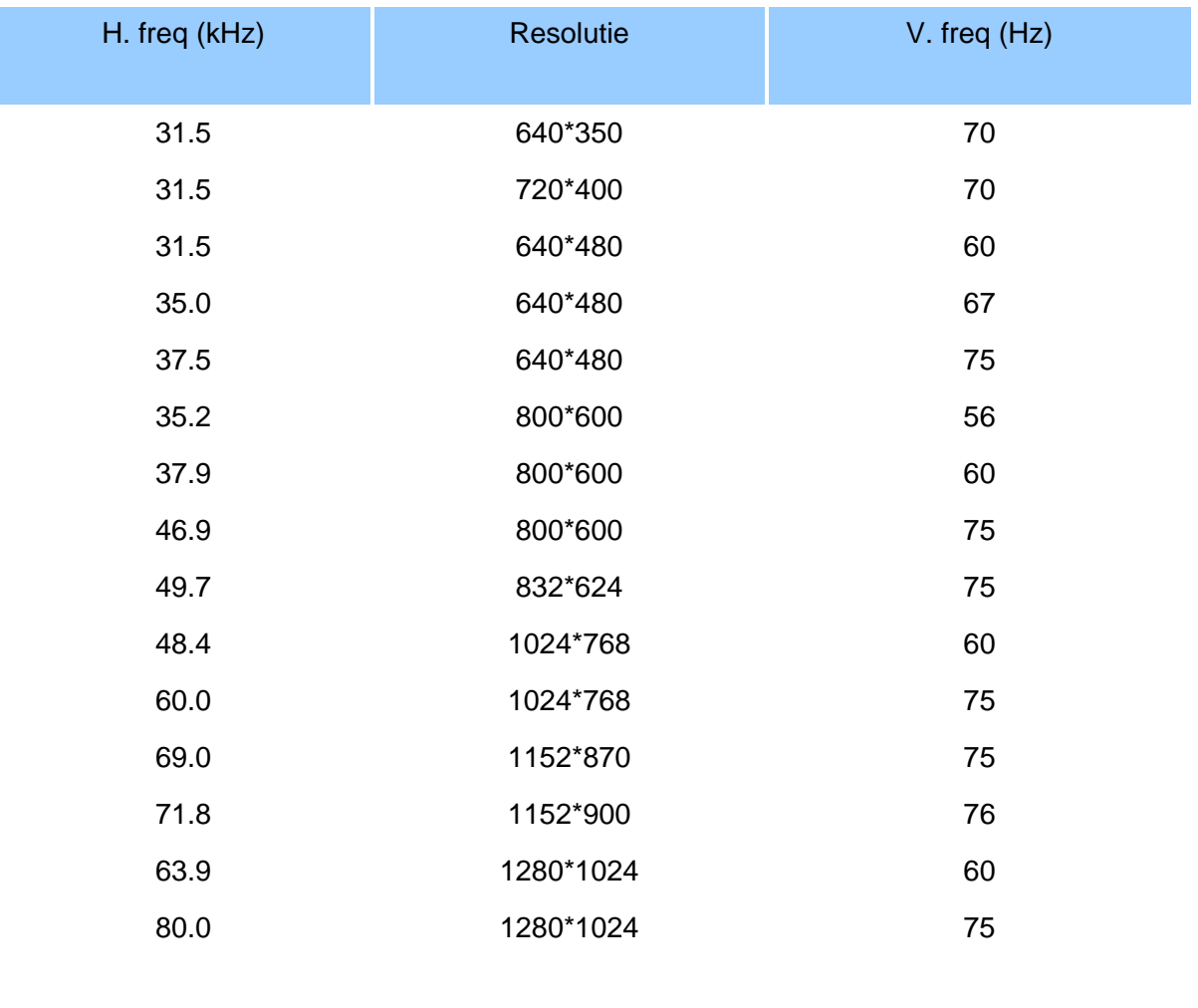

# [TERUG NAAR BOVEN](#page-5-2)

# **Automatische energiebesparing**

Als er een videokaart of software op uw pc is geïnstalleerd is die aan de VESA DPMS standaard conformeert kan de monitor automatisch het stroomverbruik verminderen wanneer hij niet in gebruik is. Als invoer van een toetsenbord, muis of een ander invoerapparaat wordt waargenomen, wordt de monitor automatisch 'wakker'. De onderstaande tabel geeft het stroomverbruik en de signalering van dit automatische energiebesparingskenmerk weer:

Energiebeheerdefinitie

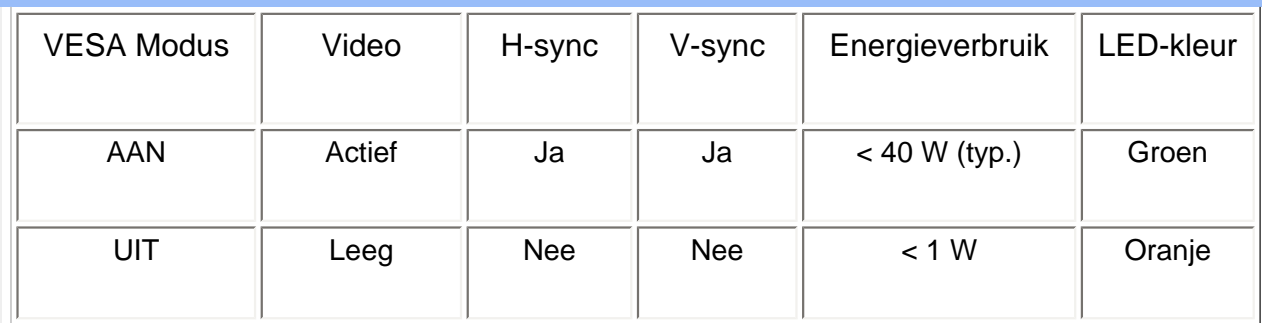

Deze monitor voldoet aan de vereisten van het ENERGY STAR® -programma. Als ENERGY STAR®Partner, heeft PHILIPS vastgesteld dat dit product voldoet aan de ENERGY STAR®richtlijnen voor energie-efficiëntie.

#### [TERUG NAAR BOVEN](#page-5-2)

# **Fysieke specificaties**

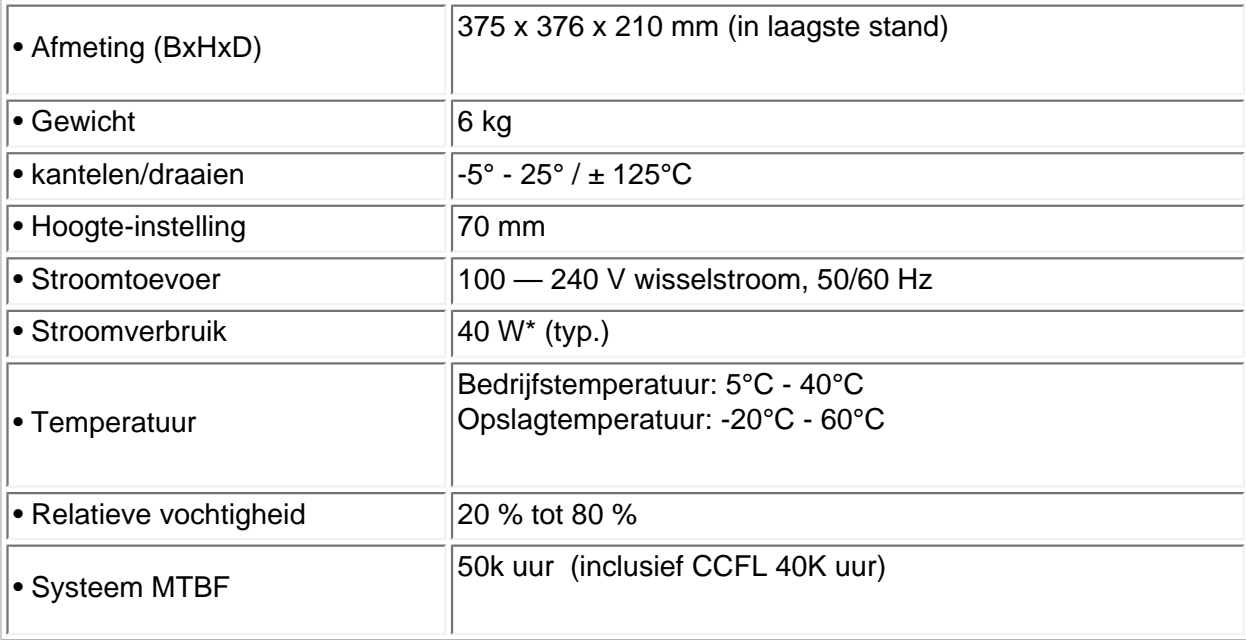

*\* Deze informatie kan zonder voorafgaande kennisgeving veranderen.*

*\*Resolutie 1280 x 1024, standaardmaat, helderheid bij max. contrast 50%, 9300° K, volledig wit patroon, zonder Audio/USB.*

### [TERUG NAAR BOVEN](#page-5-2)

# **Signaalpentoewijzing**

De connector voor uitsluitend digitaal bevat 24 signaalcontacten die in drie rijen van acht contacten zijn gerangschikt. De signaalpentoewijzingen staan vermeld in Tabel:

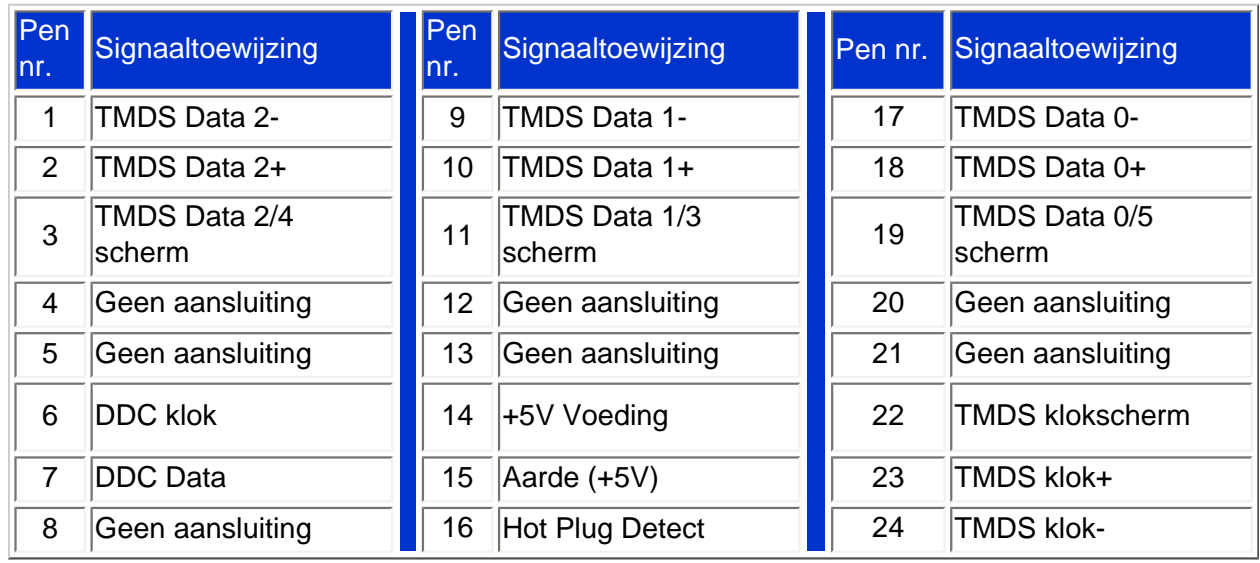

Pin1

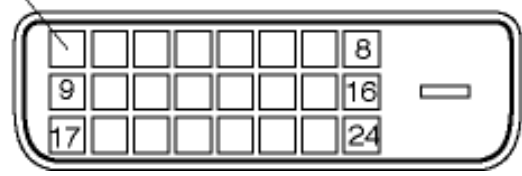

De 15-pins D-subconnector (male) van de signaalkabel:

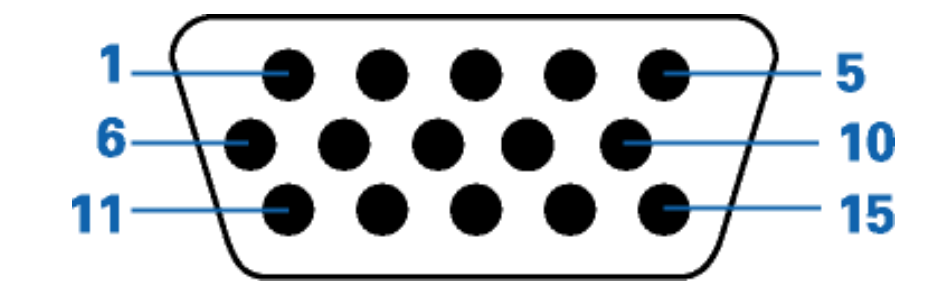

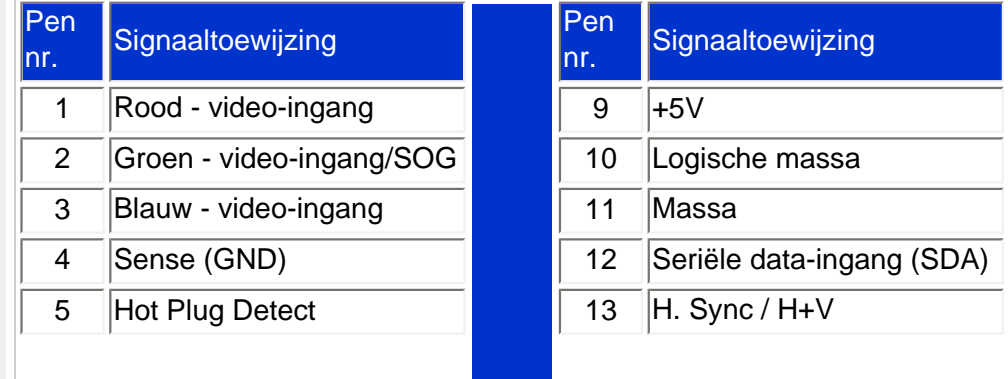

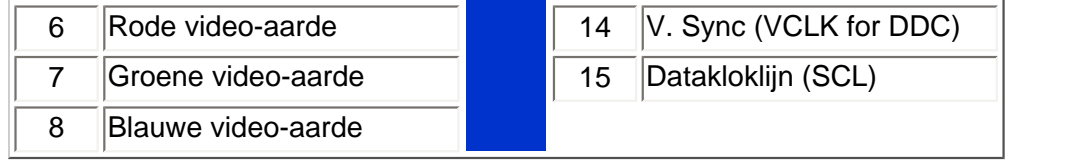

# [TERUG NAAR BOVEN](#page-5-2)

### <span id="page-11-0"></span>**Aanzichten**

Volg de koppelingen voor de verschillende aanzichten van de monitor en de componenten ervan.

Vooraanzicht productbeschrijving

[TERUG NAAR BOVEN](#page-5-2)

# **Fysieke Functies**

**1) Verstelbaar om horizontale as** 

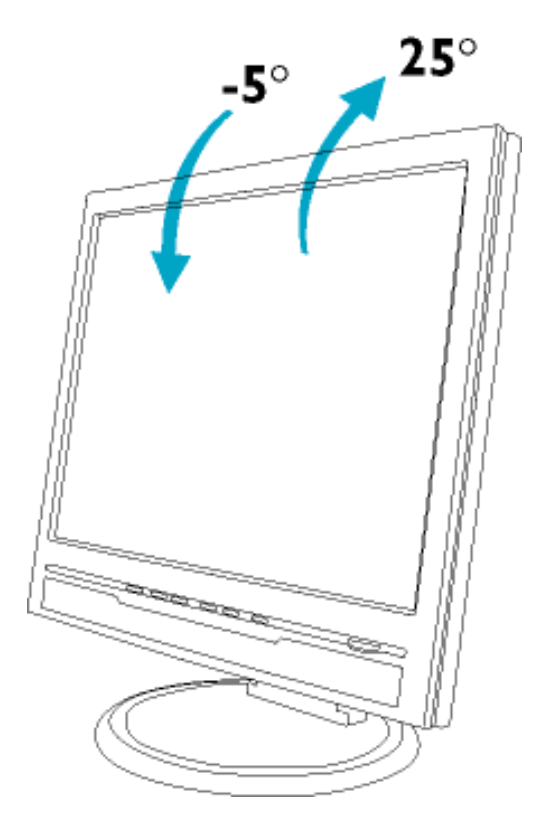

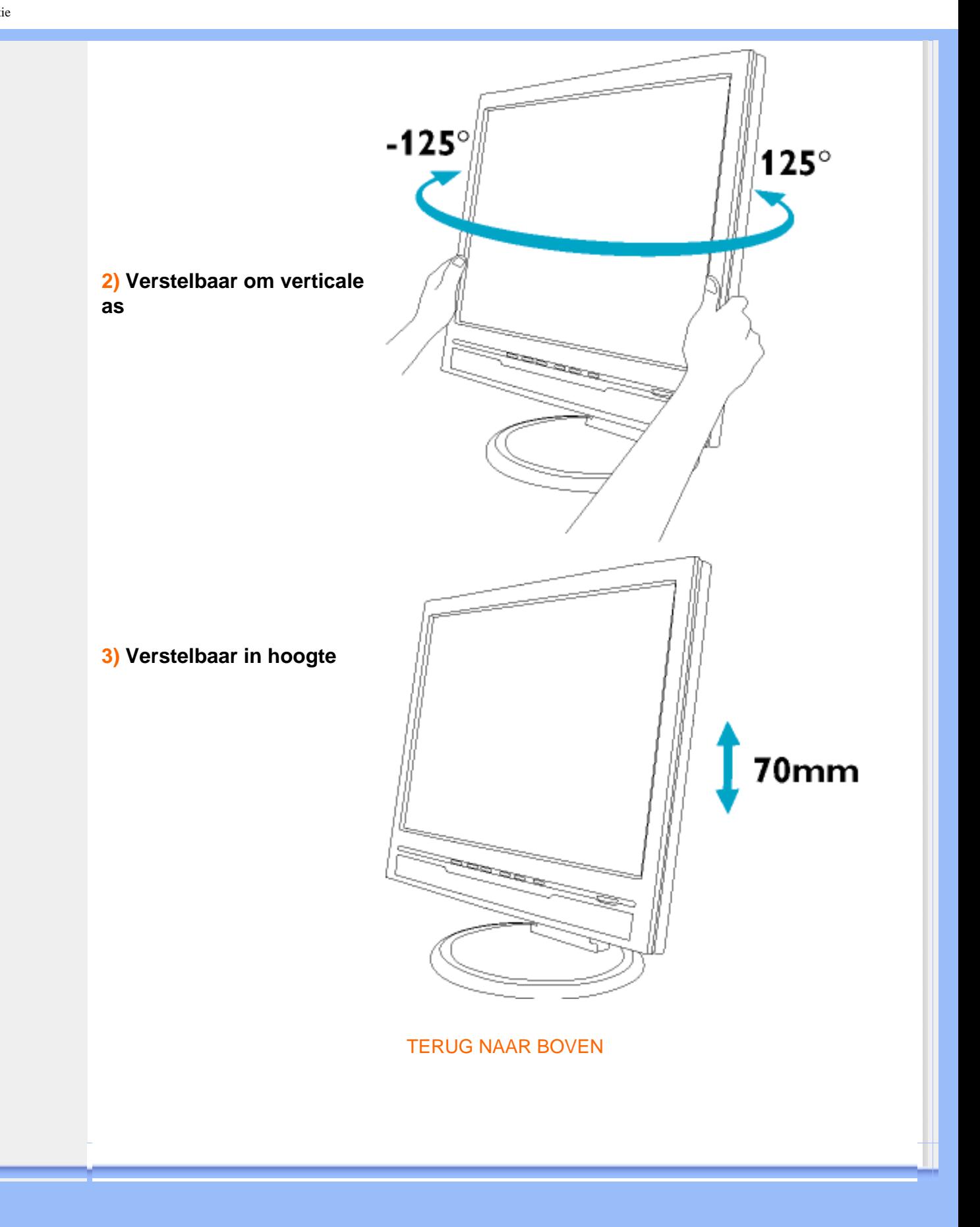

<span id="page-13-0"></span>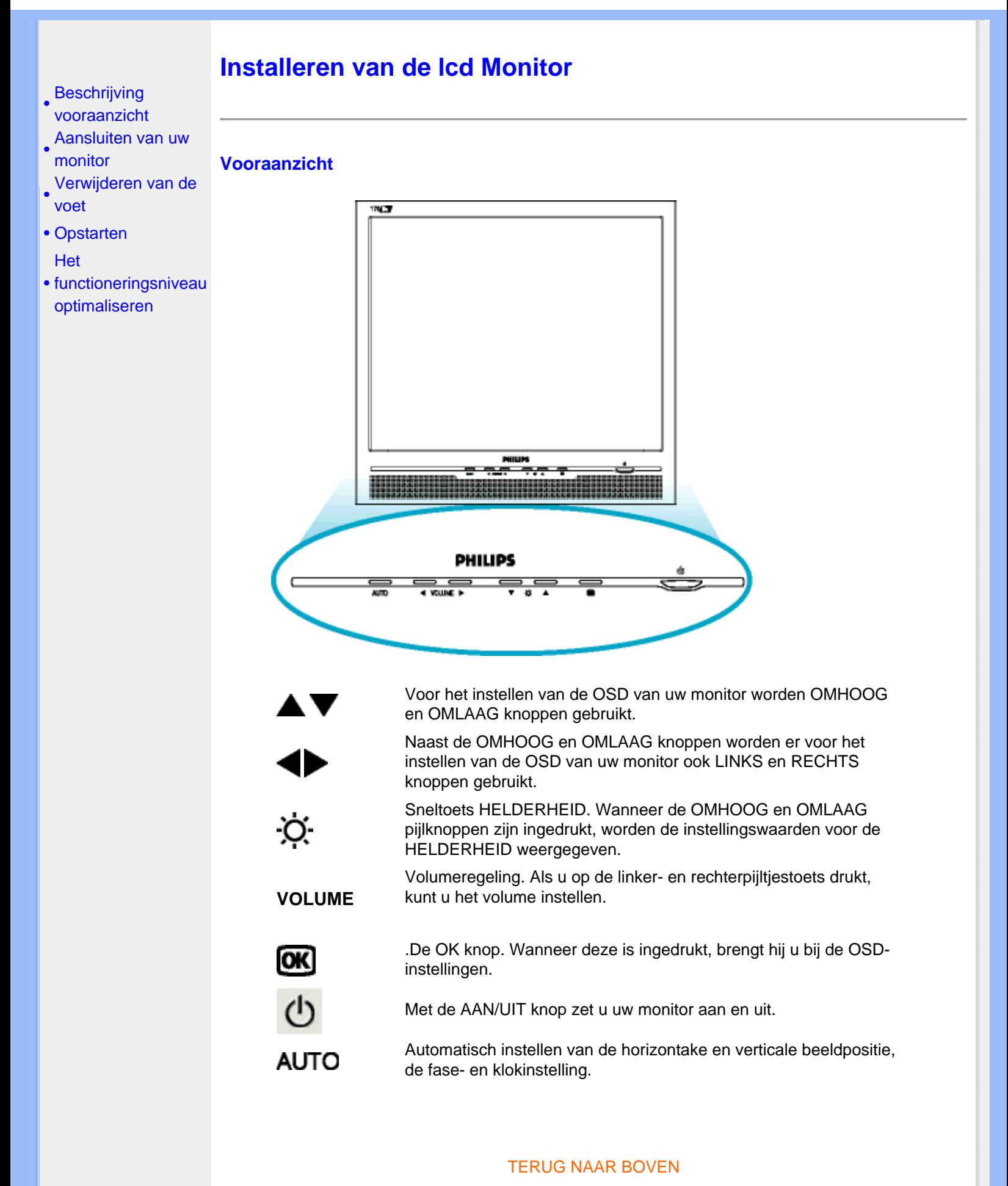

# **Achteraanzicht**

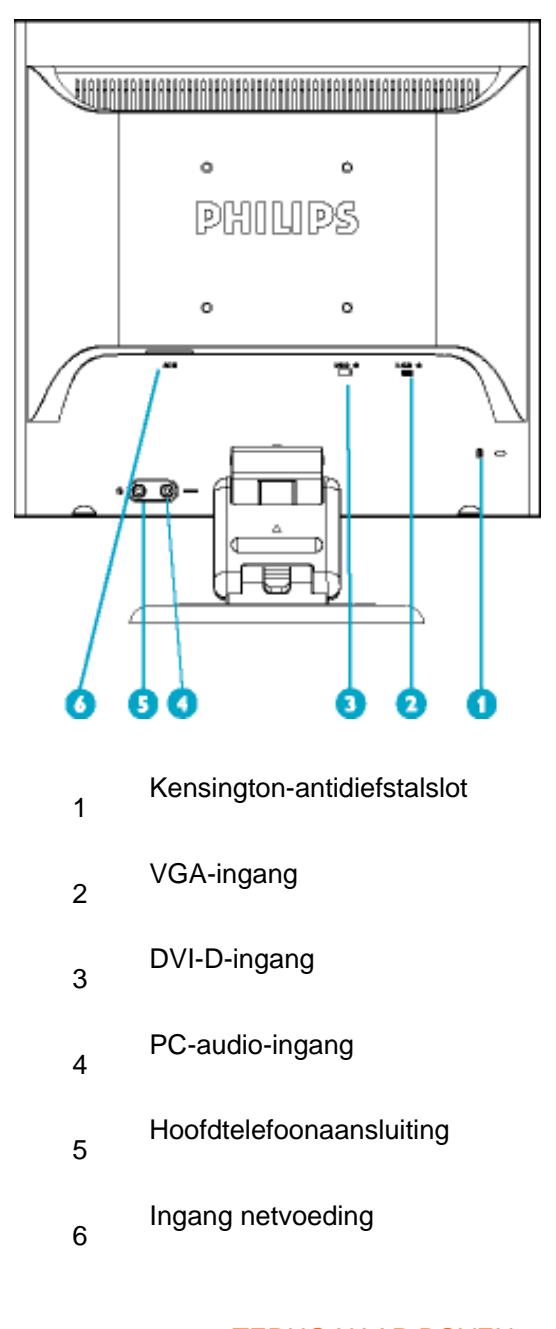

## TERUG NAAR BOVEN

#### **Het functioneringsniveau optimaliseren**

● Voor het best mogelijke functioneren van de monitor dient u zich ervan te verzekeren dat de schermresolutie is ingesteld op 1280x1024 bij 60Hz.

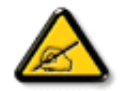

*Opmerking: U kunt de huidige weergave-instellingen controleren door één keer op knop 'OK' te drukken. Ga naar de productinformatie. De huidige weergavemodus is weergegeven onder RESOLUTION.*

● U kunt ook het "Flat Panel Adjust" (FP Adjust) programma installeren, een programma dat op

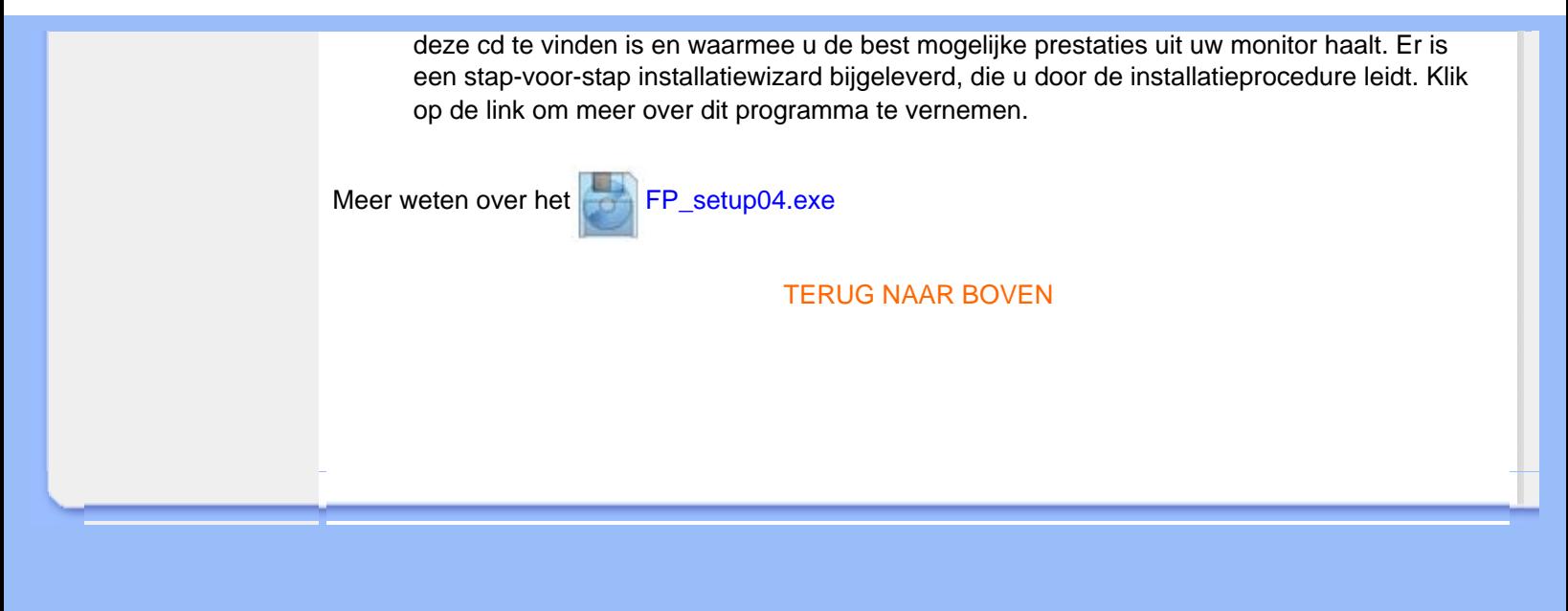

[•](#page-16-0)

# <span id="page-16-0"></span>**On-Screen Display (Instellingen op het scherm)** [•](#page-16-0) Beschrijving van On-**Screen Display Beschrijving van On-Screen Display** De OSDboom *Wat is On-Screen Display?* Dit is een functie op alle Philips lcd-monitors, die het voor de eindgebruiker mogelijk maakt om de schermprestatie van monitors rechtstreeks bij te stellen via een instructievenster op het scherm. De gebruikersinterface biedt gebruikersvriendelijkheid en maakt het gebruik van de monitor gemakkelijker. *Fundamentele en eenvoudige instructie voor de besturingstoetsen.* Nadat u de **CK** knop aan de voorkant van uw monitor hebt ingedrukt, verschijnt het Hoofdbedieningen-venster van On Screen Display (OSD) en u kunt nu bijstellingen beginnen te maken voor de verschillende functies van uw monitor. Gebruik de  $\blacktriangle\blacktriangledown$  of de  $\blacktriangle\blacktriangledown$ -toetsen om uw bijstellingen in het venster te maken. MAIN CONTROLS LANGUAGE **ADJUST POSITION** e **BRIGHTNESS & CONTRAST** 田 **VIDEO NOISE** ø **ADJUST COLOR OSD SETTINGS** o **GB PRODUCT INFORMATION RESET TO FACTORY SETTINGS Long** Ð **INPUT SELECTION EXIT MAIN CONTROLS 69 MOVE SELECTION THEN**  $\bullet$ TERUG NAAR BOVEN **De OSD-boom**

Hieronder staat een algemeen overzicht van de structuur van On-Screen Display. U kunt dit als verwijzing gebruiken als u later met de verschillende bijstellingen bezig bent.

**Analoge signaalingang:**

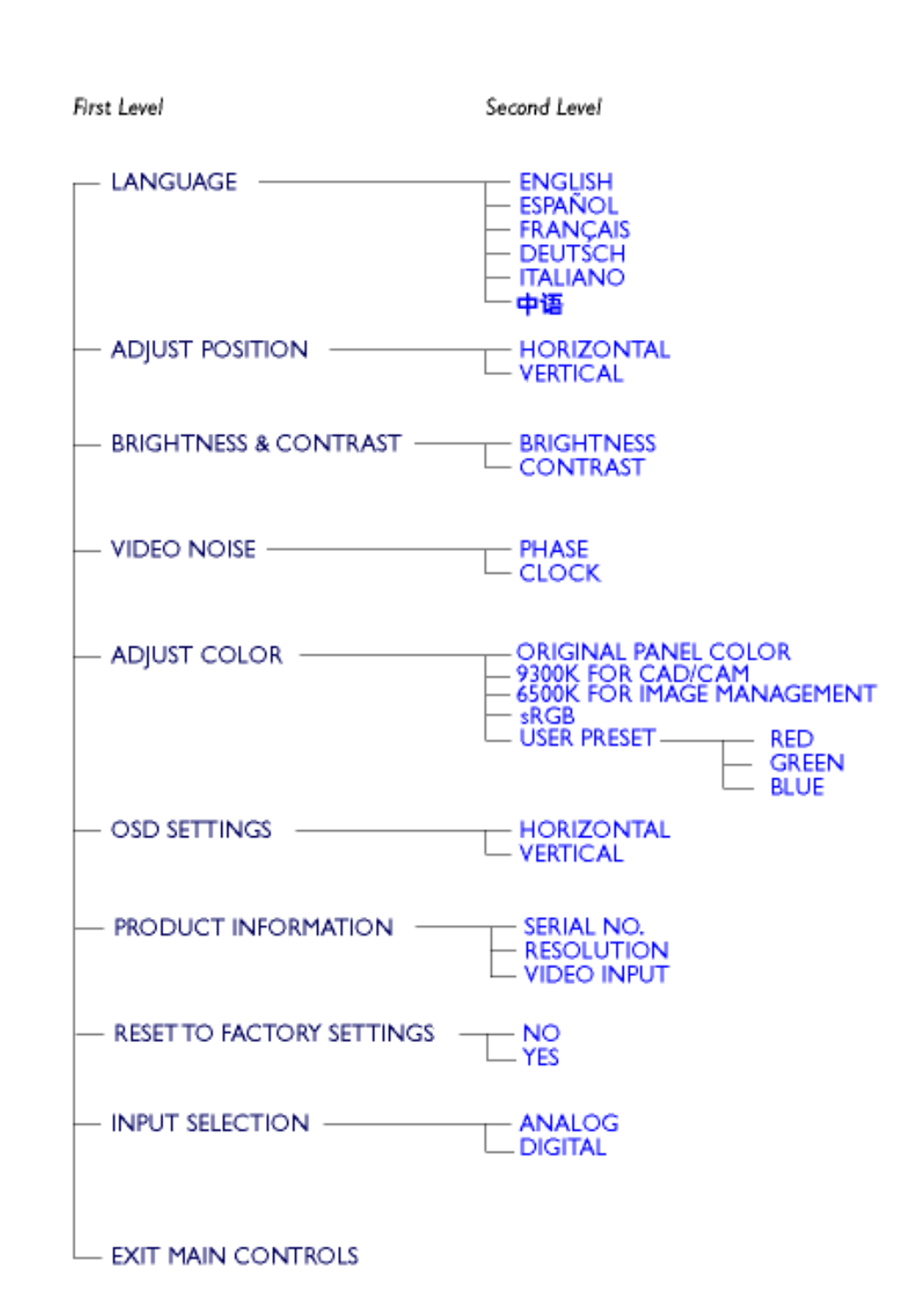

**Digitale signaalingang:**

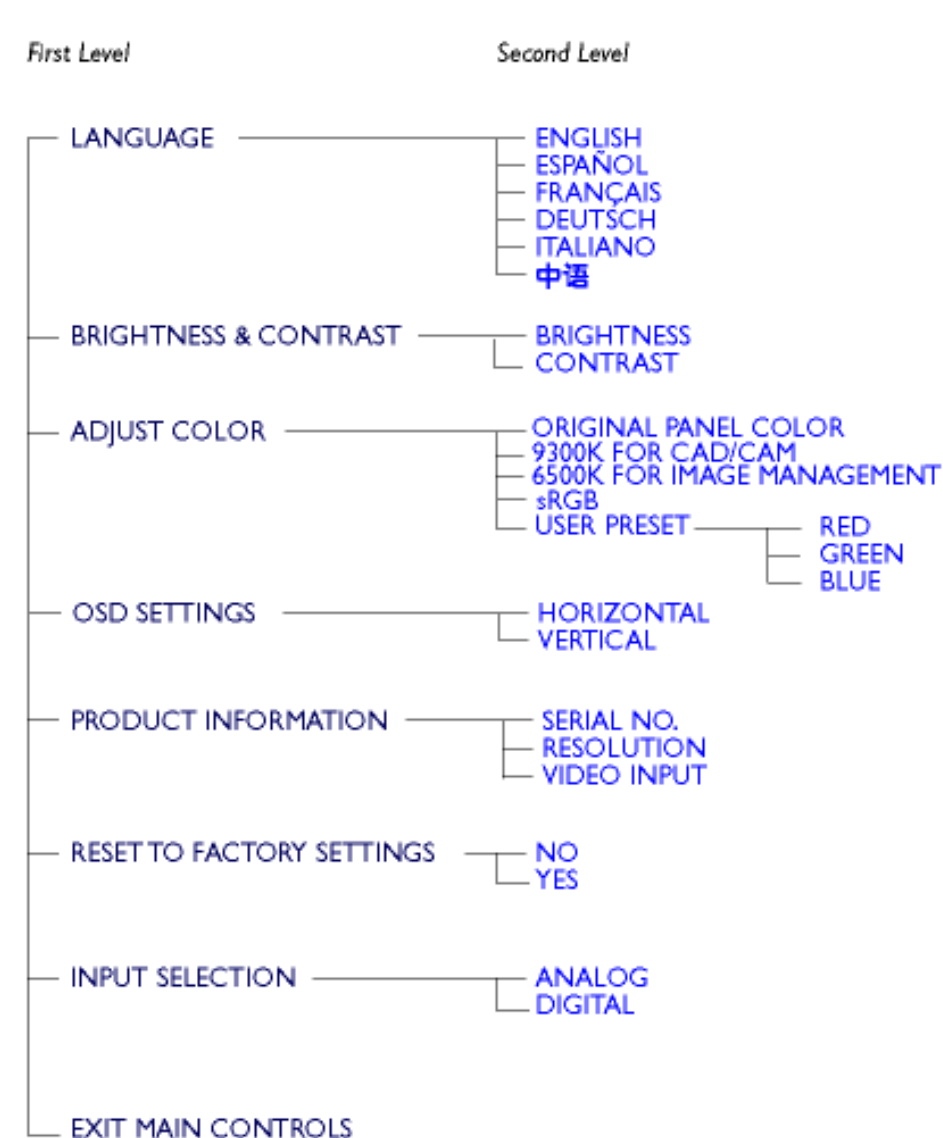

# <span id="page-19-0"></span>**Klantenzorg en garantie**

# KIES A.U.B. UW LAND / REGIO OM DE GARANTIEDEKKING TE LEZEN:

West-Europa: [Oostenrijk](#page-68-0) • [België](#page-68-0) • [Cyprus](#page-68-0) • [Denemarken](#page-68-0) • [Frankrijk](#page-68-0) • [Duitsland](#page-68-0) • [Griekenland](#page-68-0) • [Finland](#page-68-0) • [Ierland](#page-68-0) • [Italië](#page-68-0) • [Luxemburg](#page-68-0) • [Nederland](#page-68-0) • [Noorwegen](#page-68-0) • [Portugal](#page-68-0) • [Zweden](#page-68-0) • [Zwitserland](#page-68-0) • [Spanje](#page-68-0) • [Engeland](#page-68-0)

Oost-Europa: [Tsjechië](#page-71-0) • [Hongarije](#page-71-0) • [Polen](#page-71-0) • [Rusland](#page-71-0) • [Slowakije](#page-71-0) • [Slovenië](#page-71-0) • [Turkije](#page-71-0)

Latijns-Amerika: [Nederlandse Antillen](#page-71-0) • [Argentinië](#page-71-0) • [Brazilië](#page-71-0) • [Chili](#page-71-0) • [Colombia](#page-71-0) • [Mexico](#page-71-0) • [Paraguay](#page-71-0) • [Peru](#page-71-0) • [Uruguay](#page-71-0) • [Venezuela](#page-71-0)

Noord-Amerika: [Canada](#page-73-0) • [Verenigde Staten](#page-73-0)

De Pacific: [Australië](#page-71-0) • [Nieuw-Zeeland](#page-71-0)

Azië: [Bangladesh](#page-71-0) • [China](#page-71-0) • [Hongkong](#page-71-0) • [India](#page-71-0) • [Indonesië](#page-71-0) • [Japan](#page-71-0) • [Korea](#page-71-0) • [Maleisië](#page-71-0) • [Pakistan](#page-71-0) • [Filipijnen](#page-71-0) • [Singapore](#page-71-0) • [Taiwan](#page-71-0) • [Thailand](#page-71-0)

Afrika: [Marokko](#page-71-0) • [Zuid-Afrika](#page-71-0)

Midden-Oosten: [Dubai](#page-71-0) • [Egypte](#page-71-0)

# <span id="page-20-0"></span>**Begrippenlijst**

# A B C D E F G H I J K L M N O P Q R S T U V W X Y Z

# **D**

*D-SUB* 

Uw monitor is uitgerust met een D-Sub-kabel.

*Digital Visual Interface (DVI) (Digitale visuele interface)*

De Digital Visual Interface (DVI)-specificatie verschaft een digitale verbinding van hoge snelheid voor visuele gegevenstypes, die onafhankelijk zijn van display-technologie. De interface concentreert zich voornamelijk op het leveren van een verbinding tussen een computer en de bijbehorende display. De DVI-specificatie voldoet aan de behoeften van alle secties in de pcindustrie (werkstation, desktop, laptop, enz.) en maakt het mogelijk voor deze verschillende secties zich rondom één monitor-interfacespecification te scharen.

De DVI-interface maakt het volgende mogelijk:

- 1. Minder signaalverlies en beeldruis.
- 2. Onafhankelijk van schermtechnologie; geschikt voor o.a. lcd‑, plasma‑ en lcos-schermen.
- 3. 'Plug-and-play' als computer aanstaat, EDID en DDC2B.
- 4. Digitale en analoge signaalverwerking in één aansluiting (uitsluitend DVI-I).

# TERUG NAAR BOVEN

**E**

*Energy Star Computers-programma* 

Een energiebesparingsprogramma dat door het US Environmental Protection Agency (EPA) (Amerikaanse Milieubeschermingsinstantie) werd ingevoerd met als voornaamste doel de vervaardiging en marketing van energie-efficiënte kantoorautomatiseringsapparatuur te bevorderen. Bedrijven die aan dit programma deel willen nemen moeten bereid zijn één of meer producten te vervaardigen die op een lage energiestand kunnen worden ingesteld (< 30 W), nadat er op of met deze producten enige tijd niet is gewerkt, of na een door de gebruiker gekozen en vooraf bepaalde tijd.

# TERUG NAAR BOVEN

# **K**

# *Kleurtemperatuur (Color Temperature)*

Een manier om de kleur van een uitstralende bron te beschrijven, uitgedrukt als de temperatuur (in Kelvin-graden) van een zwart lichaam die met dezelfde dominerende frequentie uitstraalt als de bron.

De meeste Philips-monitors bieden de mogelijkheid de kleurtemperatuur op elke gewenste waarde in te stellen.

# TERUG NAAR BOVEN

# **L**

# *Lcd (Liquid Crystal Display)*

Een alfanumerieke display met de unieke eigenschappen van vloeibare kristallen voor het vormen van tekens. De nieuwste displays met platte schermen bevatten een matrix van honderden of duizenden afzonderlijke lcd-cellen, die tekst en gekleurde grafische afbeeldingen op een scherm genereren. Zij gebruiken weinig stroom, alhoewel het wel nodig is verlichting buiten het scherm te gebruiken om de gebruiker het scherm te laten lezen.

# TERUG NAAR BOVEN

### **V**

*Verticale beeldverversingsfrequentie (Vertical refresh rate)*

Uitgedrukt in Hz, dit is het aantal frames (volledige beelden) die elke seconde op het scherm worden geschreven.

# **Downloaden en afdrukken**

<span id="page-23-3"></span><span id="page-23-1"></span><span id="page-23-0"></span>[•](#page-23-0) [Het](#page-23-1)  [stuurprogramma](#page-23-1) [voor de lcd](#page-23-1) [monitor](#page-23-1)  [installeren](#page-23-1)

- [•](#page-23-0) [Download- en](#page-23-2)  [afdrukinstructies](#page-23-2) [Het FPadjust](#page-24-0)
- <span id="page-23-2"></span>[•](#page-23-0) [programma](#page-24-0) [installeren](#page-24-0)

### **Het stuurprogramma van de lcd monitor installeren**

*Systeemvereisten:* 

- Pc met Windows® 95, Windows® 98, Windows® 2000, Windows® Me, Windows® XP of nieuwer
- Zoek uw driver '.inf/.icm/.cat' bij : /PC/drivers/

#### **Lees het 'Driver\_install02.txt' bestand alvorens het programma te installeren .**

Deze pagina geeft u de optie de handleiding in .pdf formaat te lezen. De PDF-bestanden kunnen op uw harde schijf worden gedownload en vervolgens met Acrobat Reader of in uw browser worden bekeken en uitgedrukt.

Als Adobe® Acrobat Reader niet op uw computer geïnstalleerd is, klik dan op de link om de toepassing te installeren. [Adobe® Acrobat Reader voor pc](file:///D|/My%20documents/dfu/pc/acrobat/ar405eng.exe) / [Adobe® Acrobat Reader voor Mac.](file:///D|/My%20documents/dfu/mac/acrobat/Reader%204.05%20Installer)

#### *Downloadinstructies:*

Een bestand downloaden:

1. Houd de muisknop op het onderstaande pictogram ingedrukt. (Voor Win95/98/2000/Me/XP gebruikers de rechtermuisknop)

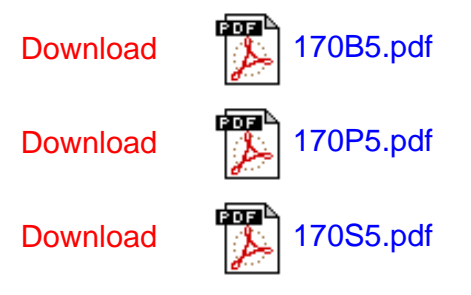

2. Kies uit het menu dat verschijnt 'Save Link As...' [Koppeling opslaan als..., 'Save Target As...' [Doel opslaan als...] of 'Download Link to Disk' [Koppeling naar schijf downloaden].

3. Kies waar u het bestand wilt opslaan; klik op 'Save' [Opslaan] (als u wordt gevraagd om het bestand als hetzij 'text' [tekst] of 'source' [bron] op te slaan, kies dan 'source' [bron]).

*Afdrukinstructies:*

#### De handleiding afdrukken:

1. Volg terwijl de handleiding open is de instructies van uw printer en druk de gewenste pagina's af.

#### [TERUG NAAR BOVEN](#page-23-3)

#### <span id="page-24-0"></span>**Het FPadjust programma installeren**

Het FP Adjust programma genereert uitlijnpatronen waarmee u de instellingen van de monitor zoals CONTRAST, HELDERHEID, HORIZONTALE & VERTICALE POSITIE, FASE-verschuiving en KLOK-snelheid kunt afstellen.

*Systeemvereisten:* 

● Pc met Windows® 95, Windows® 98, Windows® 2000, Windows® Me, Windows® XP of nieuwer

*Het PFadjust programma installeren:*

- Klik op de koppeling of het pictogram om het FPadjustment programma te installeren.of
- Houd de muisknop op het pictogram ingedrukt. (Voor Win95/98/2000/Me/XP gebruikers de rechtermuisknop)

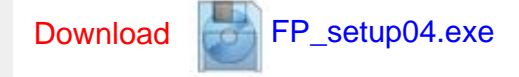

- Kies uit het menu dat verschijnt 'Save Link As...' [Koppeling opslaan als...] , 'Save Target As...' [Doel opslaan als...] of 'Download Link to Disk' [Koppeling naar schijf downloaden].
- Kies waar u het bestand wilt opslaan; klik op 'Save' [Opslaan] (als u gevraagd wordt of u het bestand als hetzij 'text' [tekst] of 'source' [bron] wilt opslaan, kies dan 'source' [bron]).
- Sluit uw browser af en installeer het FPadjust programma.

**Lees het 'FP\_Readme04.txt' bestand alvorens het programma te installeren.**

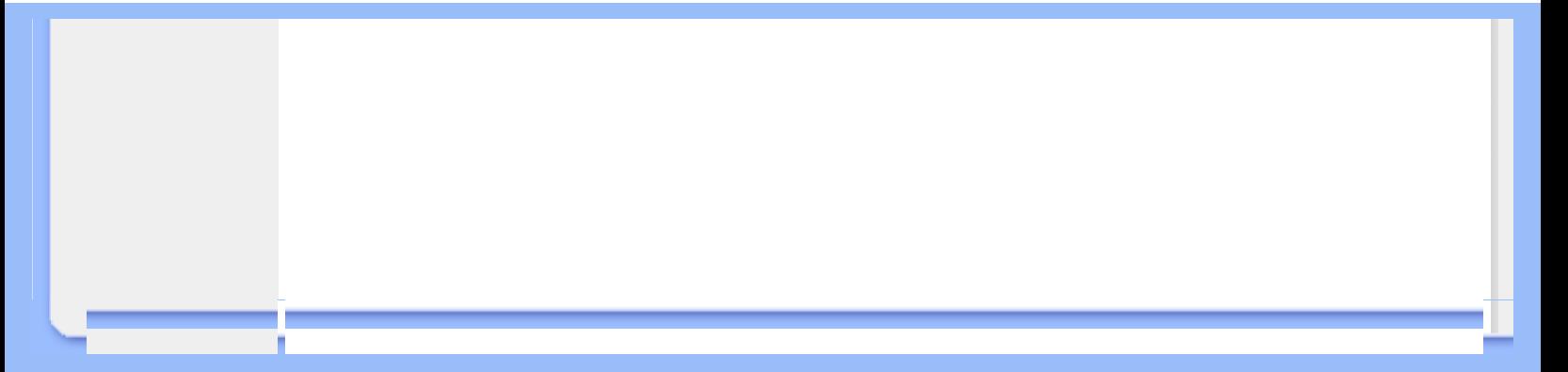

- <span id="page-26-2"></span><span id="page-26-0"></span>[•](#page-26-0) [Veiligheid en](#page-1-0)  [problemen](#page-1-0) [oplossen](#page-1-0)
- [Algemene FAQ's](#page-26-1)
- <span id="page-26-1"></span>[•](#page-26-0) [Scherminstellingen](#page-28-0)
- [Compatibiliteit](#page-29-0)  [met andere](#page-29-0)
- [randapparatuur](#page-29-0) [•](#page-26-0) [Lcd-](#page-30-0)
- [Ergonomie,](#page-33-0)
- [ecologie en](#page-33-0) [veiligheidsnormen](#page-33-0)
- [Problemen](#page-34-0) [opsporen en](#page-34-0)  [oplossen](#page-34-0)
- [Informatie over](#page-37-0)  [voorschriften](#page-37-0)
- [Overige verwante](#page-50-0)  [informatie](#page-50-0)

# **FAQ's (Veel gestelde vragen)**

#### **Algemene FAQ's**

**V: Wat doe ik als ik mijn monitor installeer en het scherm zegt 'Cannot display this video mode' [Kan deze videomodus niet weergeven]?**

# [schermtechnologie](#page-30-0) **A: Geadviseerde videomodus voor Philips 17": 1280x1024 / 60Hz.**

- 1. Neem alle kabels los en sluit uw pc vervolgens aan op de eerder gebruikte monitor waarbij de weergave correct was.
- 2. Ga naar het Start-menu van Windows en kies 'Settings/Control Panel'. Dubbelklik op het 'Display' pictogram. Kies onder 'Display Properties' het tabblad 'Settings'. Zet hier de Desktop-schuifbalk op 1280x1024 pixels (17").
- 3. Open 'Advanced Properties', stel de 'Refresh Rate' in op 60 Hz en klik op OK.
- 4. Start de computer opnieuw op en herhaal de stappen 2 en 3 om te controleren of uw pc is ingesteld op 1280x1024@60Hz.
- 5. Sluit uw computer af, verwijder de oude monitor en sluit uw lcd-monitor van Philips aan.
- 6. Zet achtereenvolgens de monitor en de pc aan.

**V: Wat moet ik doen als de volgende boodschap op het scherm verschijnt: THIS IS 85HZ OVERDRIVE, CHANGE COMPUTER DISPLAY INPUT TO 1280 x 1024 @60HZ?**

**A: Dit betekent dat het van de pc afkomstige ingangssignaal 85Hz is en buiten het bereik valt dat uw monitor kan weergeven. Deze te hoge waarde wordt door uw intelligente LCDmonitor tijdelijk onderdrukt, waardoor u 10 minuten de tijd krijgt om de herhalingsfrequentie op de aanbevolen waarden in te stellen.** 

**Dit doet u als volgt:**

**Ga naar het Start-menu van Windows. Selecteer Instellingen (Settings) en vervolgens Configuratiescherm (Control Panel). Selecteer Beeldscherm (Display). Ga naar Instellingen (Settings) en klik op de knop Geavanceerde eigenschappen (Advanced Properties). Kies Adapter en stel de herhalingsfrequentie (refresh rate) in op 56~75.** 

**U hebt 10 minuten de tijd om de herhalingsfrequentie aan te passen. Bent u na 10 minuten niet klaar, schakel de monitor dan uit en weer aan en probeer het opnieuw.**

**V: Wat betekent 'beeldverversingsfrequentie' voor mij bij een lcd-monitor?**

**A: Voor lcd-monitors is de beeldverversingsfrequentie veel minder belangrijk. Lcd-monitors geven een stabiel, flikkervrij beeld bij 60 Hz. Er zijn geen zichtbare verschillen tussen 85 Hz en 60 Hz.**

**V: Wat zijn de .inf- en .icm-bestanden op de installatiediskette en cd-rom? Hoe installeer ik de stuurprogramma's (.inf and .icm)?**

**A: Dit zijn de bestanden voor de stuurprogramma's van de monitor. Volg de instructies in uw gebruiks- aanwijzing om de stuurprogramm's te installeren. Het kan zijn dat uw computer u vraagt om stuurprogramma's voor de monitor (.inf- en .icm-bestanden) of een stuurprogrammadiskette wanneer u de monitor voor de eerste keer installeert. Volg de instructies voor het aanbrengen van de stuurprogrammadiskette (hetzij diskette of cd-rom) die in dit pakket zijn meegeleverd. De stuurprogramma's voor de monitor (.inf- en .icmbestanden) worden automatisch geïnstalleerd.**

**V: Hoe stel ik de resolutie af?**

**A: Uw videokaart/grafische stuurprogramma en de monitor bepalen samen de beschikbare resoluties. U kunt de gewenste resolutie in Windows® 95/98 met het configuratiescherm 'Beeldschermeigenschappen/Instellingen' selecteren**

**V: Wat als ik de weg kwijt raakt bij het afstellen van de monitor?**

**A: Druk op de OSD-knop en kies vervolgens 'Reset' om alle oorspronkelijke fabrieksinstellingen op te roepen.** 

**V: Wat is de Auto-functie?**

**A: De** *AUTO afsteltoets herstelt de optimale schermpositie, fase- en klokinstellingen met het indrukken van* **één enkele toets – zonder door OSD-menu's en bedieningstoetsen te hoeven navigeren.**

**V: Mijn monitoren krijgt geen stroom (De stroom-LED gaat niet aan) ? Wat moet ik doen?**

**A: Controleer of het netsnoer op de monitor is aangesloten.**

**V: Accepteert de lcd monitoren een interlaced signaal?**

**A: Nee. Als een interlaced signaal wordt gebruikt, geeft het scherm zowel oneven als even horizontale scanlijnen tegelijkertijd weer, waardoor het beeld vervormd wordt.**

**V: Wat betekent beeldverversingsfrequentie voor lcd?**

**A: In tegenstelling met CRT-beeldschermtechnologie, waar de snelheid waarmee de elektronenbundel van de bovenkant naar de onderkant van het scherm strijkt het flakkeren bepaalt, gebruikt een active matrixbeeldscherm een actief element (TFT) om elke afzonderlijke pixel te besturen en de beeldschermverversingsfrequentie is derhalve niet werkelijk van toepassing op lcd-technologie.** 

**V: Is het lcd-scherm bestand tegen krassen?**

**A: Er is een beschermende laag aangebracht op het oppervlak van het lcd, die duurzaam is tot een bepaalde mate van hardheid (ongeveer tot de hardheid van een 2H potlood). In het algemeen verdient het aanbeveling het oppervlak van het scherm niet bloot te stellen aan bovenmatige schokken of krassen. Er is ook een optionele afdekking met een grotere krasbestendigheid verkrijgbaar.**

**V: Hoe moet ik het oppervlak van het lcd schoonmaken?**

**A: Gebruik voor normaal schoonmaken een zachte, schone doek. Gebruik voor uitgebreid schoonmaken isopropylalcohol. Gebruik geen andere oplosmiddelen zoals ethylalcohol, ethanol, aceton, hexaan enz.**

**V: Kan de Philips lcd monitoren aan de muur worden gehangen of als een aanraakscherm worden gebruikt?**

**A: Ja, de Brilliance lcd-monitoren van Philips hebben deze mogelijkheid als optie. Dankzij de standaard VESA-montagegaten in het achterpaneel kan de gebruiker de Philips-monitor op elke VESA-arm of VESA-toebehoren bevestigen. Aanraakpanelen zijn in ontwikkeling voor toekomstige applicaties. Voor meer informatie kunt u contact opnemen met uw Philipsvertegenwoordiger.**

[TERUG NAAR BOVEN](#page-26-2)

#### <span id="page-28-0"></span>**Scherminstellingen**

**V: Wat is het FPadjust programma op de installatiediskette en cd-rom?**

**A: Het FPadjust programma genereert uitlijnpatronen waarmee u monitorinstellingen zoals contrast, helderheid, horizontale positie, verticale positie, fase en klok voor optimale prestatie in kunt stellen.**

**V: Wanneer ik mijn monitor installeer, hoe krijg ik de beste prestatie van de monitor?**

**A:**

- 1. Voor de beste weergavekwaliteit dienen monitoren van 17" op 1280x1024@60Hz. Opmerking: U kunt de huidige weergave-instellingen controleren door één keer op knop OSD OK te drukken. De huidige weergavemodus wordt weergegeven in de productinformatie in het OSD-hoofdmenu.
- 2. Om het Flat Panel Adjust (FP-adjust) programma te installeren dat op de installatie-cd-rom van de monitor staat, dient u de cd-rom te openen en te dubbelklikken op symbool FP\_setup04.exe. Het FP-Adjust programma wordt dan automatisch geïnstalleerd en er wordt een snelkoppeling op uw bureaublad geplaatst.
- 3. Voer FPadjust uit door op de snelkoppeling te dubbelklikken. Volg de instructies stapsgewijs om de beeldprestatie met de videocontroller van uw systeem te optimaliseren.

**V: Wat is het verschil tussen lcd's en CRT's wat betreft straling?**

**A: Omdat lcd's geen elektronenkanon gebruiken, genereren ze niet dezelfde hoeveelheid straling bij het schermoppervlak.**

#### [TERUG NAAR BOVEN](#page-26-2)

#### <span id="page-29-0"></span>**Compatibiliteit met andere randapparatuur**

**V: Kan ik mijn lcd-monitor op elke pc, werkstation of Mac aansluiten?**

**A: Ja, alle Philips lcd-monitoren zijn volledig compatibel met standaard pc, Mac en werkstation. Het kan zijn dat u een kabeladapter nodig heeft om de monitor op uw Macsysteem aan te sluiten. Neem contact op met uw leverancier/wederverkoper voor details.**

**V: Zijn Philips lcd-monitoren Plug-and-Play?**

**A: Ja, de monitoren zijn Plug-and-Play compatibel met Windows® 95, 98, 2000 en de pc98/99 platforms.**

**V: Wat is USB (Universele Seriële Bus)?**

**A: Beschouw USB als een intelligente stekker voor pc-randapparatuur. USB bepaalt automatisch bronnen (zoals stuurprogramma's en busbandbreedte)die randapparatuur nodig heeft. USB stelt de nodige bronnen beschikbaar zonder tussenkomst van de gebruiker. Er zijn drie belangrijke voordelen verbonden aan USB. USB elimineert 'kastangst',** 

**de angst voor het verwijderen van de computerkast voor het installeren van printplaten - waar vaak het afstellen van gecompliceerde IRQ-instellingen voor nodig is -- voor uitbreidingsrandapparatuur. USB elimineert ook 'poortblokkering'. Zonder USB zijn pc's gewoonlijk gewoonlijk beperkt tot één printer, twee Compoorten (normaal een muis en een modem), één uitgebreide parallelpoortuitbreiding (bijvoorbeeld voor een scanner of videocamera) en een joystick. Er komt elke dag steeds meer randapparatuur voor multimedia in de handel.**

Met USB kunnen tot en met 127 apparaten gelijktijdig op één computer werken. USB maakt ook 'hot plug-in' mogelijk. Uitschakelen, insteken, opnieuw starten en setup uitvoeren is niet nodig voor het installeren van randapparatuur. Kortom, USB hervormt het huidige 'Plug-and-Pray' (insteken en bidden) tot daadwerkelijk Plug-and-Play (insteken en spelen)!

**V: Wat is een USB hub ?**

**A: Een USB hub verschaft extra aansluitingen op de Universele Seriële Bus. De stroomopwaartse poort sluit een hub aan op de host, gewoonlijk een pc. Meerdere stroomafwaartse poorten in een hub maken aansluiting op een andere hub of een ander apparaat, zoals een USB toetsenbord, camera of printer, mogelijk.**

#### [TERUG NAAR BOVEN](#page-26-2)

#### <span id="page-30-0"></span>**Lcd-schermtechnologie**

**V: Wat is Liquid Crystal Display (Vloeibare kristallenscherm)?**

**A: Een vloeibare kristallenscherm (Liquid Crystal Display, lcd) is een optisch instrument dat gewoonlijk gebruikt wordt om ASCII tekens en beelden op digitale artikelen zoals horloges, rekenmachines, draagbare spelletjesconsoles enz. weer te geven. Lcd is de technologie die gebruikt wordt voor beeldschermen van notebooks en andere kleine computers. Net als de technologie voor licht afgevende diodes en gas-plasma, maakt lcd een veel dunner beeldscherm mogelijk dan de CRT (cathode ray tube) technologie. Lcd verbruikt veel minder stroom dan LED en gasweergave beeldschermen omdat ze werken op het principe van het blokkeren in plaats van het afgeven van licht.** 

**V: Hoe worden lcd's gemaakt?**

**A: Lcd's worden gemaakt uit twee glazen platen die van elkaar worden gescheiden op een afstand van een paar microns. De platen worden gevuld met vloeibare kristallen en vervolgens aan elkaar verzegeld. De bovenste plaat wordt gekleurd met een RGB-patroon als kleurenfilter. Vervolgens worden polarisatoren op beide platen gelijmd. Deze combinatie wordt soms 'glas' of 'cel' genoemd. De lcd-cel wordt als een 'module' in elkaar gezet door de toevoeging van achtergrondverlichting, besturingselektronica en een frame.**

#### **V: Wat is polarisatie ?**

**A: Polarisatie is in wezen het richten van licht zodat het in één richting schijnt. Licht is een elektromagnetische golf. Elektrische en magnetische velden oscilleren in een richting die loodrecht op de propagatie van de lichtstraal is. De richting van deze velden wordt de 'polarisatierichting' genoemd. Normaal of niet-gepolariseerd licht heeft velden in een aantal verschillende richtingen, gepolariseerd licht heeft een veld in slechts één richting.**

**V: Wat zijn polarisatoren?**

**A: Een polarisator is een vel speciaal plastic dat licht met een bepaalde polarisatie overdraagt en dat alle licht met andere polarisatierichtingen absorbeert.**

**V: Wat onderscheidt passive matrix lcd's van active matrix lcd's?**

**A: Een lcd wordt met hetzij een passive matrix of een active matrix beeldschermraster gemaakt. Een active matrix heeft een transistor bij elke pixelkruising, waardoor minder stroom nodig is om de helderheid van een pixel te regelen. Om die reden kan de stroom in een active matrix beeldscherm vaker aan- en uitgeschakeld worden, hetgeen de verversingsfrequentie verbetert (uw muisaanwijzer lijkt bijvoorbeeld gelijkmatiger over het scherm te gaan). De passive matrix lcd heeft een raster van geleiders met pixels op elke kruising in het raster.**

**V: Hoe werkt een TFT lcd-scherm?**

**A: Op elke kolom en rij van het TFT lcd-scherm zijn respectievelijk een gegevensbronbekrachtiging en een poortbekrachtiging bevestigd. De TFT-afvoer van elke cel is aangesloten of de elektrode. De moleculaire rangschikking van vloeibaar kristalelementen verschilt, afhankelijk van of er spanning wordt aangelegd of niet. Het varieert de richting van gepolariseerd licht en de hoeveelheid licht door dit door verschillende reeksen vloeibaar kristalelementen door te laten. Wanneer twee gepolariseerde filters verticaal op een gepolariseerde lichtpool gerangschikt worden, wordt het licht dat door het bovenste scherm gaat 90 graden gedraaid samen met de spiraalstructuur van de vloeibaar kristalmoleculen en gaat door de gepolariseerde filter onderaan. Wanneer spanning wordt aangelegd, worden vloeibare kristalmoleculen verticaal van de oorspronkelijke spiraalstructuur gerangschikt en de richting van het licht wordt niet 90 graden gedraaid. In dit geval kan het zijn dat licht dat door het bovenste gepolariseerde scherm komt niet door het gepolariseerde scherm aan de onderkant gaat.**

**V: Wat zijn de voordelen van TFT lcd vergeleken met CRT?**

**A: In een CDT-monitor schiet een kanon elektronen en algemeen licht door gepolariseerde elektronen op fluorescerend gas te laten botsen. CRT-monitoren werken derhalve in de grond met een analoog RGB-signaal. Een TFT lcd-monitor is een apparaat dat een** 

**invoerbeeld weergeeft door het bedienen van een vloeibaar kristallenscherm. De TFT heeft een fundamenteel andere structuur dan een CRT: elke cel heeft een active matrix structuur en onafhankelijke actieve elementen. Een TFT lcd heeft twee glazen panelen en de ruimte ertussen is gevuld met vloeibare kristallen. Wanneer elke cel aangesloten is op elektroden en er wordt spanning aangelegd, wordt de moleculaire structuur van de vloeibare kristallen veranderd en dit regelt de hoeveelheid licht dat wordt doorgelaten voor het weergeven van beelden. Een TFT lcd heeft een aantal voordelen ten opzichte van een CRT, daar het heel dun kan zijn en het flikkert niet omdat het geen scanmethode gebruikt.** 

**V: Verticale frequentie van 60 Hz is optimaal voor een lcd-monitor, waarom?**

**A: In tegenstelling tot een CRT-monitor heeft het TFT lcd-scherm een vaste resolutie. Een XGA-monitor heeft bijvoorbeeld 1024x3 (R, G, B) x 768 pixels en het kan zijn dat een hogere resolutie niet beschikbaar is zonder aanvullende softwareverwerking. Het scherm is ontworpen om weergave voor 65 MHz dotklok, een van de normen voor XGA beeldschermen, te optimaliseren. Daar de verticale/horizontale frequentie voor deze dotklok 60Hz/48kHz is, is de optimale frequentie voor deze monitor 60 Hz.**

**V: Welke groothoek technologie is beschikbaar? Hoe werkt die?**

**A: Het TFT lcd-scherm is een element dat de inlaat van een achtergrondverlichting regelt/ weergeeft met gebruik van de dubbelbreking van vloeibare kristallen. Door de eigenschap te gebruiken dat de projectie van inlaatlicht breekt in de richting van de hoofdas van het vloeibare element, regelt het de richting van inlaatlicht en geeft dit weer. Daar de breekverhouding van inlaatlicht op vloeibare kristallen varieert met de inlaathoek van het licht, is de kijkhoek van een TFT veel smaller dan die van een CRT. Gewoonlijk verwijst kijkhoek naar het punt waar de contrastverhouding 10 is. Er worden op dit moment een groot aantal manieren ontwikkeld om de kijkhoek te vergroten. De meest gebruikte aanpak is het gebruik van een brede kijkhoekfilm die de kijkhoek vergroot door de breekverhouding te variëren. Ook wordt IPS (In Plane Switching) of MVA (Multi Vertical Aligned) gebruikt voor een grotere kijkhoek. De Philips 181AS gebruikt geavanceerde IPS-technologie.**

**V: Waarom flikkert een lcd-monitor niet?**

**A: Technisch gesproken flikkeren lcd's wel, maar de oorzaak van het fenomeen verschilt van dat van een CRT-monitor -- en heeft geen invloed op het kijkgemak. Flikkeren in een lcdmonitor is toe te schrijven aan gewoonlijk niet waarneembare helderheid die veroorzaakt wordt door het verschil tusen positieve en negatieve spanning. Aan de andere kant komt flikkeren in een CRT, dat het menselijke oog irriteert, wanneer de aan/uit-actie van het fluorescerende voorwerp zichtbaar wordt. Daar de reactiesnelheid van vloeibaar kristal in een lcd-scherm veel langzamer is, is deze vervelende vorm van flikkeren niet aanwezig in een lcd-scherm.**

**V: Waarom komt elektromagnetische storing praktisch niet voor bij een lcd-monitor?**

**A: In tegenstelling tot een CRT heeft een lcd-monitor geen belangrijke onderdelen die elektromagnetische storing, in het bijzonder magnetische velden, opwekken. Daar lcd-** **schermen betrekkelijk weinig stroom gebruiken, is de stroomtoevoer ook uitermate stil.**

[TERUG NAAR BOVEN](#page-26-2)

#### <span id="page-33-0"></span>**Ergonomie, ecologie en veiligheidsnormen**

**V: Wat is een CE-merk?**

**A: Het CE (Conformité Européenne) merk moet worden weergegeven op geregulariseerde producten die op de Europese markt te koop worden aangeboden. Dit merk 'CE' betekent dat een product voldoet aan een van toepassing zijnde Europese richtlijn. Een Europese richtlijn is een Europese 'wet' die betrekking heeft op de gezondheid, veiligheid, het milieu en de bescherming van de consument, op dezelfde manier als de Amerikaanse nationale richtlijnen voor elektriciteit en de UL-normen.**

**V: Voldoet het lcd-monitor aan algemene normen voor de veiligheid?**

**A: Ja. Philips lcd-monitoren voldoen aan de richtlijnen van MPR-II- en TCO 99/03-normen voor het beheer van radiatie, elektromagnetische golven, energievermindering, elektrische veiligheid in de werkomgeving en recycleerbaarheid. De pagina met specificaties geeft gedetailleerde gegevens over veiligheidsnormen.**

*In het hoofdstuk Informatie over voorschriften [staat meer informatie.](#page-37-0)*

- <span id="page-34-0"></span>[•](#page-34-0) [Veiligheid en problemen](#page-1-0)  [oplossen](#page-1-0)
- [•](#page-34-0) [FAQ's](#page-26-0)
- [•](#page-34-0) [Algemene problemen](#page-34-1)
- [•](#page-34-0) [Beeldvormingsproblemen](#page-35-0)
- <span id="page-34-1"></span>[•](#page-34-0) [Informatie over](#page-37-0)  [voorschriften](#page-37-0)
- [•](#page-34-0) [Overige verwante](#page-50-0) [informatie](#page-50-0)

# **Problemen opsporen en oplossen**

Op deze pagina staan problemen vermeld die door de gebruiker kunnen worden opgelost. Als het probleem nog steeds blijft bestaan na deze mogelijke oplossingen, neem dan contact op met de dichtstbijzijnde Philips -leverancier.

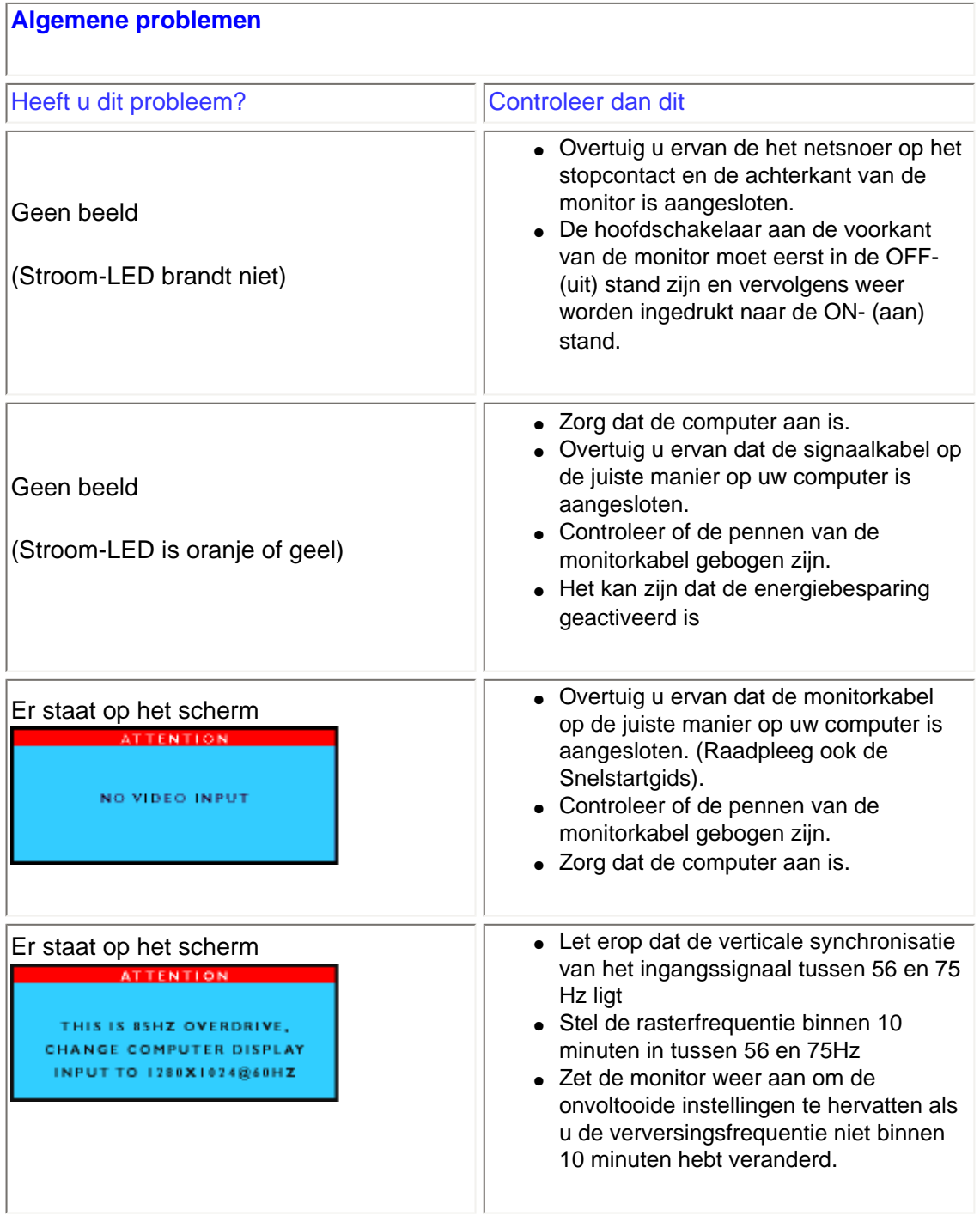

<span id="page-35-0"></span>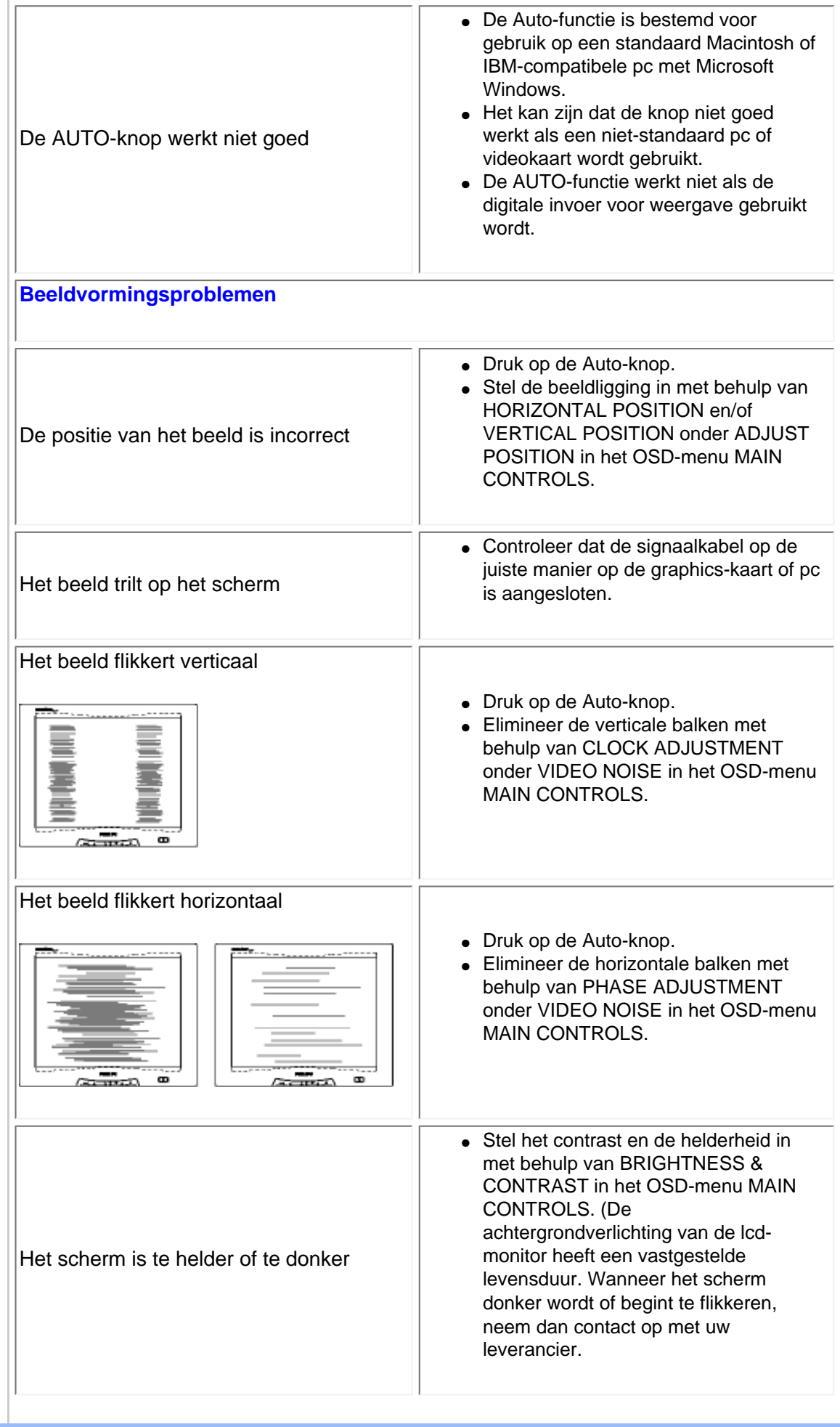
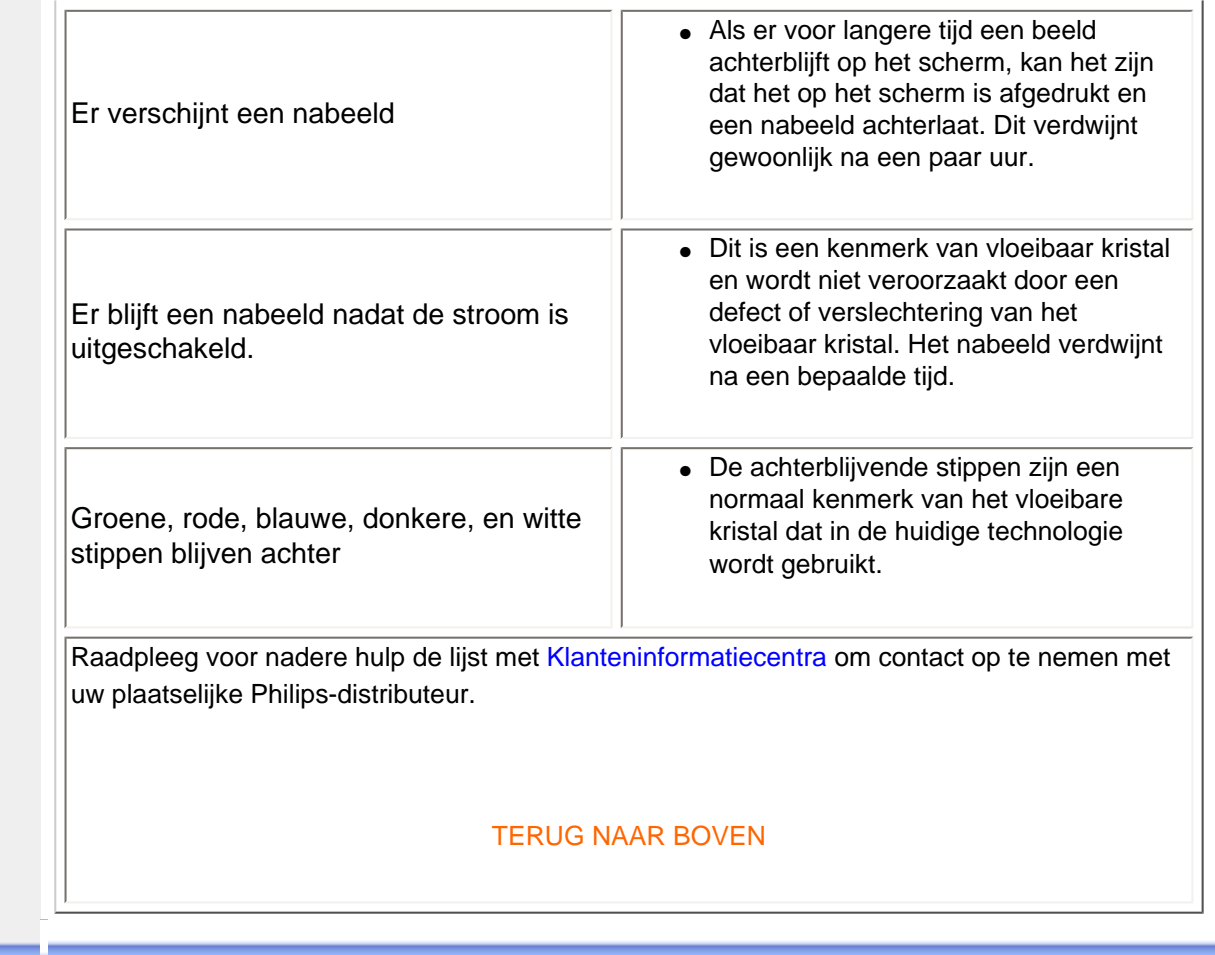

- <span id="page-37-0"></span>[•](#page-37-0) TCO'99 Information
- [•](#page-37-0) TCO'99 **Environmental Requirements**
- [•](#page-37-0) TCO'03 Information
- [•](#page-37-0) [Recycling](#page-40-0)  [Information for](#page-40-0)  **[Customers](#page-40-0)**
- [•](#page-37-0) [CE Declaration](#page-41-0)  [of Conformity](#page-41-0) Energy Star
- [•](#page-37-0) **Declaration**
- [•](#page-37-0) Federal Communications **Commission** (FCC) Notice (U. S. Only)
- [•](#page-37-0) Commission Federale de la **Communication** (FCC Declaration)
- [•](#page-37-0) EN 55022 **Compliance** (Czech Republic Only)
- [•](#page-37-0) [VCCI Class 2](#page-44-0) [Notice \(Japan](#page-44-0)  [Only\)](#page-44-0)
- [•](#page-37-0) MIC Notice (South Korea Only)
- [•](#page-37-0) Polish Center for Testing and **Certification Notice**
- [•](#page-37-0) North Europe (Nordic Countries) Information
- [•](#page-37-0) BSMI Notice (Taiwan Only)
- [•](#page-37-0) Ergonomie Hinweis (nur Deutschland)

# **Regulatory Information**

#### **TCO '99 Information**

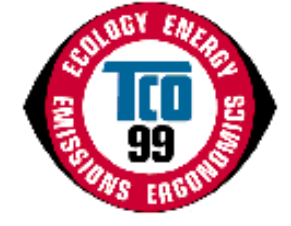

**Congratulations!** You have just purchased a TCO '99 approved and labeled product! Your choice has provided you with a product developed for professional use. Your purchase has also contributed to reducing the burden on the environment and also to the further development of environmentally adapted electronics products.

#### *Why do we have environmentally labeled computers?*

In many countries, environmental labeling has become an established method for encouraging the adaptation of goods and services to the environment. The main problem, as far as computers and other electronics equipment are concerned, is that environmentally harmful substances are used both in the products and during their manufacture. Since it is not so far possible to satisfactorily recycle the majority of electronics equipment, most of these potentially damaging substances sooner or later enter nature.

There are also other characteristics of a computer, such as energy consumption levels, that are important from the viewpoints of both the work (internal) and natural (external) environments. Since all methods of electricity generation have a negative effect on the environment (e.g. acidic and climate-influencing emissions, radioactive waste), it is vital to save energy. Electronics equipment in offices is often left running continuously and thereby consumes a lot of energy.

### *What does labeling involve?*

This product meets the requirements for the TCO'99 scheme which provides for international and environmental labeling of personal computers. The labeling scheme was developed as a joint effort by the TCO (The Swedish Confederation of Professional Employees), Svenska Naturskyddsforeningen (The Swedish Society for Nature Conservation) and Statens Energimyndighet (The Swedish National Energy Administration).

Approval requirements cover a wide range of issues: environment, ergonomics, usability, emission of electric and magnetic fields, energy consumption and electrical and fire safety.

The environmental demands impose restrictions on the presence and use of heavy metals, brominated and chlorinated flame retardants, CFCs (freons) and chlorinated solvents, among other things. The product must be prepared for recycling and the manufacturer is obliged to have an environmental policy which must be adhered to in each country where the company implements its operational policy.

The energy requirements include a demand that the computer and/or display, after a certain period of inactivity, shall reduce its power consumption to a lower level in one or more stages. The length of time to reactivate the computer shall be reasonable for the user.

Labeled products must meet strict environmental demands, for example, in respect of the reduction of electric and magnetic fields, physical and visual ergonomics and good usability.

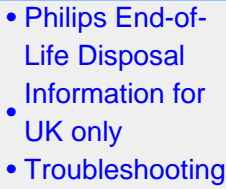

[•](#page-37-0) [Other Related](#page-50-0) [Information](#page-50-0)

[•](#page-37-0) [Frequently](#page-26-0)  [Asked](#page-26-0) **[Questions](#page-26-0)** [\(FAQs\)](#page-26-0)

Below you will find a brief summary of the environmental requirements met by this product. The complete environmental criteria document may be ordered from:

TCO Development

SE-114 94 Stockholm, Sweden

Fax: +46 8 782 92 07

Email (Internet): development@tco.se

*Current information regarding TCO'99 approved and labeled products may also be obtained via the Internet, using the address: <http://www.tco-info.com/>*

#### RETURN TO TOP OF THE PAGE

#### **Environmental Requirements**

#### *Flame retardants*

Flame retardants are present in printed circuit boards, cables, wires, casings and housings. Their purpose is to prevent, or at least to delay the spread of fire. Up to 30% of the plastic in a computer casing can consist of flame retardant substances. Most flame retardants contain bromine or chloride, and those flame retardants are chemically related to another group of environmental toxins, PCBs. Both the flame retardants containing bromine or chloride and the PCBs are suspected of giving rise to severe health effects, including reproductive damage in fish-eating birds and mammals, due to the bio-accumulative\* processes. Flame retardants have been found in human blood and researchers fear that disturbances in fetus development may occur.

The relevant TCO'99 demand requires that plastic components weighing more than 25 grams must not contain flame retardants with organically bound bromine or chlorine. Flame retardants are allowed in the printed circuit boards since no substitutes are available.

#### **Cadmium\*\***

Cadmium is present in rechargeable batteries and in the color-generating layers of certain computer displays. Cadmium damages the nervous system and is toxic in high doses. The relevant TCO'99 requirement states that batteries, the color-generating layers of display screens and the electrical or electronics components must not contain any cadmium.

#### **Mercury\*\***

Mercury is sometimes found in batteries, relays and switches. It damages the nervous system and is toxic in high doses. The relevant TCO'99 requirement states that batteries may not contain any mercury. It also demands that mercury is not present in any of the electrical or electronics components associated with the labeled unit.

**CFCs (freons)** 

The relevant TCO'99 requirement states that neither CFCs nor HCFCs may be used during the manufacture and assembly of the product. CFCs (freons) are sometimes used for washing printed circuit boards. CFCs break down ozone and thereby damage the ozone layer in the stratosphere, causing increased reception on earth of ultraviolet light with increased risks e.g. skin cancer (malignant melanoma) as a consequence.

#### **Lead\*\***

Lead can be found in picture tubes, display screens, solders and capacitors. Lead damages the nervous system and in higher doses, causes lead poisoning. The relevant TCO'99 requirement permits the inclusion of lead since no replacement has yet been developed.

**\* Bio-accumulative is defined as substances which accumulate within living organisms.** 

**\*\* Lead, Cadmium and Mercury are heavy metals which are bio-accumulative.**

#### **RETURN TO TOP OF THE PAGE**

#### **TCO'03 Information**

**(Optional, only available for TCO'03 version)**

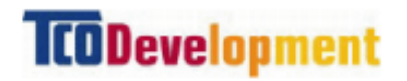

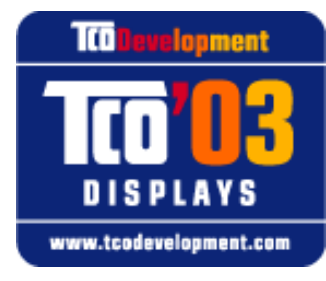

#### **Congratulations!**

The display you have just purchased carries the TCO'03 Displays label. This means that your display is designed, manufactured and tested according to some of the strictest quality and environmental requirements in the world. This makes for a high performance product, designed with the user in focus that also minimizes the impact on our natural environment.

Some of the features of the TCO'03 Display requirements.

#### **Ergonomics**

• Good visual ergonomics and image quality in order to improve the working environment for the user and to reduce sight and strain problems. Important parameters are luminance, contrast, resoluction, reflectance, colour rendition and image stability.

**Energy**

- Energy-saving mode after a certain time-beneficial both for the user and the environment
- Electrical safety

#### **Emissions**

- Electromagnetic fields
- Noise emissions

#### **Ecology**

- The product must be prepared for recycling and the manufacturer must have a certified environmental management system such as EMAS or ISO 14 000
- Restrictions on
	- ❍ chlorinated and brominated flame retardants and polymers
	- o heavy metals such as cadmium, mercury and lead.

The requirements included in this label have been developed by TCO Development in co-operation with scientists, experts, users as well as manufacturers all over the world. Since the end of the 1980s TCO has been involved in influencing the development of IT equipment in a more userfriendly direction. Our labelling system started with displays in 1992 and is now requested by users and IT-manufacturers all over the world.

> For more information, please visit **[www.tcodevelopment.com](http://www.tcodevelopment.com/)**

#### **RETURN TO TOP OF THE PAGE**

#### <span id="page-40-0"></span>**Recycling Information for Customers**

Philips establishes technically and economically viable objectives to optimize the environmental performance of the organization's product, service and activities.

From the planning, design and production stages, Philips emphasizes the important of making products that can easily be recycled. At Philips, end-of-life management primarily entails participation in national take-back initiatives and recycling programs whenever possible, preferably in cooperation with competitors.

There is currently a system of recycling up and running in the European countries, such as The Netherlands, Belgium, Norway, Sweden and Denmark.

In U.S.A., Philips Consumer Electronics North America has contributed funds for the Electronic Industries Alliance (EIA) Electronics Recycling Project and state recycling initiatives for end-of-life electronics products from household sources. In addition, the Northeast Recycling Council (NERC) a multi-state non-profit organization focused on promoting recycling market development - plans to implement a recycling program.

In Asia Pacific, Taiwan, the products can be taken back by Environment Protection Administration (EPA) to follow the IT product recycling management process, detail can be found in web site [www.](http://www.epa.gov.tw/) [epa.gov.tw](http://www.epa.gov.tw/)

For help and service, please contact [Consumers Information Center](#page-77-0) or [F1rst Choice Contact](#page-76-0)

[Information Center](#page-76-0) in each country or the following team of Environmental specialist can help.

Mr. Job Chiu - Environment manager Philips Electronics Industries (Taiwan) Ltd, Monitor Business Unit E-mail: [job.chiu@philips.com](mailto:job.chiu@philips.com) Tel: +886 (0) 3 454 9839

Mr. Maarten ten Houten - Senior Environmental Consultant Philips Consumer Electronics E-mail: [marten.ten.houten@philips.com](mailto:marten.ten.houten@philips.com) Tel: +31 (0) 40 27 33402

Mr. Delmer F. Teglas Philips Consumer Electronics North America E-mail: [butch.teglas@philips.com](mailto:butch.teglas@philips.com) Tel: +1 865 521 4322

#### **RETURN TO TOP OF THE PAGE**

#### <span id="page-41-0"></span>**CE Declaration of Conformity**

Philips Consumer Electronics declare under our responsibility that the product is in conformity with the following standards

- EN60950:2000 (Safety requirement of Information Technology Equipment)
- EN55022:1998 (Radio Disturbance requirement of Information Technology Equipment)
- EN55024:1998 (Immunity requirement of Information Technology Equipment)
- EN61000-3-2:1995 (Limits for Harmonic Current Emission)
- EN61000-3-3:1995 (Limitation of Voltage Fluctuation and Flicker)

following provisions of directives applicable

- 73/23/EEC (Low Voltage Directive)
- 89/336/EEC (EMC Directive)
- 93/68/EEC (Amendment of EMC and Low Voltage Directive)

and is produced by a manufacturing organization on ISO9000 level.

The product also comply with the following standards

- ISO9241-3, ISO9241-7, ISO9241-8 (Ergonomic requirement for Visual Display)
- ISO13406-2 (Ergonomic requirement for Flat panels)
- GS EK1-2000 (GS specification)
- prEN50279:1998 (Low Frequency Electric and Magnetic fields for Visual Display)
- MPR-II (MPR:1990:8/1990:10 Low Frequency Electric and Magnetic fields)
- TCO'95, TCO'99, TCO'03 (Requirement for Environment Labelling of Ergonomics, Energy, Ecology and Emission, TCO: Swedish Confederation of Professional Employees) for TCO versions

#### **RETURN TO TOP OF THE PAGE**

#### **Energy Star Declaration**

# **PHILIPS 170B5**

This monitor is equipped with a function for saving energy which supports the VESA Display Power Management Signaling (DPMS) standard. This means that the monitor must be connected to a computer which supports VESA DPMS to fulfill the requirements in the NUTEK specification 803299/94. Time settings are adjusted from the system unit by software.

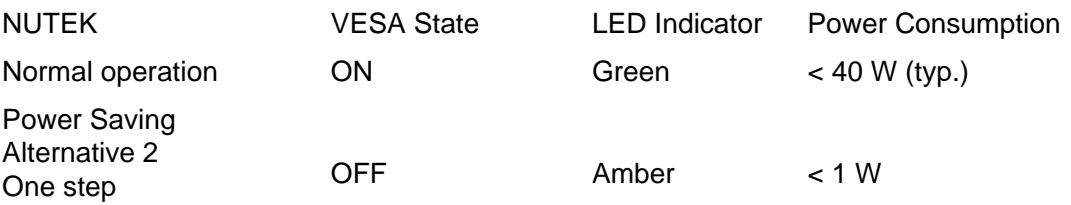

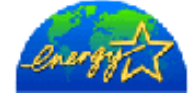

As an ENERGY STAR<sup>®</sup> Partner, PHILIPS has determined that this product meets the ENERGY STAR<sup>®</sup> guidelines for energy efficiency.

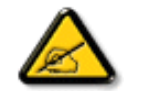

We recommend you switch off the monitor when it is not in use for quite a long time.

# RETURN TO TOP OF THE PAGE

# **Federal Communications Commission (FCC) Notice (U.S. Only)**

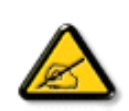

This equipment has been tested and found to comply with the limits for a Class B digital device, pursuant to Part 15 of the FCC Rules. These limits are designed to provide reasonable protection against harmful interference in a residential installation. This equipment generates, uses and can radiate radio frequency energy and, if not installed and used in accordance with the instructions, may cause harmful interference to radio communications. However, there is no guarantee that interference will not occur in a particular installation. If this equipment does cause harmful interference to radio or television reception, which can be determined by turning the equipment off and on, the user is encouraged to try to correct the interference by one or more of the following measures:

- Reorient or relocate the receiving antenna.
- Increase the separation between the equipment and receiver.
- Connect the equipment into an outlet on a circuit different from that to which the receiver is connected.
- Consult the dealer or an experienced radio/TV technician for help.

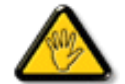

Changes or modifications not expressly approved by the party responsible for compliance could void the user's authority to operate the equipment.

Use only RF shielded cable that was supplied with the monitor when connecting this monitor to a computer device.

To prevent damage which may result in fire or shock hazard, do not expose this appliance to rain or excessive moisture.

THIS CLASS B DIGITAL APPARATUS MEETS ALL REQUIREMENTS OF THE CANADIAN INTERFERENCE-CAUSING EQUIPMENT REGULATIONS.

#### RETURN TO TOP OF THE PAGE

# **Commission Federale de la Communication (FCC Declaration)**

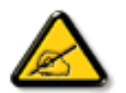

Cet équipement a été testé et déclaré conforme auxlimites des appareils numériques de class B,aux termes de l'article 15 Des règles de la FCC. Ces limites sont conçues de façon à fourir une protection raisonnable contre les interférences nuisibles dans le cadre d'une installation résidentielle. CET appareil produit, utilise et peut émettre des hyperfréquences qui, si l'appareil n'est pas installé et utilisé selon les consignes données, peuvent causer des interférences nuisibles aux communications radio. Cependant, rien ne peut garantir l'absence d'interférences dans le cadre d'une installation particulière. Si cet appareil est la cause d'interférences nuisibles pour la réception des signaux de radio ou de télévision, ce qui peut être décelé en fermant l'équipement, puis en le remettant en fonction, l'utilisateur pourrait essayer de corriger la situation en prenant les mesures suivantes:

- Réorienter ou déplacer l'antenne de réception.
- Augmenter la distance entre l'équipement et le récepteur.
- Brancher l'équipement sur un autre circuit que celui utilisé par le récepteur.
- Demander l'aide du marchand ou d'un technicien chevronné en radio/télévision.

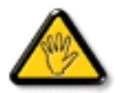

Toutes modifications n'ayant pas reçu l'approbation des services compétents en matière de conformité est susceptible d'interdire à l'utilisateur l'usage du présent équipement.

N'utiliser que des câbles RF armés pour les connections avec des ordinateurs ou périphériques.

CET APPAREIL NUMERIQUE DE LA CLASSE B RESPECTE TOUTES LES EXIGENCES DU REGLEMENT SUR LE MATERIEL BROUILLEUR DU CANADA.

## RETURN TO TOP OF THE PAGE

#### **EN 55022 Compliance (Czech Republic Only)**

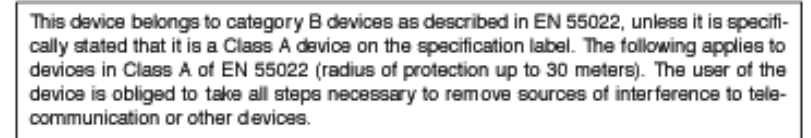

Pokud není na typovém štítku počítače uvedeno, že spadá do do třídy A podle EN 55022, spadá automaticky do třídy B podle EN 55022. Pro zařízení zařazená do třídy A (chranné pásmo 30m) podle EN 55022 platí následující. Dojde-li k rušení telekomunikačních nebo jiných zařízení je uživatel povinnen provést taková opatřgní, aby rušení odstranil.

### RETURN TO TOP OF THE PAGE

## <span id="page-44-0"></span>**VCCI Notice (Japan Only)**

This is a Class B product based on the standard of the Voluntary Control Council for Interference (VCCI) for Information technology equipment. If this equipment is used near a radio or television receiver in a domestic environment, it may cause radio Interference. Install and use the equipment according to the instruction manual.

Class B ITE

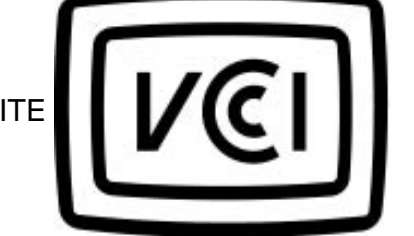

### **RETURN TO TOP OF THE PAGE**

### **MIC Notice (South Korea Only)**

Class B Device

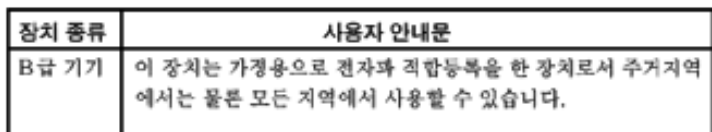

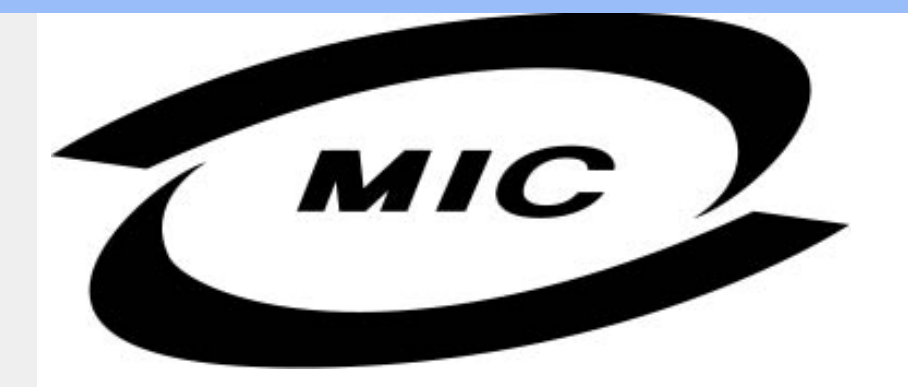

Please note that this device has been approved for non-business purposes and may be used in any environment, including residential areas.

### **RETURN TO TOP OF THE PAGE**

# **Polish Center for Testing and Certification Notice**

The equipment should draw power from a socket with an attached protection circuit (a three-prong socket). All equipment that works together (computer, monitor, printer, and so on) should have the same power supply source.

The phasing conductor of the room's electrical installation should have a reserve short-circuit protection device in the form of a fuse with a nominal value no larger than 16 amperes (A).

To completely switch off the equipment, the power supply cable must be removed from the power supply socket, which should be located near the equipment and easily accessible.

A protection mark 'B' confirms that the equipment is in compliance with the protection usage requirements of standards PN-93/T-42107 and PN-89/E-06251.

# Wymagania Polskiego Centrum Badań i Certyfikacji

Urządzenie powinno być zasilane z gniazda z przyłączonym obwodem ochronnym (gniazdo z kołkiem). Współpracujące ze sobą urządzenia (komputer, monitor, drukarka) powinny być zasilane z tego samego źródła.

Instalacja elektryczna pomieszczenia powinna zawierać w przewodzie fazowym rezerwową ochronę przed zwarciami, w postaci bezpiecznika o wartości znamionowej nie większej niż 16A (amperów). W celu całkowitego wyłączenia urządzenia z sieci zasilania, należy wyjąć wtyczkę kabla zasilającego z gniazdka, które powinno znajdować się w pobliżu urządzenia i być łatwo dostępne. Znak bezpieczeństwa "B" potwierdza zgodność urządzenia z wymaganiami bezpieczeństwa użytkowania zawartymi w PN-93/T-42107 i PN-89/E-06251.

# Pozostałe instrukcje bezpieczeństwa

- Nie należy używać wtyczek adapterowych lub usuwać kołka obwodu ochronnego z wtyczki. Ježeli konieczne jest użycie przedłużacza to należy użyć przedłużacza 3-żyłowego z<br>prawidłowo połączonym przewodem ochronnym.
- System komputerowy należy zabezpieczyć przed nagłymi, chwilowymi wzrostami lub spadkami napięcia, używając eliminatora przepięć, urządzenia dopasowującego lub bezzakłóceniowego źródła zasilania.
- Należy upewnić się, aby nic nie leżało na kablach systemu komputerowego, oraz aby kable nie były umieszczone w miejscu, gdzie można byłoby na nie nadeptywać lub potykać się o nie.
- Nie należy rozlewać napojów ani innych płynów na system komputerowy.
- Nie należy wpychać żadnych przedmiotów do otworów systemu komputerowego, gdyż może to spowodować pożar lub porażenie prądem, poprzez zwarcie elementów wewnętrznych.
- System komputerowy powinien znajdować się z dala od grzejników i źródeł ciepła. Ponadto, nie należy blokować otworów wentylacyjnych. Należy unikać kładzenia lużnych papierów pod komputer oraz umieszczania komputera w ciasnym miejscu bez możliwości cyrkulacji powietrza wokół niego.

### RETURN TO TOP OF THE PAGE

# **North Europe (Nordic Countries) Information**

Placering/Ventilation

### **VARNING:**

FÖRSÄKRA DIG OM ATT HUVUDBRYTARE OCH UTTAG ÄR LÄTÅTKOMLIGA, NÄR DU STÄLLER DIN UTRUSTNING PÅPLATS.

Placering/Ventilation

### **ADVARSEL:**

SØRG VED PLACERINGEN FOR, AT NETLEDNINGENS STIK OG STIKKONTAKT ER NEMT TILGÆNGELIGE.

Paikka/Ilmankierto

#### **VAROITUS:**

SIJOITA LAITE SITEN, ETTÄ VERKKOJOHTO VOIDAAN TARVITTAESSA HELPOSTI IRROTTAA PISTORASIASTA.

Plassering/Ventilasjon

## **ADVARSEL:**

NÅR DETTE UTSTYRET PLASSERES, MÅ DU PASSE PÅ AT KONTAKTENE FOR STØMTILFØRSEL ER LETTE Å NÅ.

#### RETURN TO TOP OF THE PAGE

**BSMI Notice (Taiwan Only)**

符合乙類資訊產品之標準

### RETURN TO TOP OF THE PAGE

# **Ergonomie Hinweis (nur Deutschland)**

Der von uns gelieferte Farbmonitor entspricht den in der 'Verordnung über den Schutz vor Schäden durch Röntgenstrahlen' festgelegten Vorschriften.

Auf der Rückwand des Gerätes befindet sich ein Aufkleber, der auf die Unbedenklichkeit der Inbetriebnahme hinweist, da die Vorschriften über die Bauart von Störstrahlern nach Anlage III ¤ 5 Abs. 4 der Röntgenverordnung erfüllt sind.

Damit Ihr Monitor immer den in der Zulassung geforderten Werten entspricht, ist darauf zu achten, daß

- 1. Reparaturen nur durch Fachpersonal durchgeführt werden.
- 2. nur original-Ersatzteile verwendet werden.
- 3. bei Ersatz der Bildröhre nur eine bauartgleiche eingebaut wird.

Aus ergonomischen Gründen wird empfohlen, die Grundfarben Blau und Rot nicht auf dunklem Untergrund zu verwenden (schlechte Lesbarkeit und erhöhte Augenbelastung bei zu geringem Zeichenkontrast wären die Folge).

Der arbeitsplatzbezogene Schalldruckpegel nach DIN 45 635 beträgt 70dB (A) oder weniger.

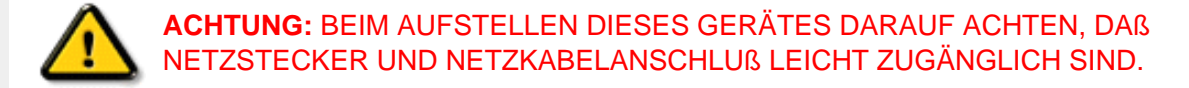

# RETURN TO TOP OF THE PAGE

## **End-of-Life Disposal**

Your new monitor contains materials that can be recycled and reused. Specialized companies can recycle your product to increase the amount of reusable materials and to minimize the amount to be disposed of.

Please find out about the local regulations on how to dispose of your old monitor from your local Philips dealer.

#### **(For customers in Canada and U.S.A.)**

This product may contain lead and/or mercury. Dispose of in accordance to local-state and federal regulations.

For additional information on recycling contact [www.eia.org](http://www.eia.org/) (Consumer Education Initiative)

### RETURN TO TOP OF THE PAGE

#### **Information for UK only**

# **WARNING - THIS APPLIANCE MUST BE EARTHED.**

#### **Important:**

This apparatus is supplied with an approved moulded 13A plug. To change a fuse in this type of plug proceed as follows:

- 1. Remove fuse cover and fuse.
- 2. Fit new fuse which should be a BS 1362 5A,A. S.T.A. or BSI approved type.
- 
- 3. Refit the fuse cover.

If the fitted plug is not suitable for your socket outlets, it should be cut off and an appropriate 3-

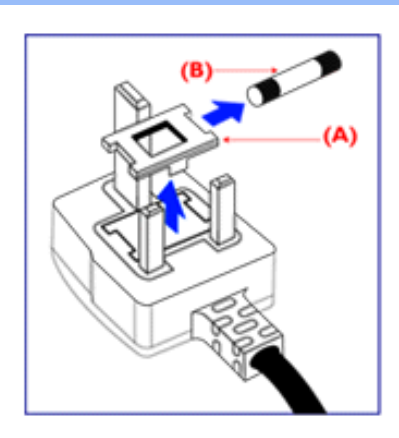

pin plug fitted in its place.

If the mains plug contains a fuse, this should have a value of 5A. If a plug without a fuse is used, the fuse at the distribution board should not be greater than 5A.

Note: The severed plug must be destroyed to avoid a possible shock hazard should it be inserted into a 13A socket elsewhere.

### **How to connect a plug**

The wires in the mains lead are coloured in accordance with the following code:

BLUE - 'NEUTRAL' ('N')

BROWN - 'LIVE' ('L')

GREEN & YELLOW - 'EARTH' ('E')

1. The GREEN AND YELLOW wire must be connected to the terminal in the plug which is marked with the letter 'E' or by the Earth symbol

 $\div$  or coloured GREEN or GREEN AND YELLOW.

2. The BLUE wire must be connected to the terminal which is marked with the letter 'N' or coloured BLACK.

3. The BROWN wire must be connected to the terminal which marked with the letter 'L' or coloured RED.

Before replacing the plug cover, make certain that the cord grip is clamped over the sheath of the lead - not simply over the three wires.

#### RETURN TO TOP OF THE PAGE

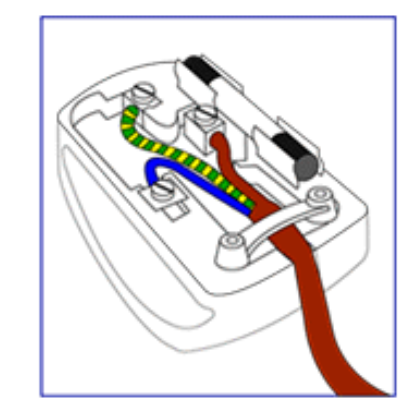

<span id="page-50-0"></span>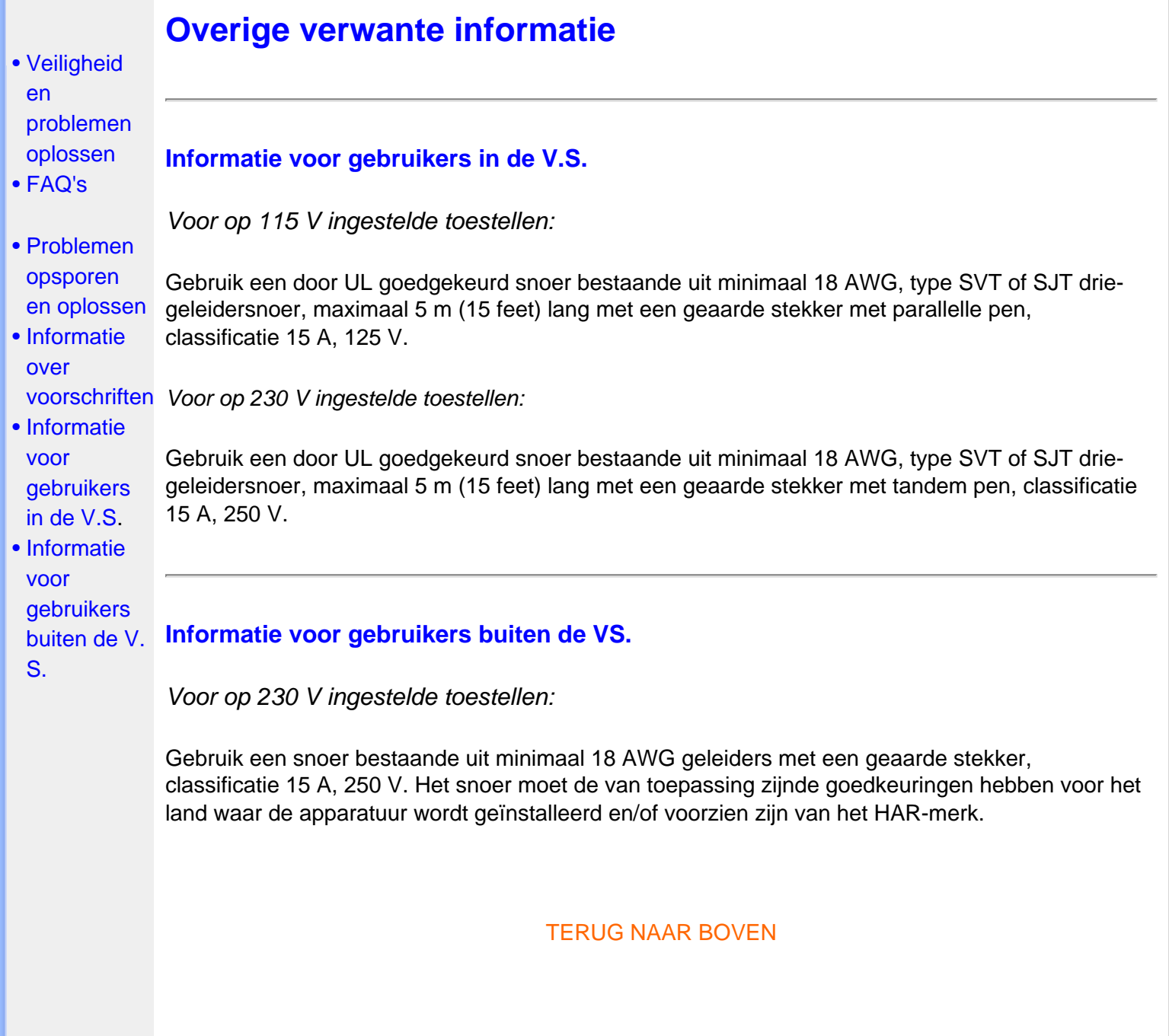

- <span id="page-51-4"></span><span id="page-51-0"></span>[•](#page-51-0) [Productinformatie](file:///D|/My%20documents/dfu/W7/dutch/170b5/PRODUCT/product.htm)
- [•](#page-51-0) [Het beleid van](file:///D|/My%20documents/dfu/W7/dutch/170b5/PRODUCT/pixel.htm)  [Philips m.b.t.](file:///D|/My%20documents/dfu/W7/dutch/170b5/PRODUCT/pixel.htm)  **[Pixeldefecten](file:///D|/My%20documents/dfu/W7/dutch/170b5/PRODUCT/pixel.htm)**
- <span id="page-51-1"></span>[•](#page-51-0) [Introductie](#page-51-1)

# [•](#page-51-0) [Eigenschappen](#page-51-2) [en Voordelen](#page-51-2)

- [•](#page-51-0) [Philips](#page-51-3) **[SmartControl](#page-51-3)**
- [•](#page-51-0) [V&A](#page-54-0)

# **SmartManage**

# **Introductie**

Philips SmartManage is een geavanceerde oplossing voor gebruikers, vooral binnen het bedrijf, om hun Philips-monitor te beheren. Het systeem bestaat uit drie hoofdonderdelen: Philips SmartManage Administrator, Philips SmartControl en SmartManage Agent.

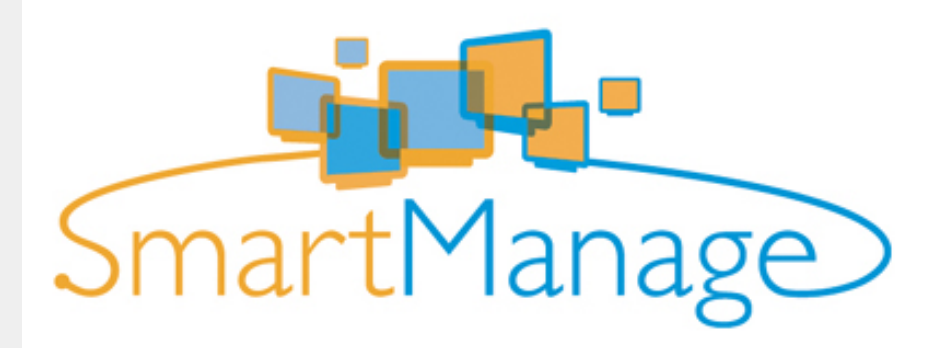

Philips SmartManage is een oplossing die gezamenlijk door Philips en Altiris Inc. is ontwikkeld.

# <span id="page-51-2"></span>**Eigenschappen en Voordelen**

Philips SmartManage is een IT-beheersysteem om informatie te verkrijgen over het toezicht op en de controle van de veiligheid van monitors, daarover te rapporteren en om snel berichten te versturen naar monitorgebruikers.

De Philips SmartManage bevat de volgende hoofdkenmerken:

- 1. Extra beveiligingsmaatregel voor gebruikers binnen het bedrijf om hun investering veilig te stellen.
- 2. Energiebesparing ter vermindering van het stroomverbruik en de mankracht om de monitors aan en uit te zetten.
- 3. SmartControl biedt een extra mogelijkheid om de prestaties en instellingen van de monitors te wijzigen.
- 4. Ingebouwde rapporten ter vermindering van mankracht voor controle/onderhoud, doorlooptijd en kosten.

Neem voor meer informatie over Philips SmartManage contact op met de Philipsvertegenwoordiger in uw land.

# <span id="page-51-3"></span>**Philips SmartControl**

De SmartControl en SmartManage Agent worden geïnstalleerd en gebruikt op computers met een Philips-monitor. Hierdoor is interactie mogelijk tussen monitor en PC, en vragen van de systeembeheerder.

1. Eisen

- Alle grafische kaarten met grafische nVIDIA‑ en AT- chipsets die een DDC/CIinterfaceondersteunen.
- Microsoft Windows 2000 en XP.
- Alle Philips-monitors die een DDC/CI-interface ondersteunen.

#### 2. Installatie

Instructies voor het downloaden van het bestand "SmartControl Installation":

- 1. Ga naar [http://www.philips.com](http://www.philips.com/)
- 2. Kies "your country"
- 3. Klik op "PC stuff or monitors"
- 4. Kies "Manuals/drivers"
- 5. Klik op "Download"
- 6. Kies "SmartControl Installation", waarna u SmartControl en het bijbehorende stuurprogramma kunt downloaden om te worden geïnstalleerd.

Volg de stappen in het installatieprogramma van SmartControl.

- 3. Toegang tot SmartControl
	- Klik met de rechtermuistoets op het bureaublad van uw PC en selecteer **Eigenschappen** in het menu dat verschijnt.
	- Klik op **Instellingen** en vervolgens op **Geavanceerd**.
	- Klik op **Philips SmartControl**.

4. Opties in SmartControl

● Beeldscherm en geluid

Door de schuifregelaar naar links of rechts te bewegen, kunnen gebruikers helderheid, contrast, volume (mits van toepassing), videogeluid (niet van toepassing bij gebruik van de DVI-D-ingang) en kleurtemperaturen aanpassen.

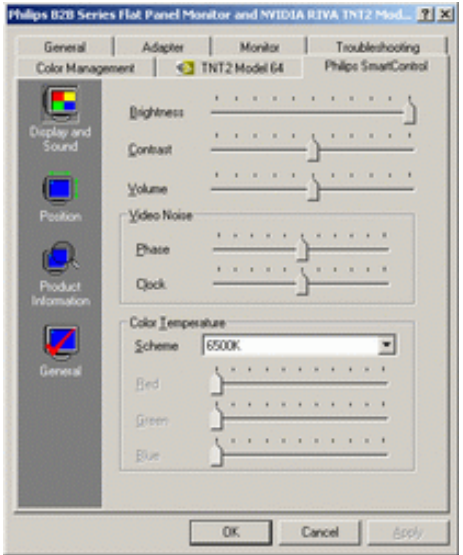

• Positie

Gebruikers kunnen de horizontale en verticale positie van het beeld aanpassen door de schuifregelaar naar links en rechts te bewegen. Deze functie is niet mogelijk als u de DVI-D (igitale) ingang gebruikt.

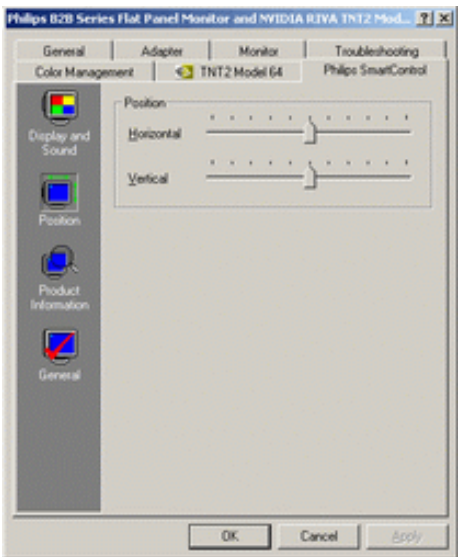

● Productinformatie

Klik links in het venster op Productinformatie om de productinformatie te bekijken die is opgeslagen in het geheugen van de monitor.

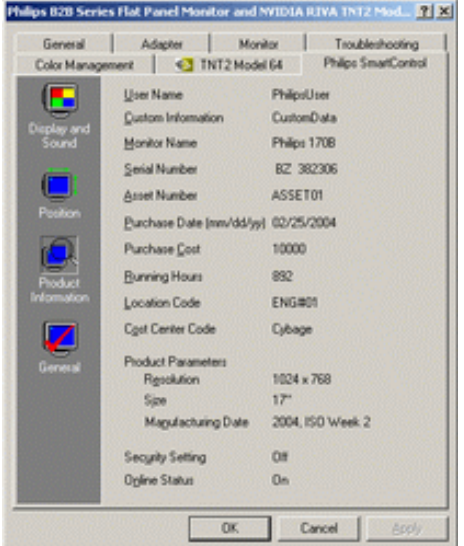

● Algemeen

Klik op algemeen om algemene informatie op te vragen, zoals informatie over de driver, apparaatinformatie en Monitor Control.

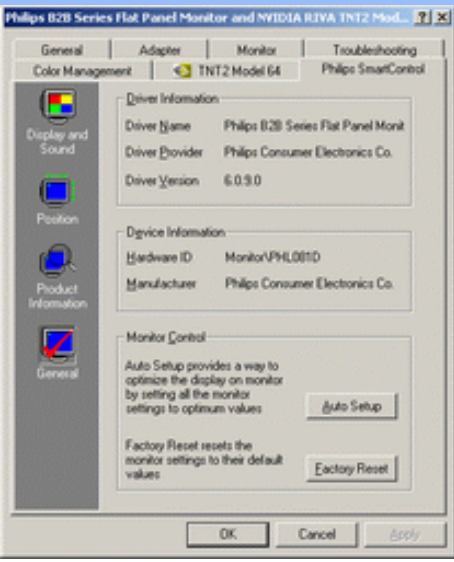

In Monitor Control kunnen gebruikers klikken op Auto Setup om optimale prestaties van de monitor te krijgen of op Factory Reset om de parameters van de monitor terug te zetten. Deze keuzes zijn niet mogelijk als u de DVI-D-ingang gebruikt.

## <span id="page-54-0"></span>**V&A**

**V1.** Wat is het verschil tussen SmartManage en SmartControl?

**A.** SmartManage is een programma voor IT-beheerders om netwerkmonitors op afstand te beheren.

SmartControl is een verlenging van het controlepaneel, waarmee gebruikers de prestaties en instellingen van de monitor softwarematig kunnen aanpassen in plaats van met de knoppen op de monitor.

**V2.** Ik wissel de monitor bij een PC om voor een andere en de SmartControl is plotseling onbruikbaar. Wat moet ik doen?

**A.** Start uw PC opnieuw op en kijk of SmartControl functioneert. Zo niet, dan zult u SmartControl moeten verwijderen en herinstalleren om ervoor te zorgen dat de juiste driver is geïnstalleerd.

**V3.** De SmartControl functioneert in eerste instantie wel, maar ik kan er niet mee werken. Wat moet ik doen?

**A.** Als de volgende handelingen zijn verricht, is het mogelijk dat de monitordriver opnieuw geïnstalleerd moet worden.

- De grafische videoadapter inwisselen voor een andere
- De videodriver updaten
- Handelingen aan besturingssysteem, zoals *service pack*
- Windows Update en update voor monitor- en/of videodriverlaten draaien
- Windows werd opgestart met een uitgeschakelde monitor.

Om dit te achterhalen, klik met de rechtermuistoets op Deze Computer en achtereenvolgens op Eigenschappen -> Hardware -> Apparaatbeheer.

Als u onder Monitor "Plug and Play Monitor" ziet staan, moet u het programma herinstalleren. Verwijder SmartControl en installeer het programma opnieuw.

**Q4.** Nadat SmartControl is geïnstalleerd, verschijnt er na enige tijd niets op het scherm wanneer op het tabblad SmartControl wordt geklikt, of er verschijnt een foutmelding. Wat is er aan de hand?

**A.** Het zou kunnen zijn dat uw grafische adapter niet compatibel is met SmartControl. Als uw grafische adapter overeenkomt met een van de bovengenoemde merken, probeer dan de nieuwste grafische-adapterdriver te downloaden van de website van de betreffende onderneming. Installeer de driver. Verwijder SmartControl en installeer het opnieuw.

Als e.e.a. nog steeds niet werkt, betekent dit helaas dat uw grafische adapter niet wordt ondersteund. Houd de Philips-website in de gaten voor een eventueel beschikbare update van de SmartControl driver.

**Q5.** Als ik klik op Product Information, verschijnt er maar een deel van de informatie. Wat is er aan de hand?

**A.** Het zou kunnen zijn dat de driver van uw grafische adapter niet de nieuwste versie is die de DDC/CI-interface volledig ondersteunt. Probeer in dat geval de nieuwste grafische-adapterdriver te downloaden van de website van de betreffende onderneming. Installeer de driver. Verwijder SmartControl en installeer het opnieuw.

#### [TERUG NAAR BOVEN](#page-51-4)

# **Het beleid van Philips m.b.t. Pixeldefecten**

- <span id="page-56-1"></span><span id="page-56-0"></span>[•](#page-56-0) [SmartManage](#page-51-0)
- Productkenmerken
- [•](#page-56-0) [Technische](#page-5-0)  [gegevens](#page-5-0)
- [•](#page-56-0) Resolutie & vooraf ingestelde modi
- [•](#page-56-0) Automatische stroombesparing
- [•](#page-56-0) Fysieke specificatie
- [•](#page-56-0) Pentoewijzing
- [•](#page-56-0) [Productaanzichten](#page-11-0)

### **Het beleid van Philips m.b.t. pixeldefecten in platte beeldschermen**

Philips streeft ernaar producten van de hoogste kwaliteit te leveren. Wij gebruiken een aantal van de meest geavanceerde productieprocessen in de branche en oefenen strikte kwaliteitscontrole uit. Pixel- of subpixeldefecten in de TFT lcd-panelen die gebruikt worden voor platte beeldschermmonitoren kunnen soms echter niet worden vermeden. Geen enkele fabrikant kan garanderen dat alle panelen vrij van pixeldefecten zijn, maar Philips garandeert dat elke monitor die een onaanvaardbaar aantal defecten heeft onder garantie zal worden gerepareerd of vervangen. Deze mededeling geeft een uitleg van de verschillende soorten pixeldefecten en definieert het aanvaardbare defectenniveau voor elk soort. Om voor reparatie of vervanging onder garantie in aanmerking te komen, moet het aantal pixeldefecten in een TFT lcd-paneel deze aanvaardbare niveaus overschrijden. Niet meer dan 0,0004 % van de subpixels in een interlaced XGA monitor bijvoorbeeld mag defect zijn. Omdat sommige soorten of combinaties van pixeldefecten eerder opgemerkt worden dan anderen, stelt Philips bovendien de kwaliteitsnormen daarvoor zelfs hoger. Deze garantie is wereldwijd geldig.

Pixels en subpixels

Een pixel, of beeldelement, is samengesteld uit drie subpixels in de hoofdkleuren rood, groen en blauw. Een groot aantal pixels tezamen vormen een beeld. Wanneer alle subpixels van een pixel verlicht zijn, verschijnen de drie gekleurde subpixels samen als een enkele witte pixel. Wanneer ze allemaal donker zijn, verschijnen de drie gekleurde subpixels samen als een enkele zwarte pixel. Andere combinaties van verlichte en donkere subpixels verschijnen als enkele pixels van andere kleuren..

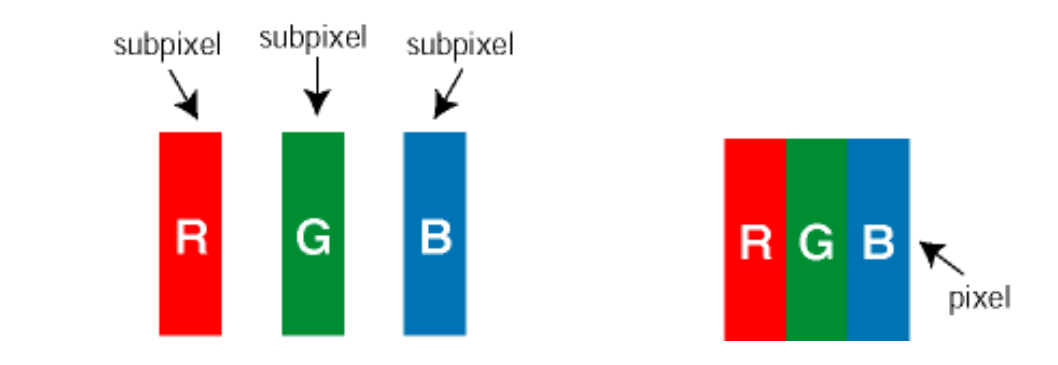

#### Soorten pixeldefecten

Pixel- en subpixeldefecten verschijnen op verschillende manieren op het scherm. Er zijn twee categorieën pixeldefecten en een aantal verschillende soorten subpixeldefecten in elke categorie.

Heldere stip-defecten Heldere stip-defecten verschijnen als pixels of subpixels die altijd verlicht of 'aan' zijn. Dit zijn de soorten heldere stip-defecten:

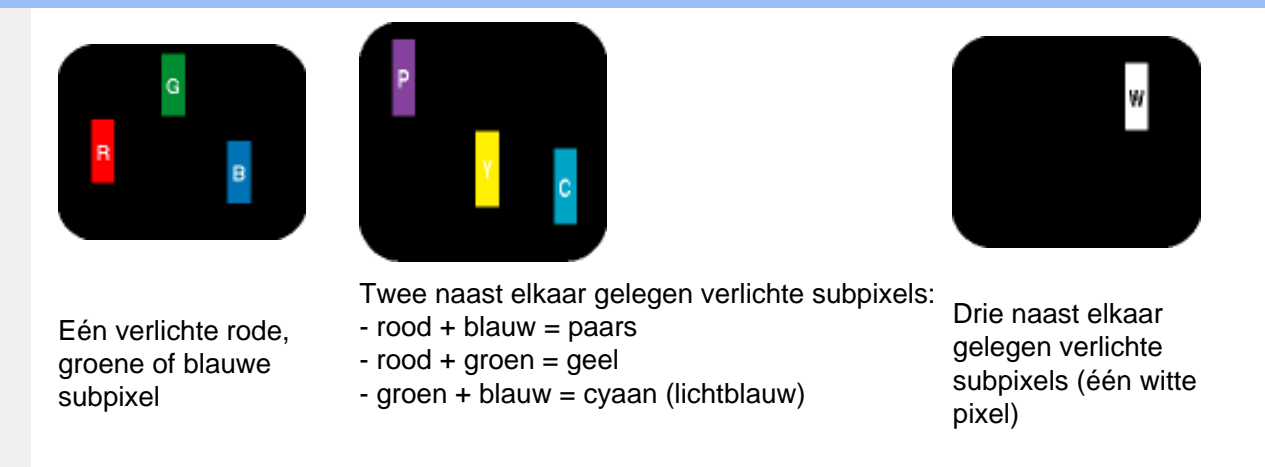

Zwarte stip-defecten Zwarte stip-defecten verschijnen als pixels of subpixels die altijd donker of 'uit' zijn. Dit zijn de soorten zwarte stip-defecten:

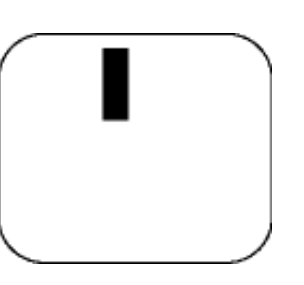

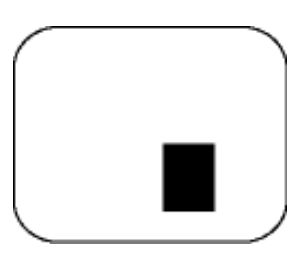

Eén donkere subpixel Twee of drie naast elkaar gelegen donkere subpixels

Nabijheid van pixeldefecten

Omdat pixel- en subpixeldefecten van hetzelfde soort die dicht bij elkaar in de buurt zijn eerder opgemerkt kunnen worden, specificeert Philips ook de toleranties voor de nabijheid van pixeldefecten.

# Pixeldefecttoleranties

Om voor reparatie of vervanging vanwege pixeldefecten tijdens de garantieperiode in aanmerking te komen, moet een TFT lcd-paneel in een platte beeldschermmonitor van Philips pixel- of subpixeldefecten hebben die de in de onderstaande tabellen vermelde toleranties overschrijden.

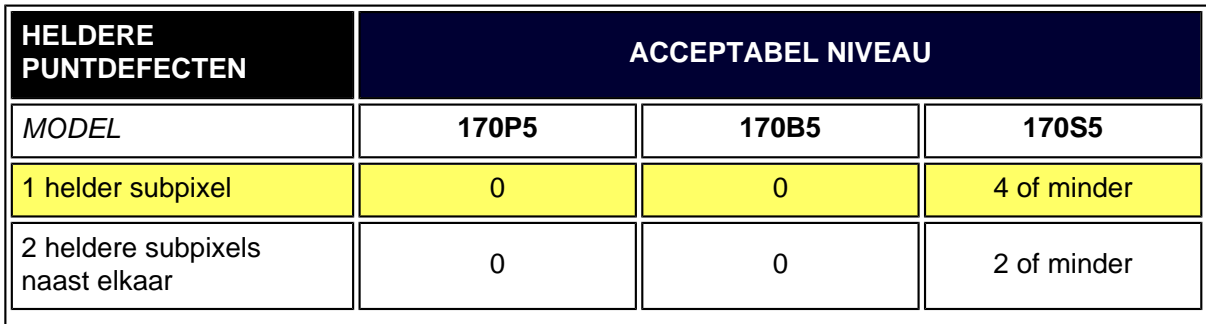

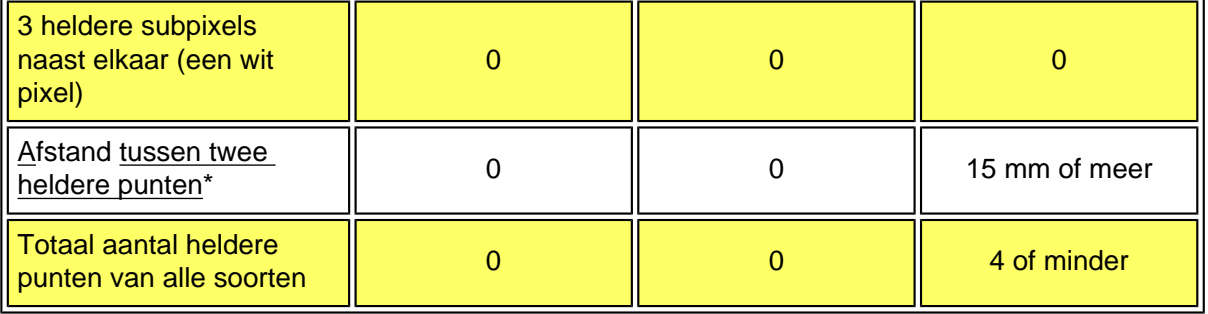

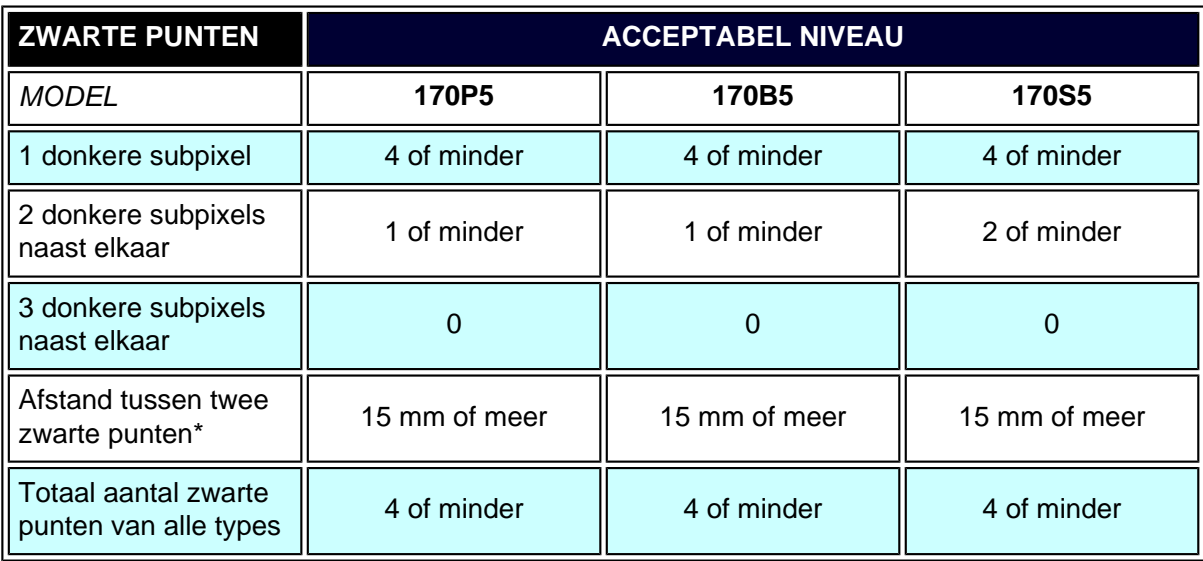

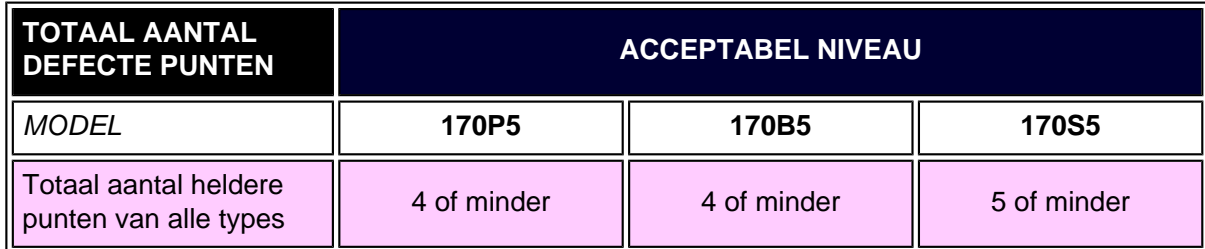

*Opmerking:* 

*\* 1 of 2 defecte subpixels naat elkaar komen overeen met 1 defect punt*

*Alle Philips-monitoren voldoen aan ISO13406-2.*

### [TERUG NAAR BOVEN](#page-56-1)

<span id="page-59-0"></span>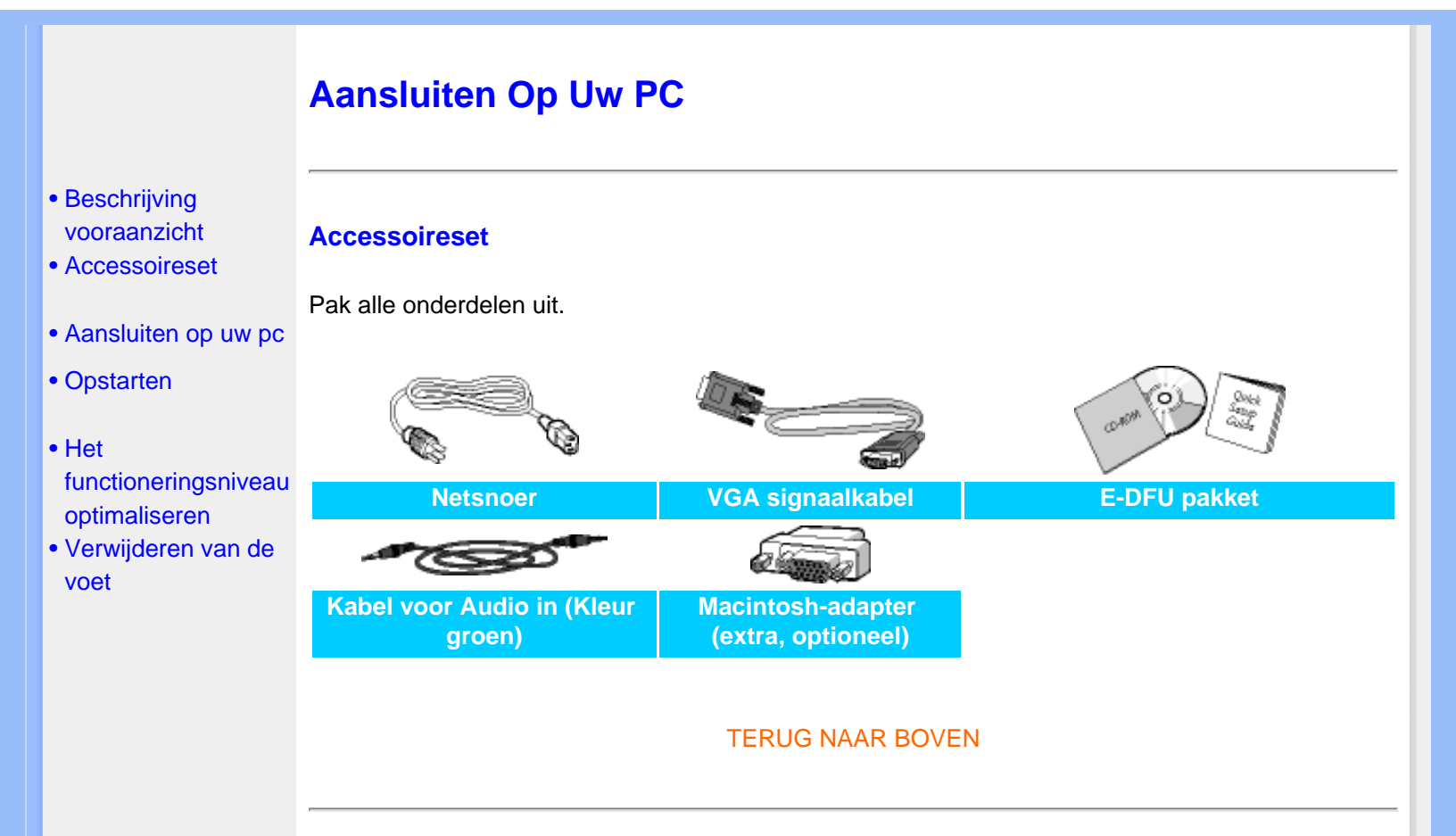

# **Aansluiten op uw pc**

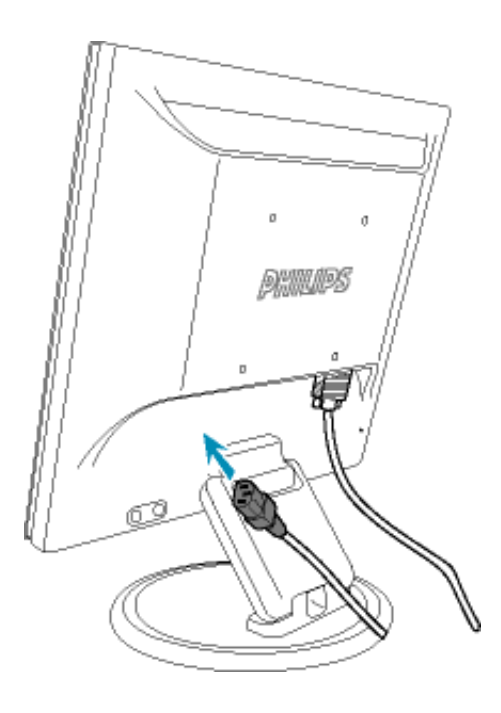

**1)** Sluit de netvoedingskabel aan op de monitor (stevig aandrukken).

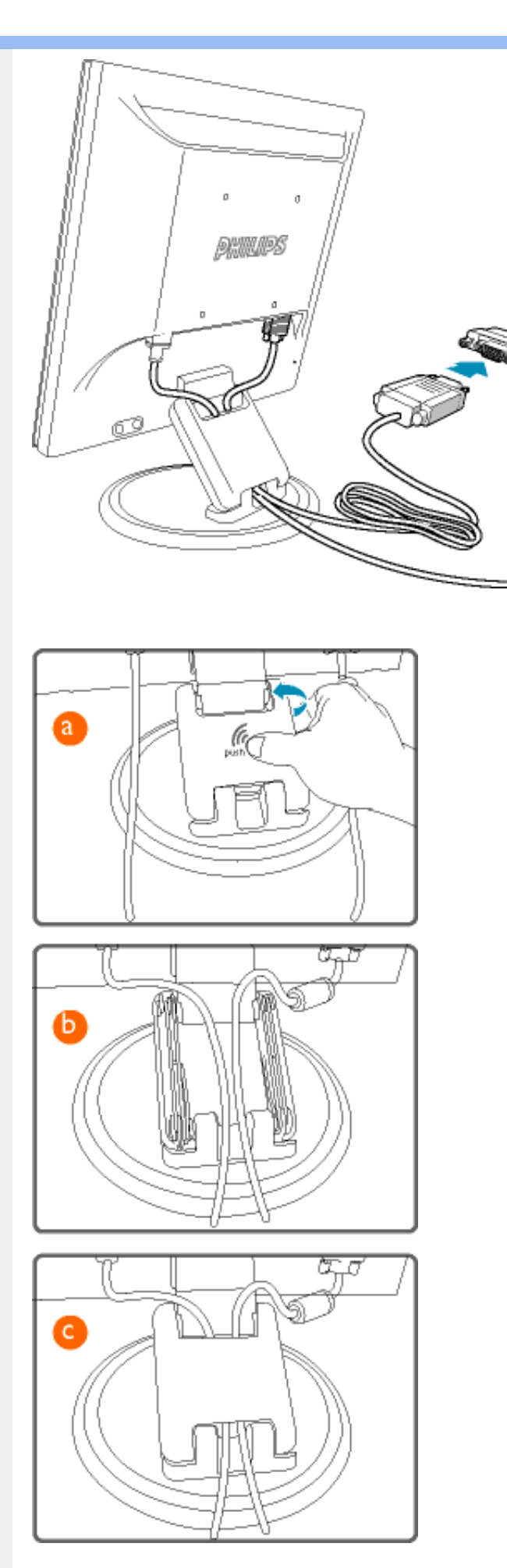

**Opmerking:** Wanneer u de monitor aansluit op een Apple Macintosh, dient u de datakabel op uw Mac aan te sluiten via de speciale Mac-adapter.

# **Kabelgeleiding**

- **a)** Verwijder de afdekkap van de monitorarm **b)** Leg de kabels in het compartiment van de monitorarm
- **c)** Plaats de afdekkap terug

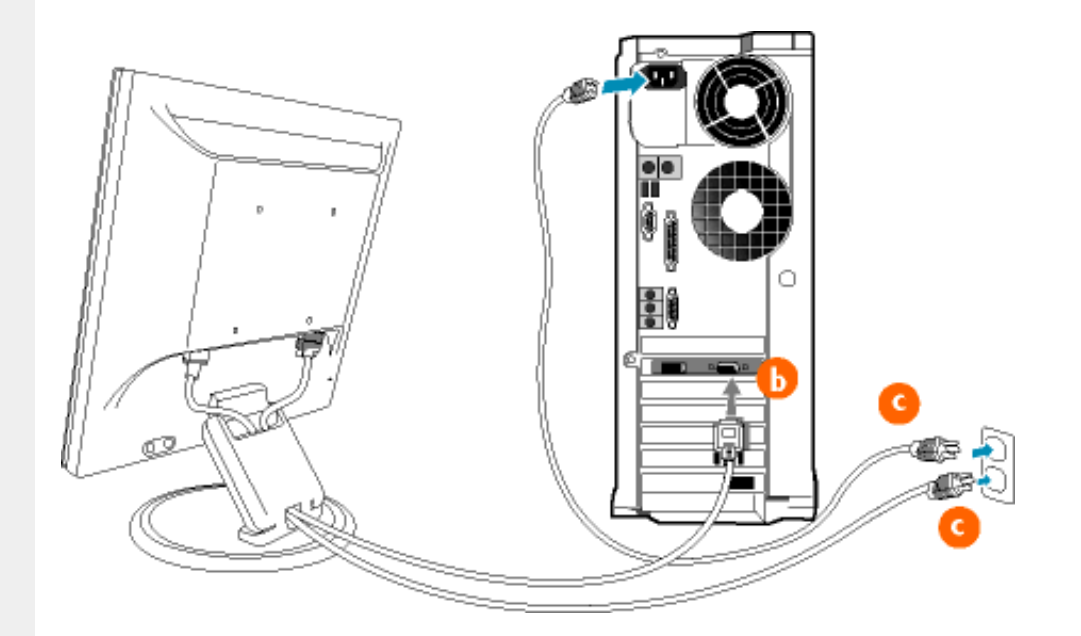

**2)** Aansluiten op PC

- (a) Schakel uw computer uit en haal de netvoedingskabel uit het stopcontact.
- (b) Sluit de datakabel aan op de videopoort aan de achterzijde van uw computer.
- (c) Sluit de netvoedingskabels van uw computer en van de monitor aan op een stopcontact.
- (d) Zet de computer en de monitor aan. Als er een beeld op de monitor verschijnt, is de installatie voltooid.

#### TERUG NAAR BOVEN

# **Verwijderen van de voet**

**De voet uit- en ingeklapt worden**

**De voet uitklappen**

- <span id="page-62-3"></span><span id="page-62-0"></span>[•](#page-62-0) Beschrijving vooraanzicht
- [•](#page-62-0) Accessoireset
- <span id="page-62-1"></span>[•](#page-62-0) Aansluiten op uw pc
- [•](#page-62-0) [Opstarten](#page-65-0)
- [•](#page-62-0) Het functioneringsniveau optimaliseren
- [•](#page-62-0) [De voet uitklappen](#page-62-1)
- [•](#page-62-0) [De voet inklappen](#page-62-2)
- [Verwijderen van de](#page-62-0) [voet](#page-62-0)

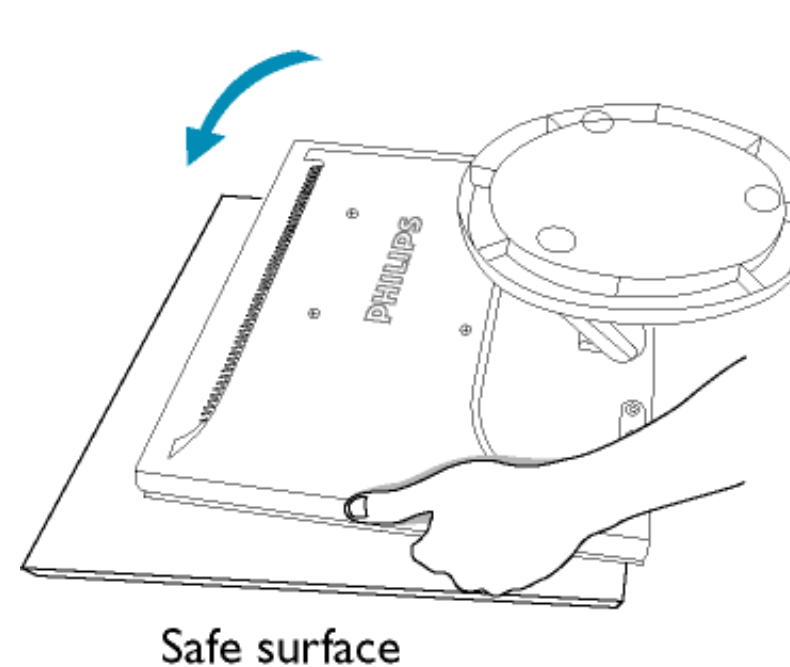

**1)** Leg de monitor op een solide en egale ondergrond met de voorzijde naar beneden.

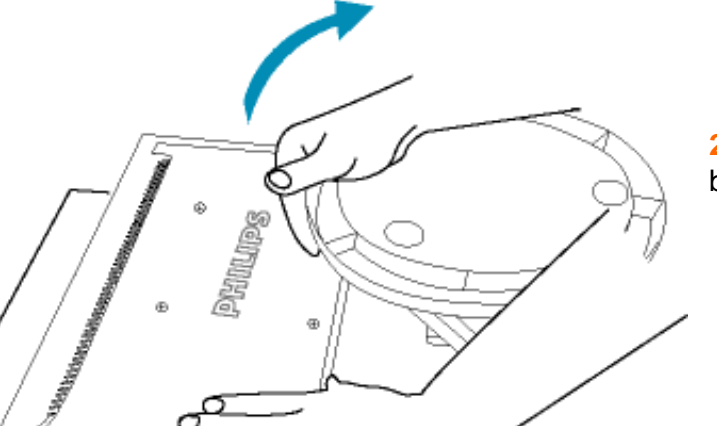

**2)** Trek de voet naar boven.

#### <span id="page-62-2"></span>**De voet inklappen**

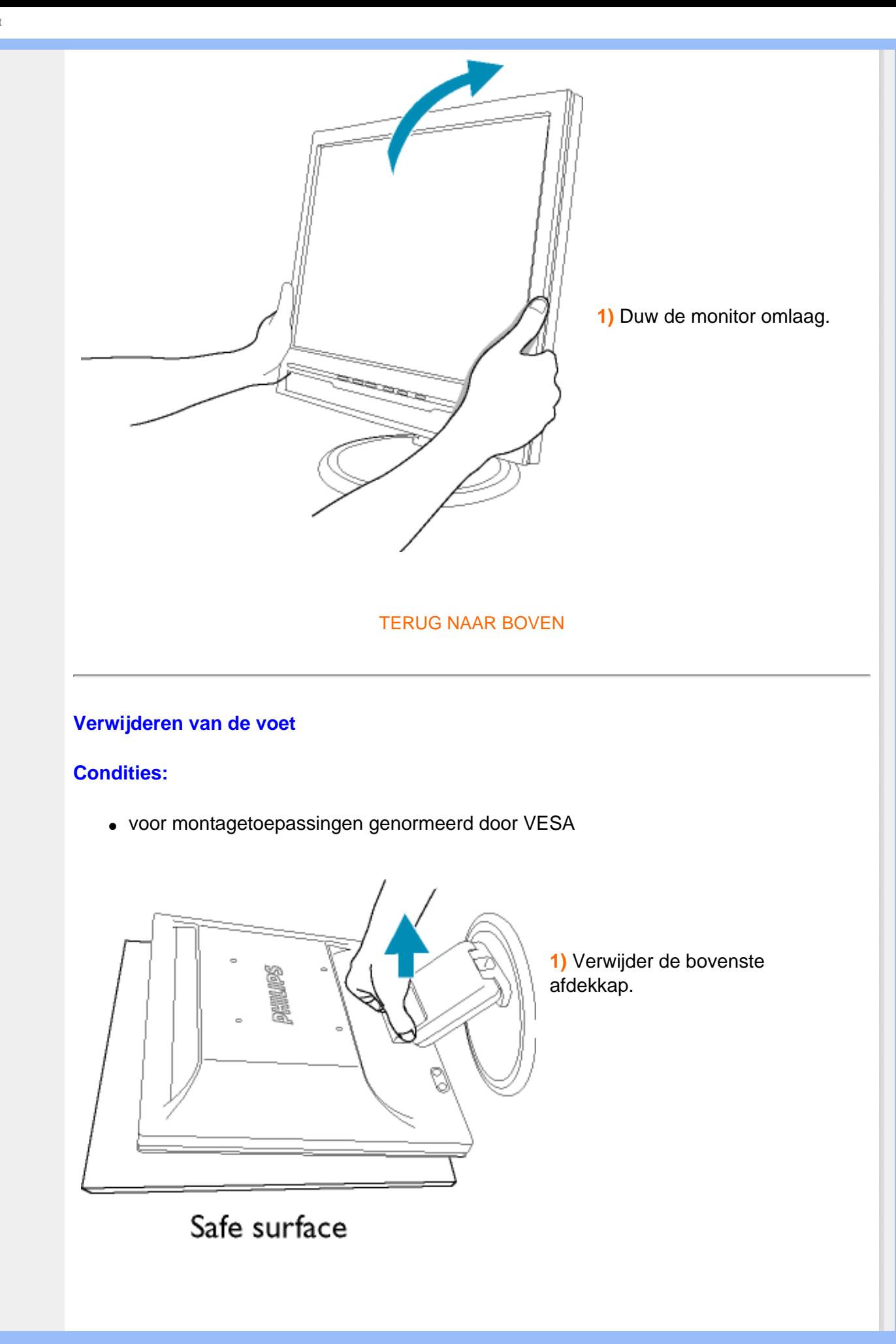

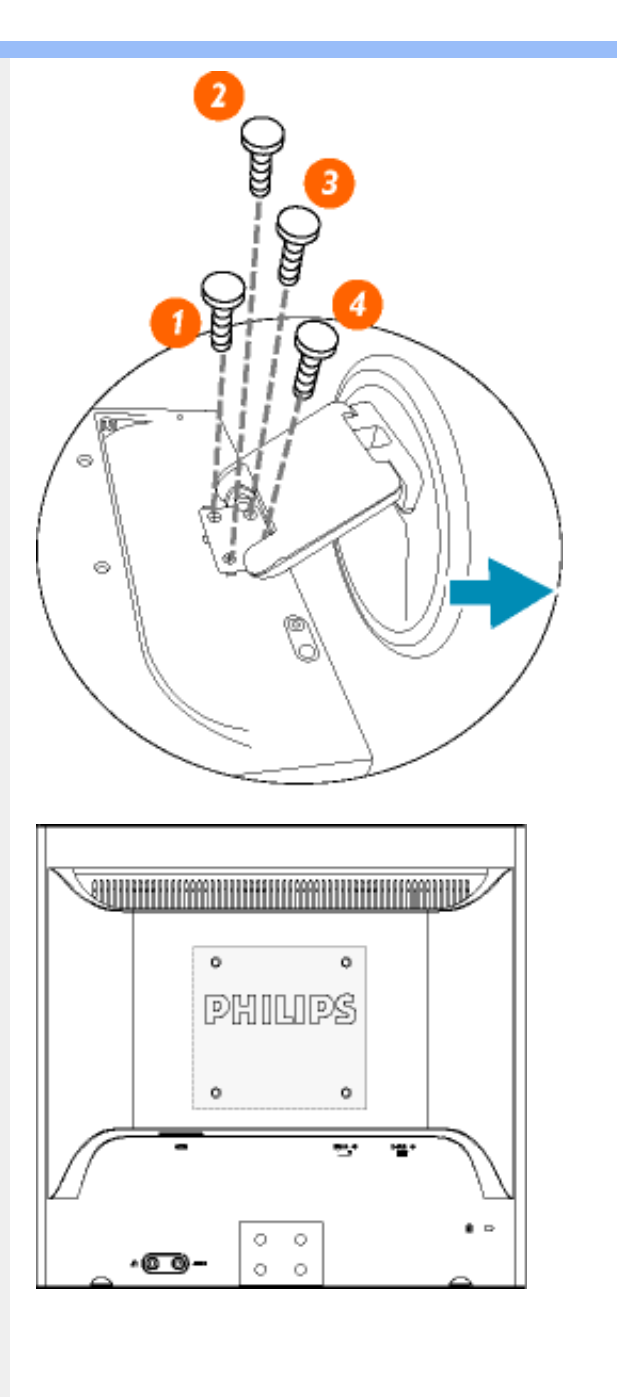

**2)** Verwijder de 4 schroeven en neem de voet van de LCDmonitor los.

**Opmerking: Deze monitor is** geschikt voor de VESAmontagespecificatie 100x100 mm.

[TERUG NAAR BOVEN](#page-62-3)

# **Opstarten**

**Opstarten**

# <span id="page-65-0"></span>**Uw lcd monitor** :

- [•](#page-65-0) Beschrijving vooraanzicht
- Aansluiten van uw monitor
- Opstarten

#### [•](#page-65-0) Het

functioneringsniveau optimaliseren

[•](#page-65-0) [Verwijderen van de](#page-62-0)  [voet](#page-62-0)

# **Gebruik de informatiefile ( .inf)onder Windows® 95/98/2000/Me/XP of later**

Philips monitoren die gebouwd zijn met VESA DDC2B om te voldoen aan Plug & Play van Windows® 95/98/2000/Me/XP. Om de monitor in het dialoogvenster van Windows® 95/98/2000/ Me/XP in te stellen en de Plug & Play-toepassing te activeren moet u deze informatiefile (.inf) installeren. De installatieprocedure, gebaseerd op Windows® 95 OEM Release 2 , 98 , Me, XP en 2000, is als volgt,

#### **Onder Windows® 95**

- 1. Start Windows® '95
- 2. Klik op 'Start', wijs naar 'Settings', en klik op 'Control Panel'.
- 3. Klik twee keer op het pictogram 'Display'.
- 4. Kies de tab 'Settings' en klik op 'Advanced...'.
- 5. Kies de knop 'Monitor', wijs naar 'Change...' en klik op 'Have Disk...'.
- 6. Klik op de knop 'Browse...', kies het cd-station en klik op de knop 'OK'.
- 7. Klik op de knop 'OK', kies het model van de monitor en klik op 'OK'.
- 8. Klik op de knop 'Close'.

### **Onder Windows® 98**

- 1. Start Windows® 98
- 2. Klik op 'Start', wijs naar 'Settings', en klik op 'Control Panel'.
- 3. Klik twee keer op het pictogram 'Display'.
- 4. Kies de tab 'Settings' en klik op 'Advanced...'.
- 5. Kies de knop 'Monitor', wijs naar 'Change...' en klik op 'Next'
- 6. Kies 'Display a list of all the drivers in a specific location, so you can select the driver you want.', klik op 'Next' en daarna op 'Have Disk...'.
- 7. Klik op de knop 'Browse...', kies het cd-station en klik op de knop 'OK'.
- 8. Klik op de knop 'OK', kies het model van de monitor, klik op de knop 'Next' en nogmaals op 'Next'.
- 9. Klik op de knop 'Finish' en tenslotte op 'Close'.

#### **Onder Windows® Me**

- 1. Start Windows® Me
- 2. Klik op 'Start', wijs naar 'Settings', en klik op 'Control Panel'.
- 3. Klik twee keer op het pictogram 'Display'.
- 4. Kies de tab 'Settings' en klik op 'Advanced...'.
- 5. Kies de knop 'Monitor' en klik op de knop 'Change...'.
- 6. Kies 'Specify the location of the driver(Advanced)' en klik op de knop 'Next'.
- 7. Kies 'Display a list of all the drivers in a specific location, so you can select the driver

you want.', klik op 'Next' en klik op 'Have Disk...'.

- 8. Klik op de knop 'Browse...', kies het cd-station en klik op de knop 'OK' button.
- 9. Klik op de knop 'OK', kies het model van de monitor, klik op de knop 'Next' en nogmaals op 'Next'
- 10. Klik op de knop 'Finish' en tenslotte op 'Close'.

#### **Onder Windows® 2000**

- 1. Start Windows® 2000
- 2. Klik op 'Start', wijs naar 'Settings', en klik op 'Control Panel'.
- 3. Klik twee keer op het pictogram 'Display'.
- 4. Kies de tab 'Settings' en klik op 'Advanced...'.
- 5. Kies 'Monitor'
	- Is de knop 'Properties' niet actief, dan is uw monitor goed geconfigureerd. U kunt de installatie beëindigen.
	- Is de knop 'Properties' actief, klik dan op de knop 'Properties' en volg de volgende stappen.
- 6. Klik op 'Driver', daarna op 'Update Driver...' en dan op de knop 'Next'.
- 7. Kies 'Display a list of the known drivers for this device so that I can choose a specific driver', klik op 'Next' en op 'Have disk...'.
- 8. Klik op de knop 'Browse...' en kies het cd-station.
- 9. Klik op de knop 'Open' en op de knop 'OK'.
- 10. Kies het model van de monitor, klik op de knop 'Next' en nogmaals op 'Next'.
- 11. Klik op de knop 'Finish' en daarna op de knop 'Close'. Ziet u het venster 'Digital Signature Not Found', klik dan op de knop 'Yes'.

#### **Onder Windows® XP**

- 1. Start Windows® XP.
- 2. Klik op 'Start' en daarna op 'Control panel'.
- 3. Klik op de categorie 'Printers and Other Hardware'.
- 4. Klik op 'Display'.
- 5. Kies het tabblad 'Settings' en klik op de knop 'Advanced'.
- 6. Kies het tabblad 'Monitor'.

- Als de knop 'Properties' inactief is, betekent dit dat uw monitor goed geconfigureerd is. De installatie dient dan te worden gestopt.

- Als de knop 'Properties' actief is, klikt u op de knop 'Properties' en dient u de onderstaande stappen uit te voeren.

- 7. Klik op het tabblad 'Driver' en vervolgens op 'Update Driver...'.
- 8. Kies de drukknop 'Install from a list or specific location [advanced]' en klik daarna op 'Next'.
- 9. Kies de drukknop 'Don't Search. I will choose the driver to install' en klik daarna op 'Next'.
- 10. Klik op 'Have disk...' en daarna op 'Browse...'. Kies vervolgens de correcte drive (F: als dit de cd-rom drive is).
- 11. Klik op 'Open', daarna op 'OK'.
- 12. Kies uw monitormodel en klik op 'Next'.
	- Indien u de melding 'has not passed Windows® Logo testing to verify its compatibility

with Windows® XP' te zien krijgt, klikt u op 'Continue Anyway'.

- 13. Klik op 'Finish', daarna op 'Close'.
- 14. Klik op 'OK', en daarna nogmaals op 'OK' om het dialoogvenster Display\_Properties te sluiten.

Hebt u een andere versie van Windows® 95/98/2000/Me/XP, of hebt u meer gegevens nodig over de installatie, lees dan de gebruikershandleiding van Windows® 95/98/2000/Me/XP.

TERUG NAAR BOVEN

# **Uw Philips F1rst Choice Garantie**

**Hartelijk dank voor het aanschaffen van deze Philips-monitor.**

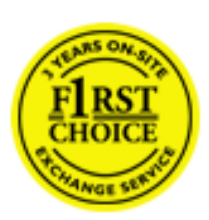

Alle monitoren van Philips worden volgens strenge normen ontworpen en gemaakt. Het zijn gebruiksvriendelijke en gemakkelijk te installeren kwaliteitsproducten. Mocht u bij de installatie of het gebruik van dit product problemen ondervinden, neem dan contact op met de helpdesk van Philips zodat u kunt profiteren van uw Philips F1rst Choice Garantie. Deze drie jaar durende servicegarantie geeft u het recht uw monitor om te ruilen als blijkt dat het apparaat defect is. Philips streeft ernaar de monitor binnen 48 uur na ontvangst van de telefonische melding op het door u opgegeven adres om te ruilen.

# **Wat valt onder de garantie?**

De Philips F1rst Choice Garantie geldt in Andorra, Oostenrijk, België, Cyprus, Denemarken, Frankrijk, Duitsland, Griekenland, Finland, Ierland, Italië, Liechtenstein, Luxemburg, Monaco, Nederland, Noorwegen, Portugal, Zweden, Zwitserland, Spanje en het Verenigd Koninkrijk en de garantie is uitsluitend van toepassing op monitoren die oorspronkelijk ontworpen, gemaakt, goedgekeurd en/of geautoriseerd zijn om in genoemde landen te worden gebruikt.

De garantie gaat in op de dag van aankoop. In de drie jaren daarna wordt uw monitor omgeruild voor minimaal een gelijkwaardige monitor wanneer sprake is van een defect waarop de garantiebepalingen van toepassing zijn.

De omgeruilde monitor blijft van u en Philips houdt de defectgeraakte/oorspronkelijke monitor. De omgeruilde monitor heeft dezelfde garantieperiode als uw oorspronkelijke monitor, namelijk 36 maanden vanaf de aankoopdatum van uw oorspronkelijke monitor.

# **Wat valt niet onder de garantie?**

De Philips F1rst Choice Garantie is van toepassing mits het product op de juiste wijze gebruikt is overeenkomstig het doel waartoe het bestemd is, met inachtneming van de gebruiksaanwijzing en na overlegging van de originele factuur of aankoopbon met daarop de datum van aankoop, de naam van de leverancier en het model-- en productienummer.

De Philips F1rst Choice Garantie kan vervallen indien:

- $\bullet$  De documenten op enigerlei wijze gewijzigd of onleesbaar gemaakt zijn;
- Het model- of productienummer gewijzigd, uitgewist, verwijderd of onleesbaar gemaakt is;
- Reparaties of wijzigingen zijn uitgevoerd door daartoe niet-bevoegde serviceorganisaties of personen;
- Schade is ontstaan door een ongeluk, inclusief maar niet beperkt tot blikseminslag, water of vuur, onjuist gebruik of verwaarlozing;
- Sprake is van ontvangstproblemen vanwege signaalcondities of een kabel- of antennesysteem dat zich buiten het apparaat bevindt;
- Sprake is van een defect als gevolg van misbruik of onjuist gebruik van de monitor;
- Wijzigingen of aanpassingen nodig zijn om ervoor te zorgen dat het product voldoet aan lokale of nationale technische normen die gelden in landen waarvoor het product oorspronkelijk niet ontworpen, gemaakt, goedgekeurd en/of geautoriseerd is. Controleer daarom altijd of een product in een bepaald land kan worden gebruikt.
- Bedenk dat de Philips F1rst Choice Garantie niet van toepassing is op producten die oorspronkelijk niet ontworpen, gemaakt, goedgekeurd en/of geautoriseerd zijn om in de Philips F1rst Choice-landen te worden gebruikt.

# **Even klikken is voldoende**

Mocht u problemen ondervinden, raden wij u aan de gebruiksaanwijzing goed te lezen of naar de website [www.philips.com/support](http://www.philips.com/support) te gaan voor aanvullende ondersteuning.

# **Even bellen is voldoende**

Om onnodig ongemak te voorkomen, raden wij u aan voordat u contact opneemt met de Philipshelpdesk de gebruiksaanwijzing goed te lezen of naar de website [www.philips.com/support](http://www.philips.com/support) te gaan voor aanvullende ondersteuning.

Om u snel van dienst te kunnen zijn, wordt u verzocht de volgende gegevens bij de hand te hebben als u de helpdesk belt:

- Philips-typenummer
- Philips-serienummer
- Aankoopdatum (kopie van de aankoopbon kan nodig zijn)
- PC-omgeving Processor:
	- ❍ 286/386/486/Pentium Pro/Intern geheugen
	- ❍ Besturingssysteem (Windows, DOS, OS/2, MAC)
	- ❍ Fax/Modem/Internetprogramma?
- Overige geïnstalleerde kaarten

Zorg dat u ook de volgende informatie bij de hand hebt:

- Uw aankoopbewijs met daarop: aankoopdatum, naam van de leverancier, modelnummer en serienummer van het product.
- Het volledige adres waar de defecte monitor opgehaald en het vervangende apparaat bezorgd dient te worden.

Philips heeft over de hele wereld helpdesks. Klik voor verdere informatie op [F1rst Choice Contact](#page-76-0) [Information](#page-76-0).

U kunt ons ook bereiken op onze website: *[http://www.philips.com](http://www.philips.com/)*

Uw Philips F1rst Choice Garantie

# **Uw internationale garantie**

Geachte klant,

Hartelijk dank voor uw aankoop van dit Philips-product, dat ontworpen en vervaardigd werd volgens de hoogste kwaliteitsnormen.

Als er jammer genoeg echter iets mis zou gaan met dit product garandeert Philips kosteloze arbeid en vervangingsonderdelen, ongeacht het land waar het product gerepareerd wordt, gedurende een periode van 12 maanden vanaf de aankoopdatum. Deze internationale garantie van Philips vult de bestaande nationale garantieverplichtingen aan u aan door de dealers en door Philips in het land van aankoop, en is niet van invloed op uw wettelijke rechten als klant.

Deze Philips-garantie is van toepassing, op voorwaarde dat het product op de juiste wijze gebruikt werd, in overeenstemming met de bedieningsinstructies en na overhandiging van de oorspronkelijke factuur of het reçu dat de datum van aankoop, de naam van de dealer en het productienummer van het product aangeeft.

De Philips-garantie is mogelijk niet geldig als:

- de documenten op enigerlei wijze veranderd zijn of onleesbaar zijn gemaakt;
- het model- of productienummer op het product veranderd, doorgehaald, verwijderd of onleesbaar gemaakt werd;
- reparaties of productwijzigingen en —veranderingen uitgevoerd werden door ongeautoriseerde servicebedrijven of —personen;
- schade veroorzaakt werd door ongevallen, inclusief maar niet beperkt tot weerlicht, water of brand, dan wel misbruik of verwaarlozing.

Wij willen u erop wijzen dat het product niet als defect wordt beschouwd onder deze garantie voor het geval wijzigingen noodzakelijk zijn zodat het product voldoet aan plaatselijke of nationale technische normen, die van toepassing zijn in landen waarvoor het product oorspronkelijk niet werd ontworpen en/of vervaardigd. Er moet daarom altijd worden gecontroleerd of een product in een bepaald land kan worden gebruikt.

Als uw Philips-product niet goed werkt of defect is, neem dan a.u.b. contact op met uw Philipsdealer. Als u service nodig mocht hebben terwijl u zich in een ander land bevindt, kan de Klantenhulp van Philips u een dealeradres, verstrekken in dat land; het telefoon- en faxnummer daarvan kunnen in het desbetreffende gedeelte van dit boekje worden gevonden.

Om onnodig ongemak te voorkomen raden wij u aan de bedieningsinstructies zorgvuldig te lezen, alvorens contact op te nemen met uw dealer. Als u vragen hebt die uw dealer niet kan beantwoorden, of andere relevante vragen neem dan a.u.b. contact op met de [Philips](#page-77-0)  [klanteninformatiecentra,](#page-77-0) of met de web-site:

Website: *[http://www.philips.com](http://www.philips.com/)*
Uw internationale garantie

## **BEPERKTE GARANTIE (Computer monitor)**

#### **Klik hier voor de [Warranty Registration Card.](file:///D|/My%20documents/dfu/W7/dutch/download/card.pdf)**

## **DRIE JAAR GRATIS ARBEIDSLOON / DRIE JAAR GRATIS SERVICE OP ONDERDELEN / EEN JAAR VOOR RUILEN\***

*\* Het product wordt geruild voor een nieuw of vernieuwd product volgens de oorspronkelijke specificaties, binnen twee werkdagen gedurende het eerste jaar. Dit product moet op uw kosten worden opgestuurd voor service tijdens het tweede en derde jaar.*

#### WIE IS GEDEKT?

U moet een aankoopbewijs hebben om de service onder de garantie te ontvangen. Een aankoopbon of ander document dat aantoont dat u het product gekocht hebt wordt beschouwd als aankoopbewijs. Bevestig-dit aan de handleiding voor de eigenaar en houd beide gereed.

#### WAT IS GEDEKT?

De garantiedekking begint op de dag dat u uw product koopt. *Drie jaar na die datum* zullen alle onderdelen worden gerepareerd of vervangen, en het arbeidsloon is gratis. *Na drie jaar na aankoopdatum* betaalt u voor de vervanging of reparatie van alle onderdelen en voor alle arbeidsloon.

Alle onderdelen, inclusief gerepareerde en vervangen onderdelen zijn uitsluitend gedekttijdens de oorspronkelijke garantieperiode. Als de garantie op het oorspronkelijke product verstreken is, verstrijkt ook de garantie op alle vervangen en gerepareerde producten en onderdelen.

#### WAT IS UITGEZONDERD?

Uw garantie dekt niet:

- arbeidsloon voor het installeren of opzetten van het product, de bijstelling van klantenbedieningen op het product, en installatie of reparatie van antennesystemen voor het product.
- productreparatie en/of vervanging van onderdelen vanwege misbruik, ongeluk, ongeautoriseerde reparatie of andere oorzaken die buiten de controle van Philips Consumer Electronics vallen.
- ontvangstproblemen die worden veroorzaakt door signaalcondities of kabel- of antennesystemen die buiten het product aangebracht zijn.
- een product dat wijziging of aanpassing moet ondergaan om het in staat te stellen in elk willekeurig land te werken, als dat niet een land is waarvoor het product werd ontworpen, vervaardigd, goedgekeurd en/of geautoriseerd, of reparatie van producten die door deze wijzigingen werden beschadigd.
- incidentele of indirecte schade die uit het product voortvloeit. (Sommige staten staan de uitsluiting van incidentele of indirecte schade niet toe; derhalve kan bovenstaande uitsluiting niet op u van toepassing zijn. Dit omvat, maar is niet beperkt tot, vooraf opgenomen materiaal dat al dan niet beschermd is door copyright.)
- een product dat gebruikt wordt voor commerciële of institutionele doeleinden.

## **WAAR KAN IK SERVICE KRIJGEN?**

**Service onder garantie is beschikbaar in alle landen waar het product officieel wordt gedistribueerd door Philips Consumer Electronics. In landen waar Philips Consumer Electronics het product niet distribueert, zal de plaatselijke Philips-serviceorganisatie trachten service te verlenen (ofschoon er vertraging kan optreden als de juiste reserveonderdelen en technische handleiding(en) niet dadelijk beschikbaar zijn).**

#### WAAR KAN IK MEER INFORMATIE KRIJGEN?

Voor meer informatie neemt u contact op met het Philips Customer Care-centrum door telefoonnummer (877) 835-1838 (alleen voor Amerikaanse klanten) of (919) 573-7855 te bellen.

*Voordat u om service verzoekt…*

Raadpleeg a.u.b. uw eigenaarshandleiding voordat u om service vraagt. Het gedeelte daarin over het aanpassen van de monitorinstellingen kan u een servicebezoek besparen.

#### OM SERVICE ONDER GARANTIE IN DE VERENIGDE STATEN, PUERTO RICO OF DE AMERIKAANSE MAAGDENEILANDEN TE VERKRIJGEN…

Bel het telefoonnummer van het Philips Customer Care-centrum dat hieronder staat vermeld voor hulp voor uw product en serviceprocedures:

*Philips Customer Care-centrum*

#### *(877) 835-1838 of (919) 573-7855*

*(In de Verenigde Staten, Puerto Rico en de Amerikaanse Maagdeneilanden zijn alle geïmpliceerde garanties, inclusief geïmpliceerde garanties van verkoopbaarheid en geschiktheid voor een* 

*bepaald doel, van een beperkte duur tot de tijdsduur van deze uitdrukkelijke garantie. Maar aangezien sommige staten geen beperkingen toestaan op de tijdsduur van een geïmpliceerde garantie is het mogelijk dat deze beperking niet op u van toepassing is.)*

Om service onder garantie te verkrijgen in Canada…

Neem a.u.b. contact op met Philips op telefoonnummer:

#### *(800) 479-6695*

Drie jaar lang gratis onderdelen en arbeidsloon wordt op het Philips Canada-depot geboden, en op alle geautoriseerde servicecentra.

(In Canada wordt deze garantie verstrekt in plaats van alle andere garanties. Er zijn geen andere uitdrukkelijke of geïmpliceerde garanties, met inbegrip van alle geïmpliceerde garanties van verkoopbaarheid of geschiktheid voor een bepaald doel. Philips kan onder geen enkele voorwaarde aansprakelijk worden gesteld voor enige directe, indirecte, speciale, incidentele of middelijke schade, op welke wijze dan ook verkregen, zelfs indien zij van de mogelijkheid van zodanige schade op de hoogte is gesteld.)

NIET VERGETEN… Noteer het model- en serienummers hieronder van uw product, a.u.b.

MODELNUMMER# \_\_\_\_\_\_\_\_\_\_\_\_\_\_\_\_\_\_\_\_\_\_\_\_\_\_\_\_\_\_\_\_\_\_\_\_\_\_\_\_\_\_\_\_\_\_\_\_

SERIENUMMER# **EXAMPLE 2008** 

*Deze garantie geeft u bepaalde wettelijke rechten. Het is mogelijk dat u andere rechten hebt, die van staat/provincie verschillen.*

Philips Customer Care Center, P. O. Box 2976, Longview, TX 75601

# **F1rst Choice Contactinformatie**

Telefoonnummer:

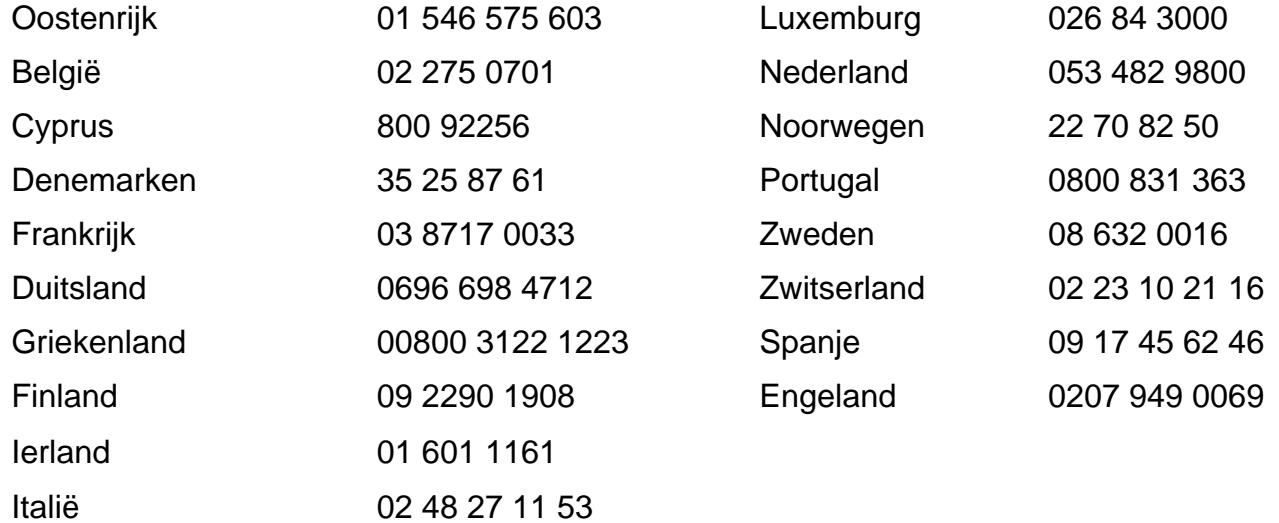

## <span id="page-77-2"></span>**Consumer Information Centers**

[Antilles](#page-78-0) • [Argentina](#page-79-0) • [Australia](#page-81-0) • [Bangladesh](#page-81-1) • [Brasil](#page-79-1) • [Canada](#page-81-2) • [Chile](#page-79-2) • [China](#page-82-0) • [Colombia](#page-79-3) • [Czech Republic](#page-77-0) • [Dubai](#page-86-0) • [Egypt](#page-86-1) • [Hong Kong](#page-82-1) • [Hungary](#page-77-1) • [India](#page-83-0) • [Indonesia](#page-83-1) • [Korea](#page-84-0) • [Malaysia](#page-84-1) • [Mexico](#page-79-4) • [Morocco](#page-86-2) • [New Zealand](#page-81-3) • [Pakistan](#page-84-2) • [Paraguay](#page-80-0) • [Peru](#page-80-1) • [Philippines](#page-85-0) • [Poland](#page-77-2) • [Russia](#page-78-1) • [Singapore](#page-85-1) • [Slovakia](#page-77-3) • [Slovenia](#page-78-2) • [South Africa](#page-86-3) • [Taiwan](#page-85-2) • [Thailand](#page-85-3) • [Turkey](#page-78-3) • [Uruguay](#page-80-2) • [Venezuela](#page-80-3)

## Eastern Europe

#### <span id="page-77-0"></span>CZECH REPUBLIC

Xpectrum Lužná 591/4 CZ - 160 00 Praha 6 Phone: 800 100 697 Email:info@xpectrum.cz www.xpectrum.cz

#### <span id="page-77-1"></span>**HUNGARY**

Serware Szerviz Vizimolnár u. 2-4 HU - 1031 Budapest Phone: +36 1 2426331 Email: inbox@serware.hu www.serware.hu

#### <span id="page-77-3"></span>**SLOVAKIA**

Datalan Servisne Stredisko Puchovska 8 SK - 831 06 Bratislava Phone: +421 2 49207155 Email: servis@datalan.sk

#### <span id="page-78-2"></span>**SLOVENIA**

PC HAND Brezovce 10 SI - 1236 Trzin Phone: +386 1 530 08 24 Email: servis@pchand.si

#### POLAND

Zolter ul.Zytnia 1 PL - 05-500 Piaseczno Phone:+48 22 7501766 Email: servmonitor@zolter.com.pl www.zolter.com.pl

## <span id="page-78-1"></span>RUSSIA

Phone: +7 095 961-1111 Phone: 8-800-200-0880 Web-site: www.philips.ru

#### <span id="page-78-3"></span>**TURKEY**

Türk Philips Ticaret A.S. Yukari Dudullu Org.San.Bolgesi 2.Cadde No:22 34776-Umraniye/Istanbul Phone: (0800)-261 33 02

## Latin America

#### <span id="page-78-0"></span>ANTILLES

Philips Antillana N.V. Kaminda A.J.E. Kusters 4 Zeelandia, P.O. box 3523-3051 Willemstad, Curacao Phone: (09)-4612799 Fax : (09)-4612772

#### <span id="page-79-0"></span>**ARGENTINA**

Philips Antillana N.V. Vedia 3892 Capital Federal CP: 1430 Buenos Aires Phone: (011)-4544 2047

#### <span id="page-79-1"></span>**BRASIL**

Philips da Amazônia Ind. Elet. Ltda. Av. Luis Carlos Berrini, 1400 - Sao Paulo -SP Phone: 0800-701-0203

#### <span id="page-79-2"></span>**CHILE**

Philips Chilena S.A. Avenida Santa Maria 0760 P.O. box 2687Santiago de Chile Phone: (02)-730 2000 Fax : (02)-777 6730

#### <span id="page-79-3"></span>**COLOMBIA**

Industrias Philips de Colombia S.A.-Division de Servicio CARRERA 15 Nr. 104-33 Bogota, Colombia Phone:(01)-8000 111001 (toll free) Fax : (01)-619-4300/619-4104

#### <span id="page-79-4"></span>**MEXICO**

Consumer Information Centre Norte 45 No.669 Col. Industrial Vallejo C.P.02300, -Mexico, D.F. Phone: (05)-3687788 / 9180050462 Fax : (05)-7284272

#### <span id="page-80-0"></span>PARAGUAY

Philips del Paraguay S.A. Avenida Artigas 1513 Casilla de Correos 605 **Asuncion** Phone: (021)-211666 Fax : (021)-213007

#### <span id="page-80-1"></span>**PERU**

Philips Peruana S.A. Customer Desk Comandante Espinar 719 Casilla 1841 Limab18 Phone: (01)-2136200 Fax : (01)-2136276

#### <span id="page-80-2"></span>URUGUAY

Ind.Philips del Uruguay S.A. Luis Alberto de Herrera 1248 Customer Help Desk 11300 Montevideo Phone: (02)-6281111 Fax : (02)-6287777

#### <span id="page-80-3"></span>**VENEZUELA**

Industrias Venezolanas Philips S.A. Apartado Postal 1167 Caracas 1010-A Phone: (02) 2377575 Fax : (02) 2376420

## **Canada**

#### <span id="page-81-2"></span>**CANADA**

Philips Electronics Ltd. 281 Hillmount Road Markham, Ontario L6C 2S3 Phone: (800) 479-6696

## **Pacific**

#### <span id="page-81-0"></span>AUSTRALIA

Philips Consumer Service. Customer Information Centre. 3 Figtree Drive Homebush Bay NSW 2140 Phone: CIC: 1300-363 391 PCE Service: 1300-361 392 (toll free) Fax : +61 2 9947 0063

#### <span id="page-81-3"></span>NEW ZEALAND

Philips New Zealand Ltd. Consumer Help Desk 2 Wagener Place, Mt.Albert P.O. box 1041 Auckland Phone: 0800 477 999 (toll free) Fax : 0800 288 588 (toll free)

#### Asia

#### <span id="page-81-1"></span>BANGLADESH

Philips Service Centre 100 Kazi Nazrul Islam Avenue Kawran Bazar C/A Dhaka-1215 Phone: (02)-812909 Fax : (02)-813062

<span id="page-82-0"></span>Consumer Information Centers

#### **CHINA**

BEIJING Beijing Authorized Service Centre. Consumer Information Centre Building 6, West Street Chong Wen Men, Beijing, Jin Bang Co. Led. 100051 BEIJING

**GUANGZHOU** Philips Authorized Service Centre 801 Dong Feng Road East Guangzhou 510080

**SHANGHAI** Philips Service Logistic Centre Consumer Information Centre P.O.Box 002-027, Nextage Department Store Puding New District 200002 SHANGHAI

Philips Authorized Service Centre Consumer Information Centre 148 Fu Jian Road M 200001 Shanghai

Phone: 800 820 5128 (toll free) Fax: 21-656 10647

#### <span id="page-82-1"></span>HONG KONG

Philips Hong Kong Limited Consumer Information Centre 16/F Hopewell Centre 17 Kennedy Road, WANCHAI Phone: 2619 9663 Fax : 2481 5847

#### <span id="page-83-0"></span>INDIA

Phone: 91-20-712 2048 ext: 2765 Fax: 91-20-712 1558

BOMBAY Philips India Customer Relation Centre Bandbox House 254-D Dr. A Besant Road, Worli Bombay 400 025

**CALCUTTA** Customer Relation Centre 7 justice Chandra Madhab Road Calcutta 700 020

MADRAS Customer Relation Centre 3, Haddows Road Madras 600 006

NEW DELHI Customer Relation Centre 68, Shivaji Marg New Dehli 110 015

#### <span id="page-83-1"></span>**INDONESIA**

Philips Group of Companies in Indonesia Consumer Information Centre Jl.Buncit Raya Kav. 99-100 12510 Jakarta Phone: (021)-794 0040 / 798 4255 ext: 1612 Fax : (021)-794 7511 / 794 7539

## <span id="page-84-0"></span>**KOREA**

Philips Korea Ltd. Philips House C.P.O. box 3680 260-199, Itaewon-Dong. Yongsan-Ku, Seoul 140-202 Phone:080-600-6600 (Local toll free) Fax : (02)-709-1245

#### <span id="page-84-1"></span>MALAYSIA

Philips Malaysia Sdn. Berhad Service Dept. No.51,sect.13 Jalan University. 46200 Petaling Jaya, Selagor. P.O.box 12163 50768 Kuala Lumpur. Phone: (03)-7950 5501/02 Fax : (03)-7954 8504

#### <span id="page-84-2"></span>PAKISTAN

KARACHI Philips Electrical Ind. of Pakistan Consumer Information Centre F-54, S.I.T.E, P.O.Box 7101 75730 KARACHI

Philips Consumer Service Centre 168-F, Adamjee Road Rawalpindi Cantt

Phone: (021)-7731927 Fax : (021)-7721167

#### <span id="page-85-0"></span>PHILIPPINES

Philips Electronics and Lighting Inc. 106 Valero St., Salcedo Village Makati, Metro Manilla. Phone: (02)-888 05 72 Domestic toll free: 1-800-10-PHILIPS or 1-800-10-744 5477 Fax : (02)-888 05 71

#### <span id="page-85-1"></span>**SINGAPORE**

Philips Singapore Private Ltd. Consumer Service Dept. Lorong 1,Toa Payoh., P.O. box 340 Singapore 1231 Phone: 6882 3999 Fax : 6250 8037

#### <span id="page-85-2"></span>TAIWAN

Philips Taiwan Ltd. Consumer Information Centre 13F, No. 3-1 Yuan Qu St., Nan Gang Dist., Taipei 115, Taiwan Phone: 0800-231-099 Fax : (02)-3789-2641

#### <span id="page-85-3"></span>THAILAND

Philips Electronics (Thailand) Ltd. Philips Service Centre 209/2 Sanpavut Road, Bangna, Bangkok 10260 Phone : (02)-652 8652 Fax : (02)-614 3531

## **Africa**

#### <span id="page-86-2"></span>**MOROCCO**

Philips Electronique Maroc 304,BD Mohamed V Casablanca Phone: (02)-302992 Fax : (02)-303446

#### <span id="page-86-3"></span>SOUTH AFRICA

South African Philips. S.V. Div. 195 Main R.D. Martindale., Johannesburg P.O.box 58088 Newville 2114 Phone: +27 11 471 5000 Fax : +27 11 471 5020

## Middle East

#### <span id="page-86-0"></span>**DUBAI**

Philips Middle East B.V. Consumer Information Centre P.O.Box 7785 DUBAI Phone: (04)-335 3666 Fax : (04)-335 3999

#### <span id="page-86-1"></span>EGYPT

Philips Egypt Consumer Information Centre 10, Abdel Rahman El Rafei Mohandessin - Cairo, P.O.Box 242 DOKKI Phone: (02)-3313993 Fax : (02)-3492142